### **5.6.3. ROM-BIOS Sockets**

An EPROM socket with 8bit wide data access normally contains the board's AT compatible ROM-BIOS. The socket takes an E82802AC8 EPROM (or equivalent) device. The board's wait-state control logic automatically inserts four memory wait-states in all CPU accesses to this socket. The ROM-BIOS sockets occupy the memory area from C0000H through FFFFFh; however, the board's ASIC logic reserves the entire area from C0000h through FFFFFh for onboard devices, so that this area is already usable for ROM-DOS and BIOS expansion modules. Consult the appropriate address map for the MICROSPACE MSM855 ROM-BIOS sockets.

### **5.7. CMOS RAM Map**

Systems based on the industry-standard specification include a battery backed Real Time Clock chip. This clock contains at least 64Bytes of non-volatile RAM. The system BIOS uses this area to store information including system configuration and initialization parameters, system diagnostics, and the time and date. This information remains intact even when the system is powered down.

The BIOS supports 128Bytes of CMOS RAM. This information is accessible through I/O ports 70h and 71h. CMOS RAM can be divided into several segments:

- $\triangleright$  Locations 00h 0Fh contain real time clock (RTC) and status information
- $\triangleright$  Locations 10h 2Fh contain system configuration data
- $\triangleright$  Locations 30h 3Fh contain System BIOS-specific configuration data as well as chipset-specific information
- $\triangleright$  Locations 40h 7Fh contain chipset-specific information as well as power management configuration parameters

The following table provides a summary of how these areas may be further divided.

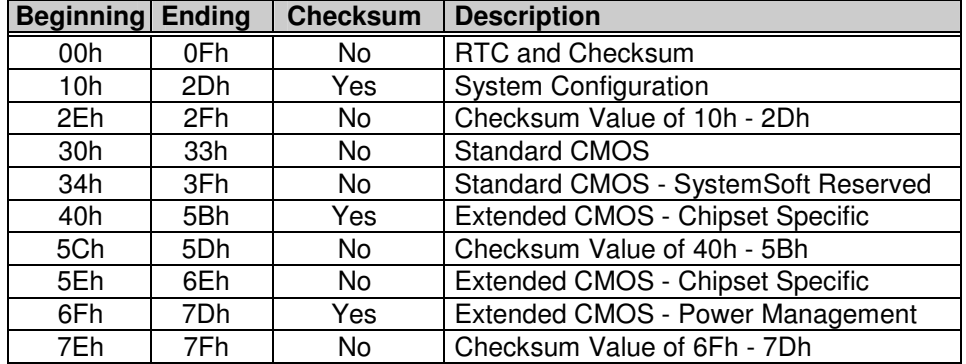

#### **CMOS Map**

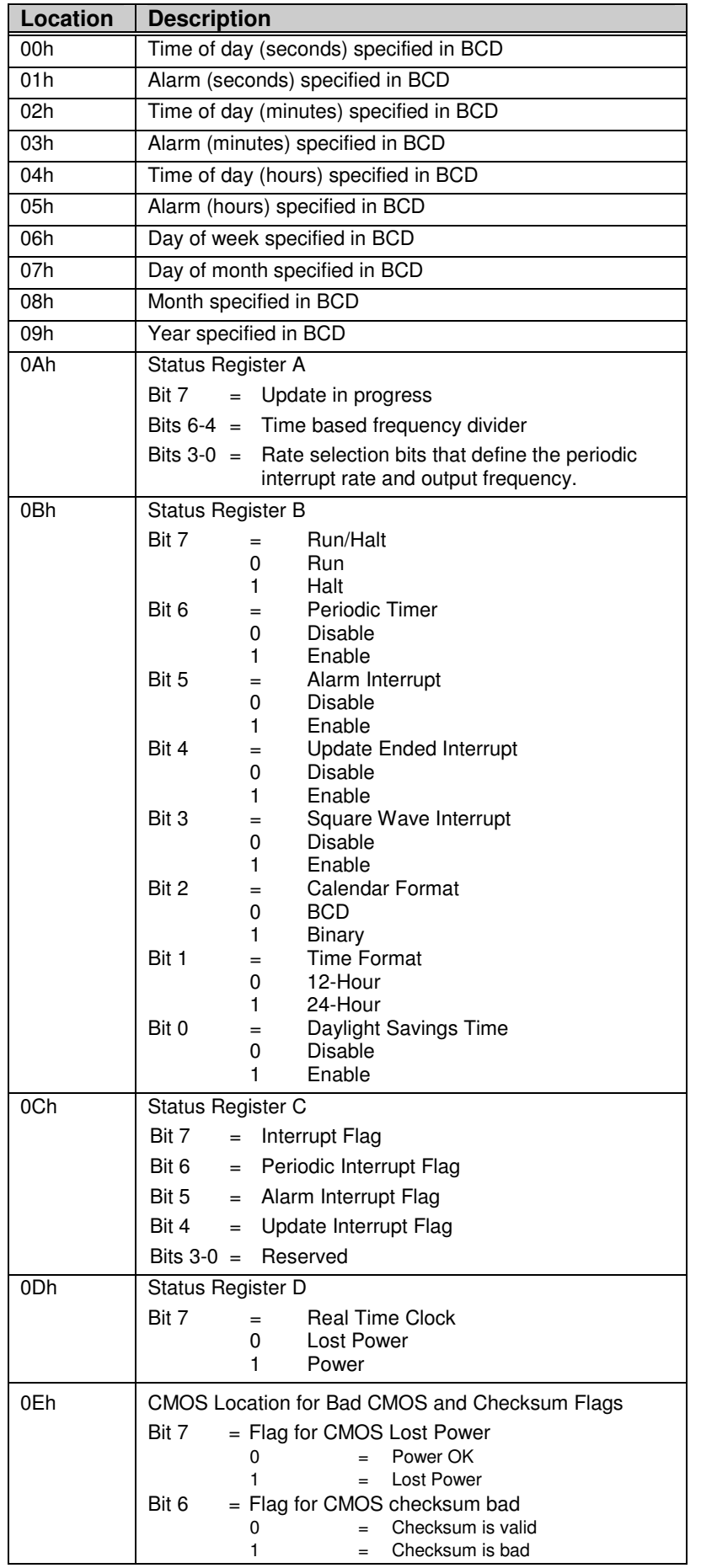

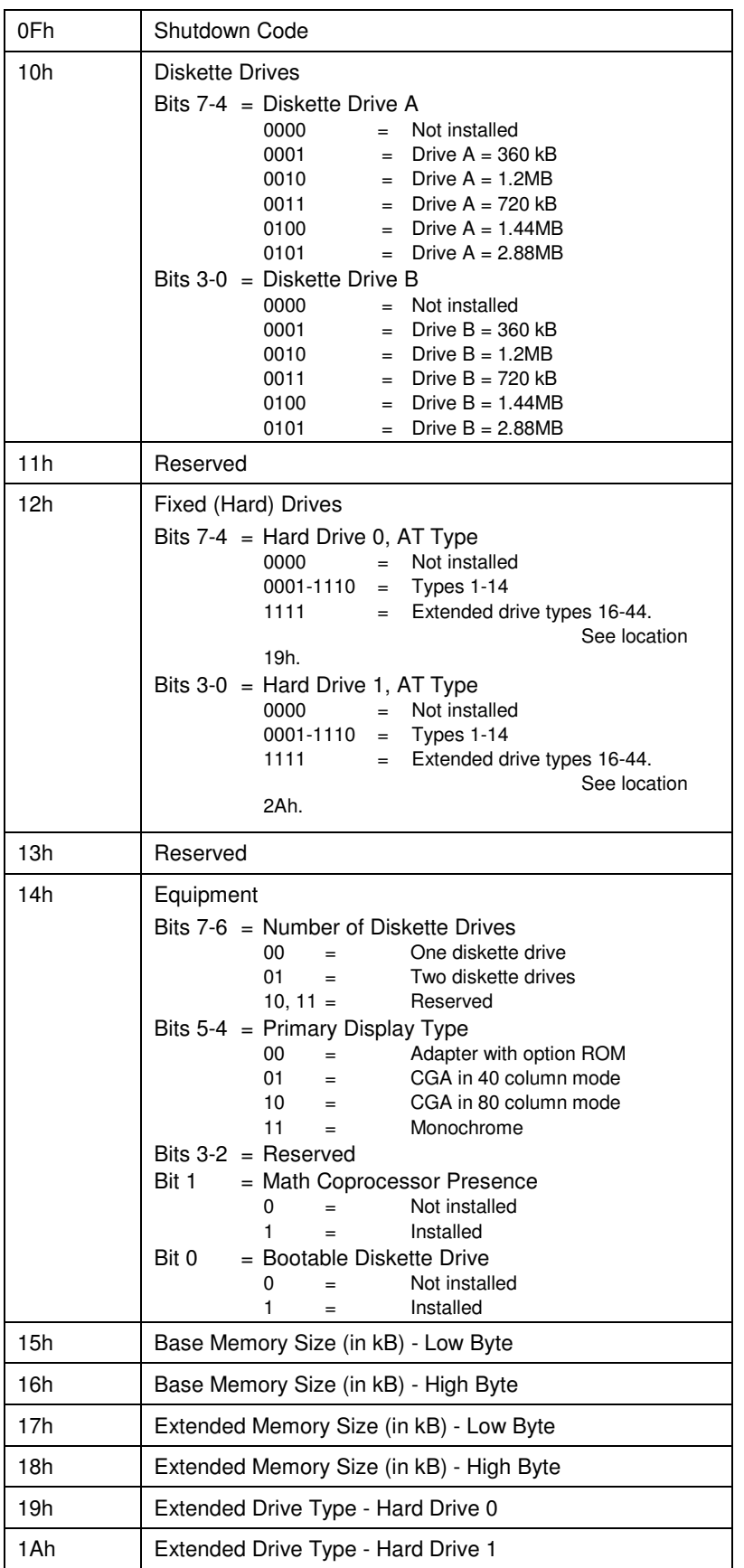

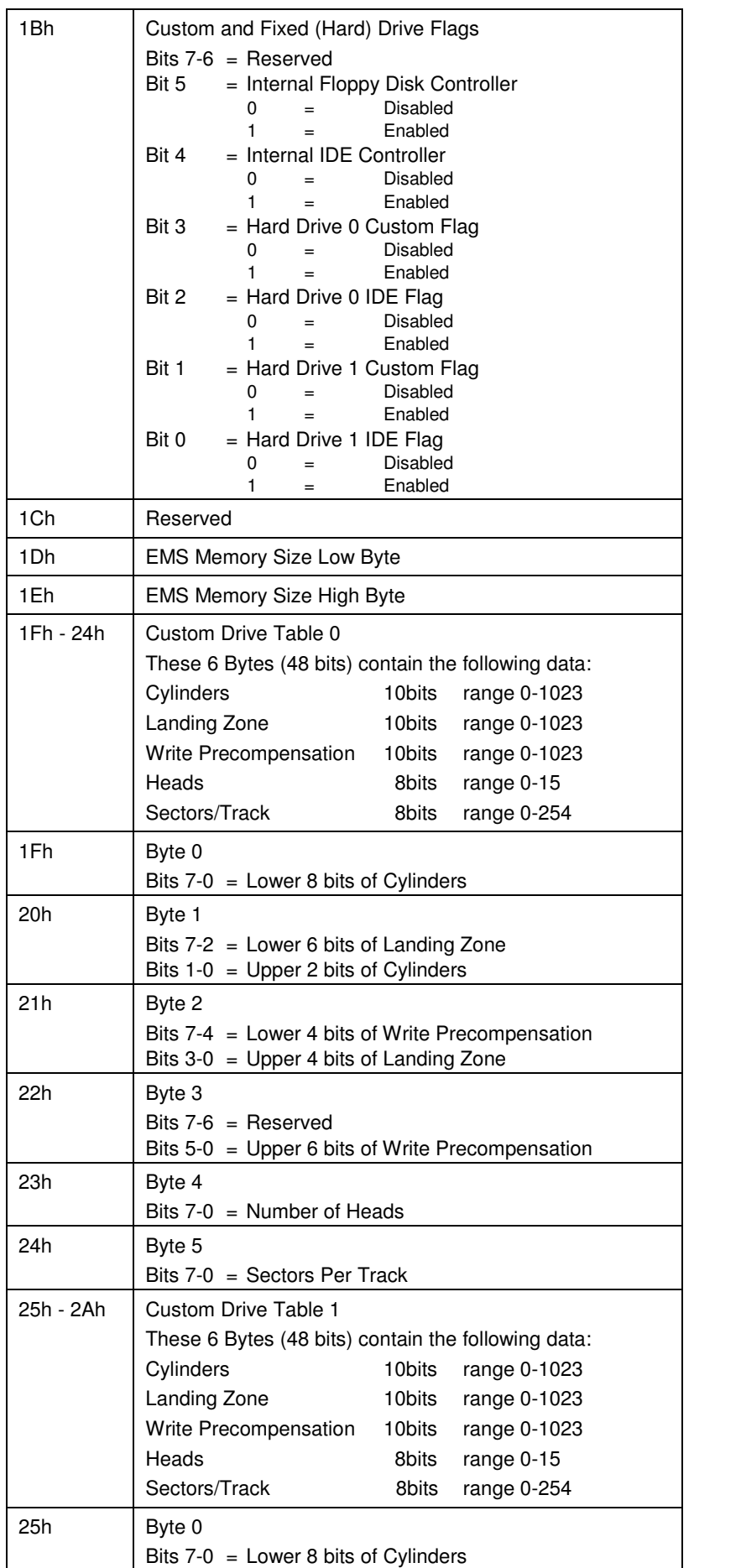

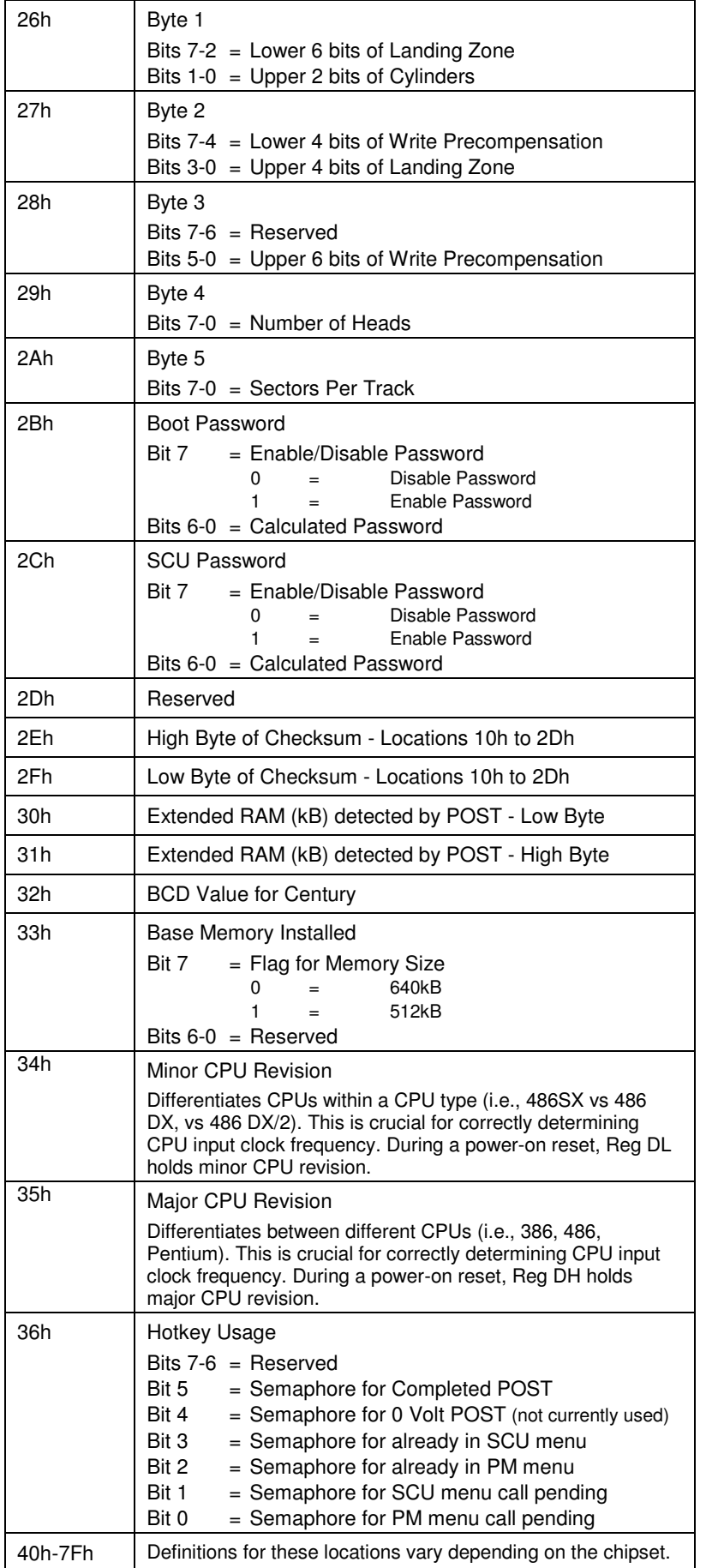

### **5.8. EEPROM Saved CMOS Setup**

The EEPROM has different functions, as listed below:

- $\triangleright$  Backup of the CMOS-Setup values.
- $\triangleright$  Storing system informations like: version, production date, customisation of the board, CPU type.
- $\triangleright$  Storing user/application values.

The EEPROM will be updated automatically after exiting the BIOS setup menu. The system will also operate without a CMOS battery. While booting up, the CMOS is automatically updated with the EEPROM values.

Press the **ESC**-key while powering on the system before the video shows the BIOS message and the CMOS will **not** be updated. This is helpful if incorrect parameters are stored in the EEPROM and the setup of the BIOS does not start.

If the system hangs or a problem appears, the following steps must be performed:

- 1. Reset the CMOS-Setup (to reset the CMOS, disconnect the battery for at least 10 minutes).
- 2. Press **ESC** until the system starts up.
- 3. Enter the BIOS Setup:
	- a. load DEFAULT values (**F9**)
	- b. enter the settings for the environment
	- c. exit the setup (**F10**)
- 4. Restart the system.

The user may access the EEPROM through the INT15 special functions. The system information is read-only and uses the SFI functions. Please refer to the driver/software/BIOS manual 855\_BIOS, the chapter on Special Peripherals / Configurations, the Special Function Interface (SFI).

### **5.8.1. EEPROM Memory for Setup**

The EEPROM is used for setup and configuration data, stored as an alternative to the CMOS-RTC. Optionally, the EEPROM setup driver may update the CMOS RTC, if the battery is running down and the checksum error would appear and stop the system. The capacity of the EEPROM is 2 kByte.

Organization of the 2048Byte EEPROMs:

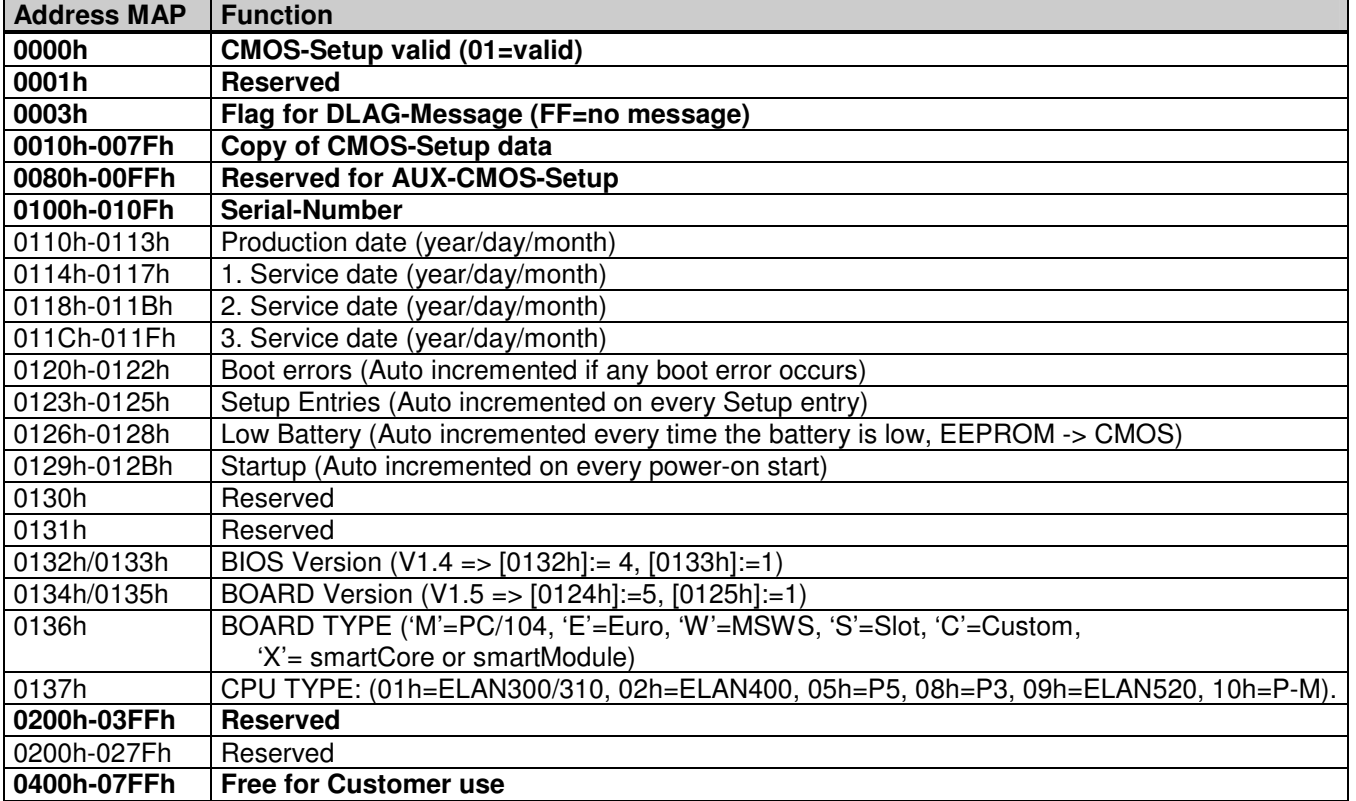

### **5.9. Memory & I/O Map**

### **5.9.1. Replacement of the SODIMM-DDRAM**

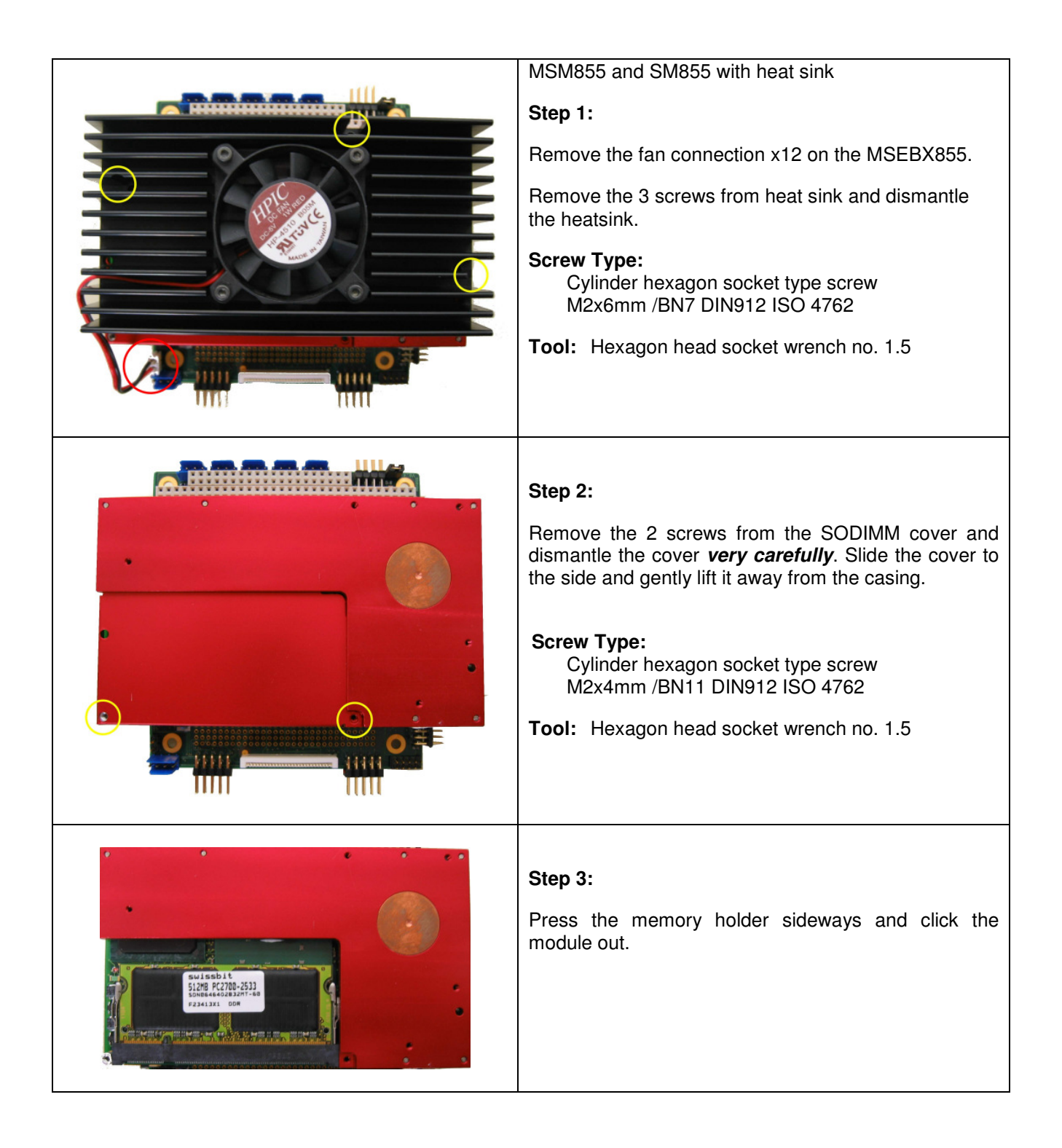

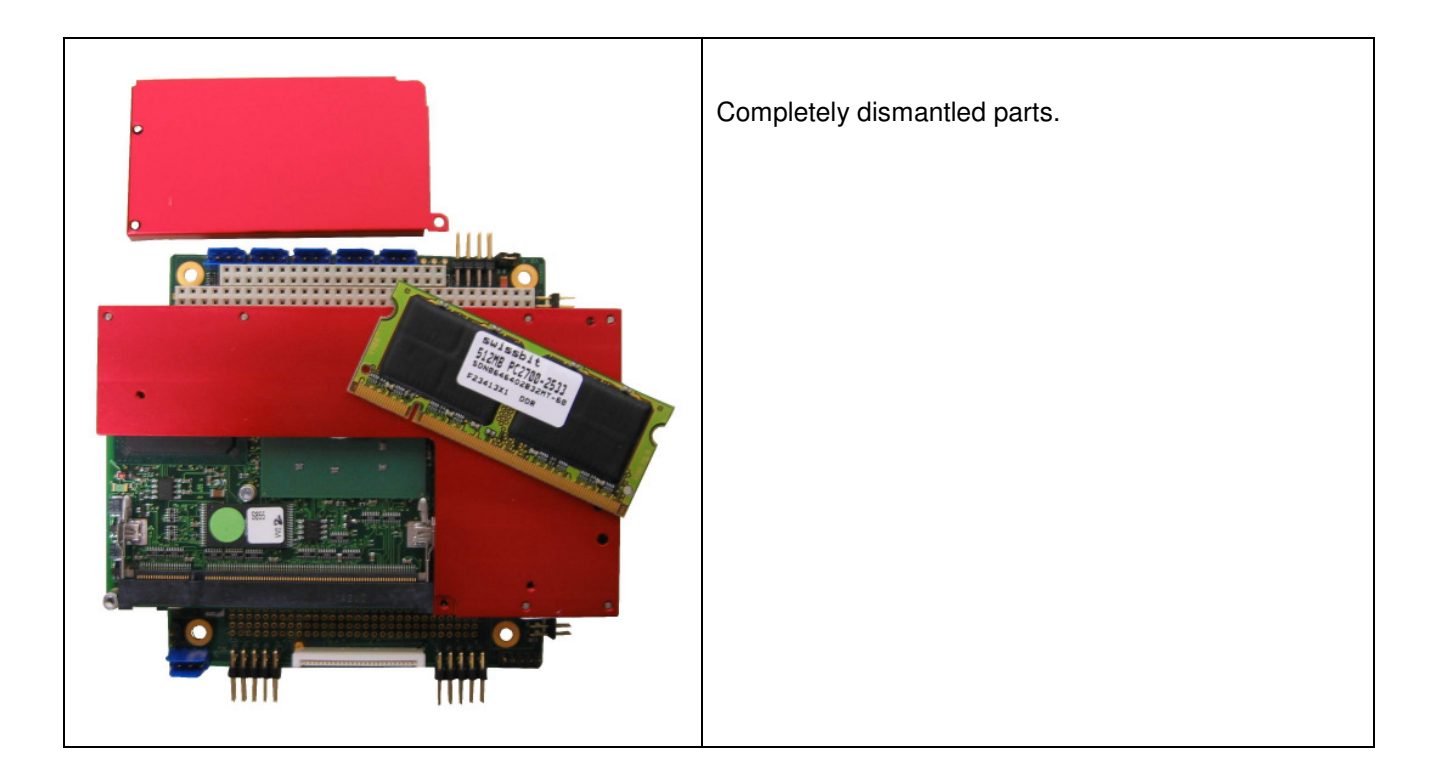

### **5.9.2. System I/O Map**

### **5.9.2.1. Fixed IO Address Space**

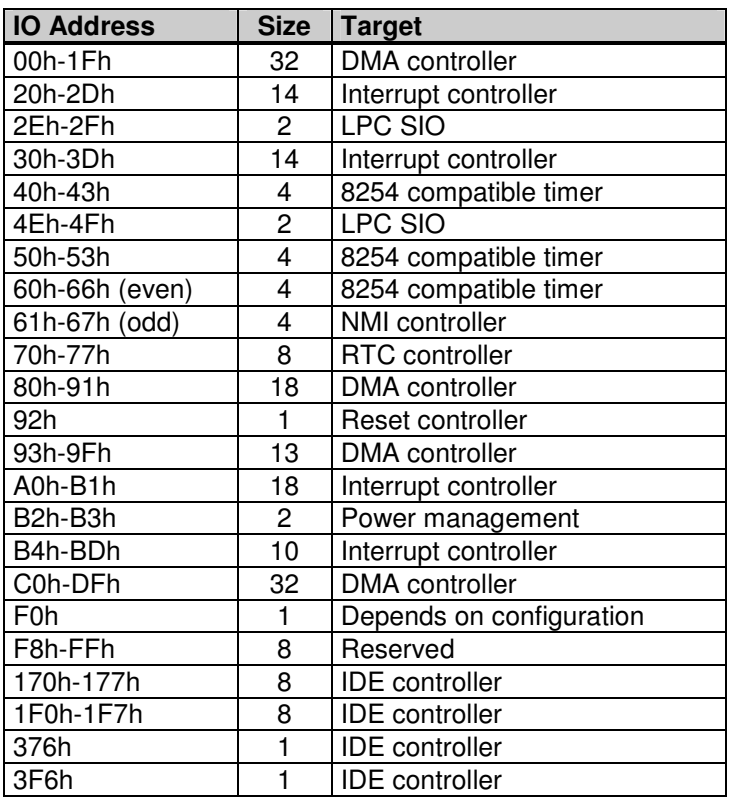

### **5.9.2.2. Variable IO Address Space**

The variable IO address space depends on the BIOS settings. The following ranges are with default setup values loaded.

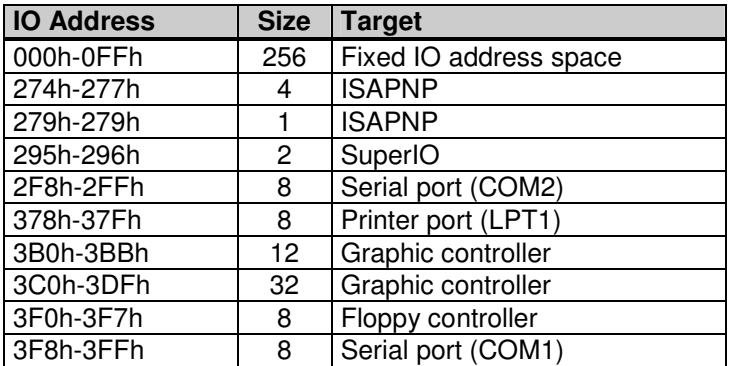

### **5.10. VGA / LCD**

### **Start / Control Panel / Appearance and Themes / Display**

### **Register Settings:**

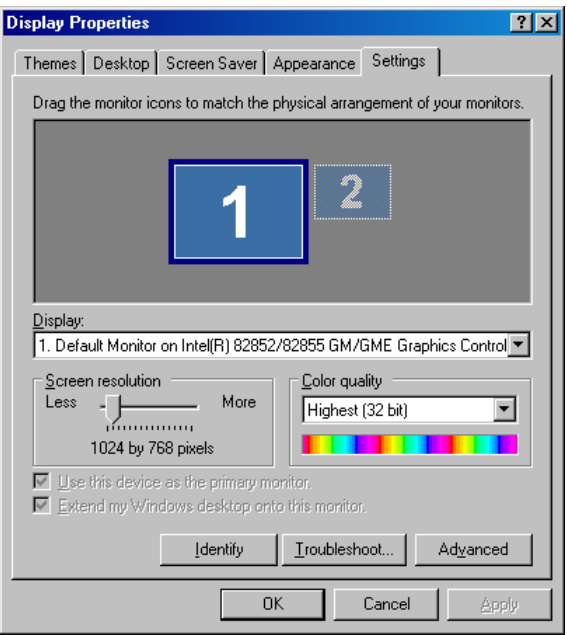

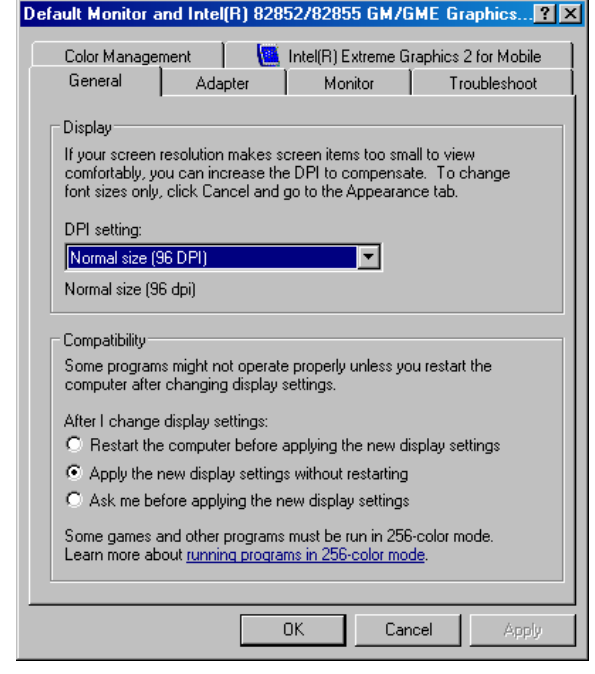

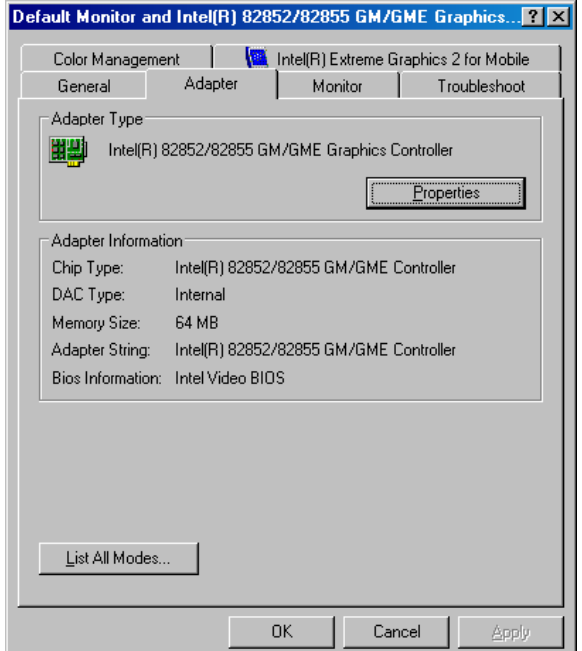

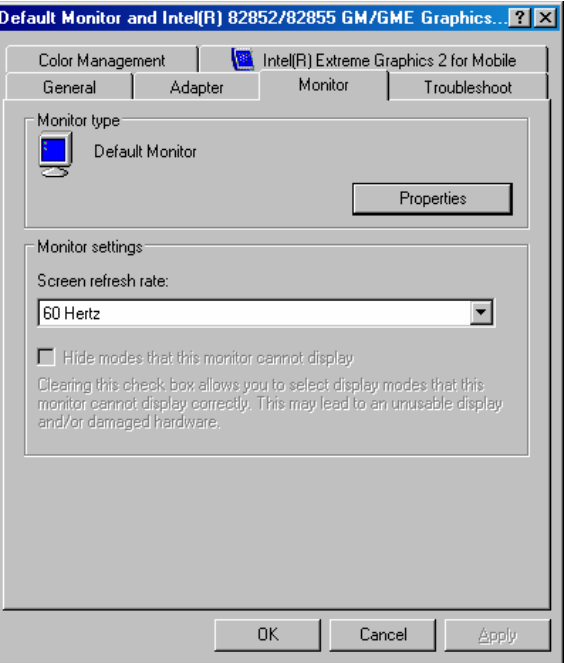

#### Default Monitor and Intel(R) 82852/82855 GM/GME Graphics...<mark>? [X]</mark>

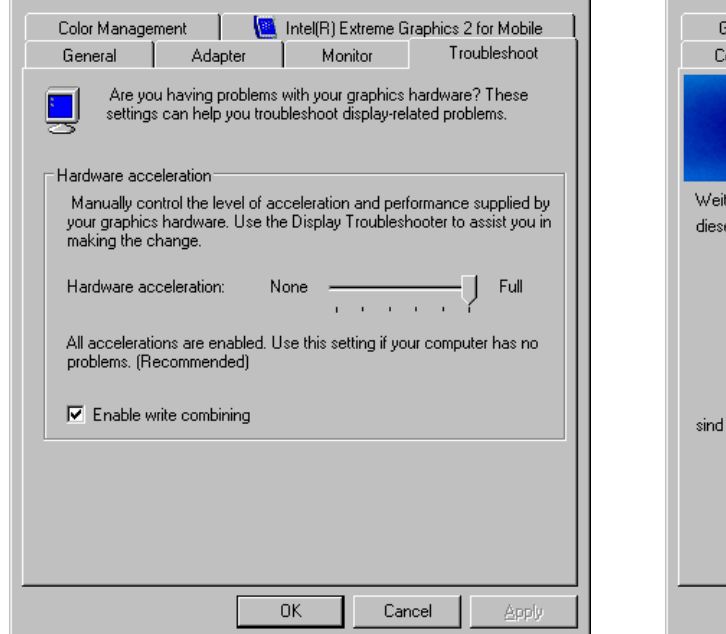

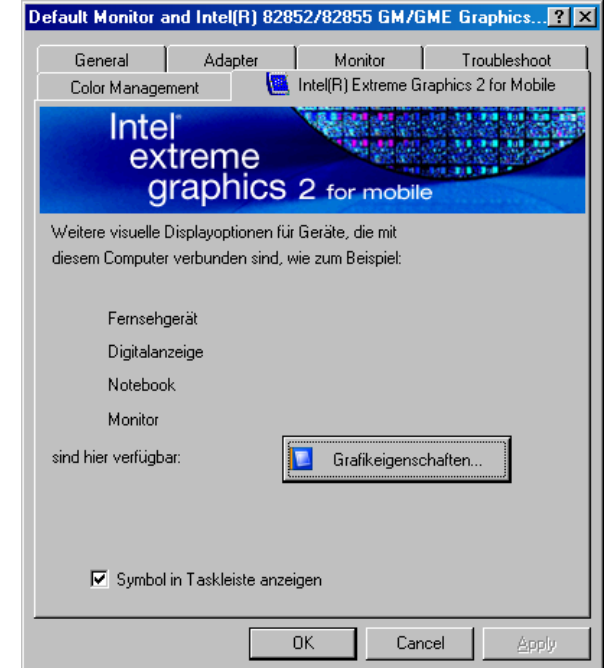

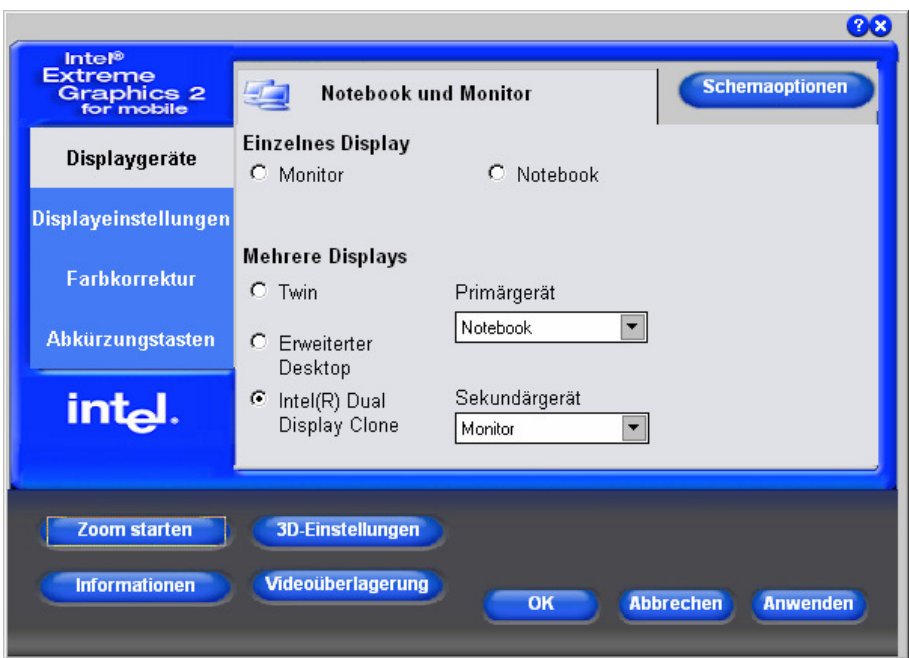

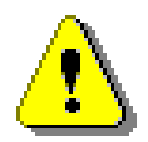

#### **Attention!**

If there is no picture after changing the values in the menu "DISPLAY PROPERTIES  $\rightarrow$  Settings" or if the system was started without a monitor connected:

Press the following key combination to get a picture again:

CTRL+ALT+ **Fx**

Where **Fx** is:  $F1 = VGA$  F2 or F3 = SVIDEO  $F4 = DVI$ 

We recommend changing the settings in the Intel graphics menu.

## **5.11. LVDS-Display**

There are various LCD-panels available with a 6bit-LVDS interface which can be directly adapted to the LVDS-interface of the 855GME video controller.

The LVDS interface is composed of:

 3x2 LVDS Datalines (differential) 1x2 LVDS Clockline (differential) Backlight Power = 5V / DCMain LCD Power =  $3.3V / 5V$ 

#### **Here is a list of LVDS-Panels:**

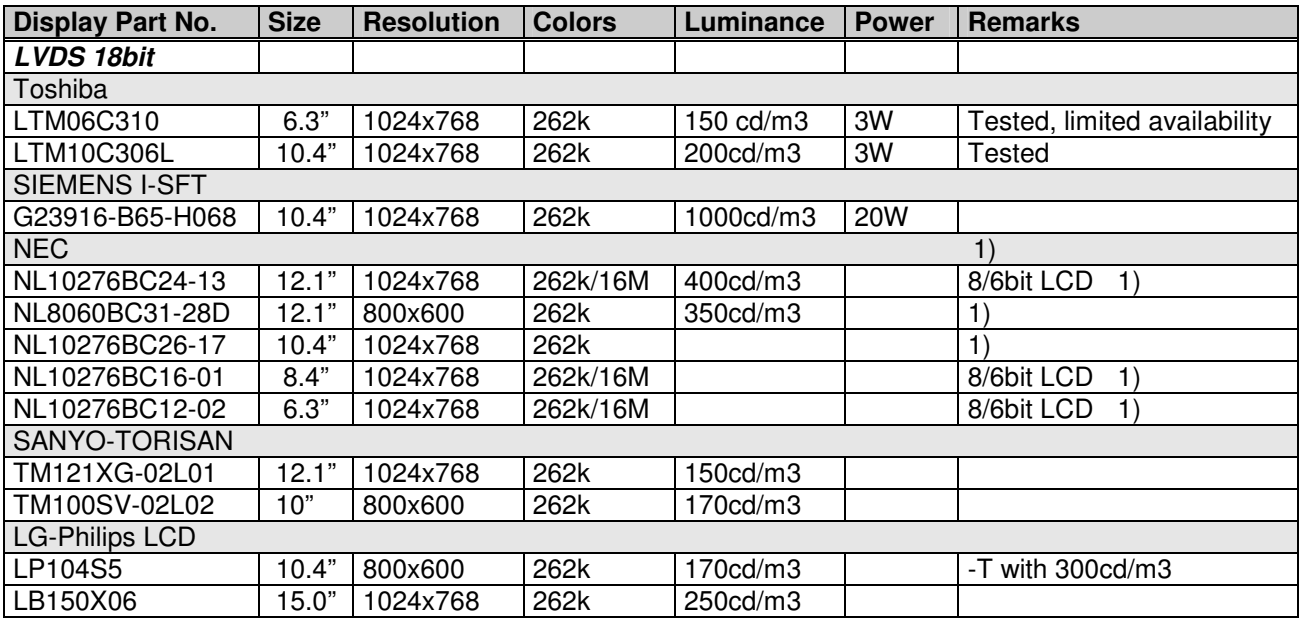

To use NEC Panels, please ask the manufacturer for any application notes.

## **5.12. LAN / Ethernet**

### **5.12.1. LAN Cable Connection**

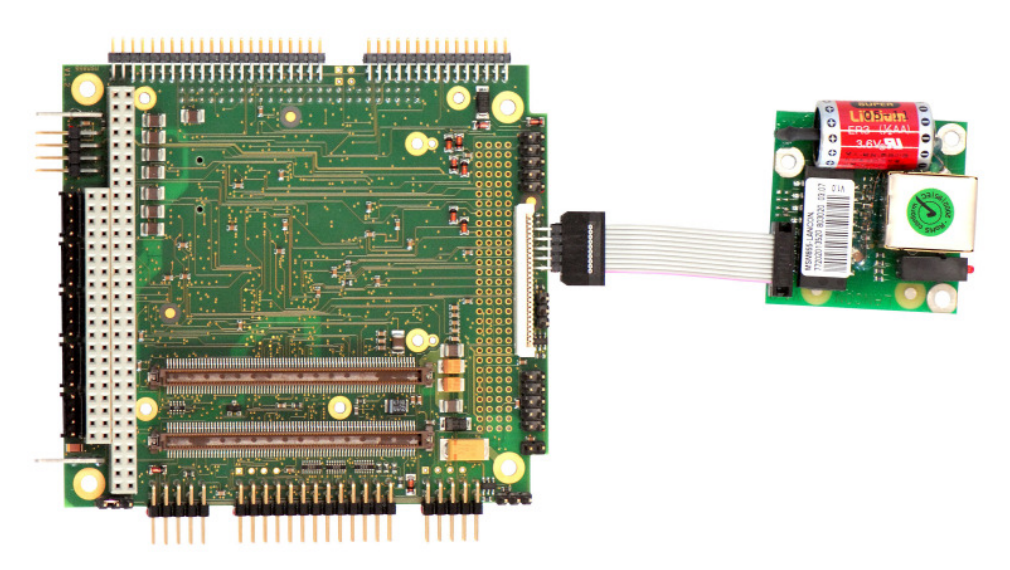

#### **RJ45 connector 10BaseT (IEEE 802.3i), 100BaseTX (IEEE 802.3u):**

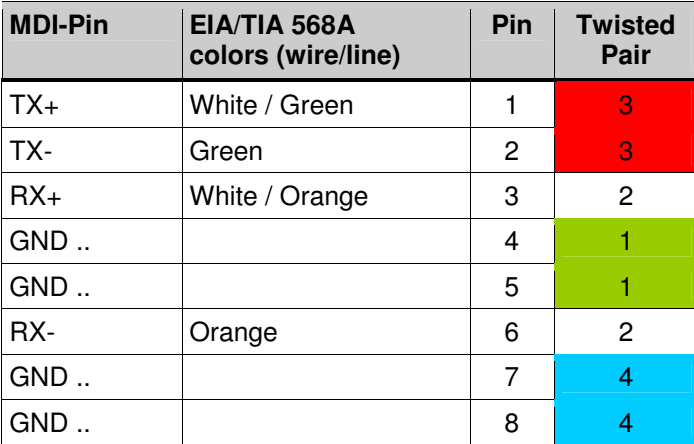

**Cabling:** Do not exceed 100 meters (328 feet) Has a quality of at least CAT5, though S/FTP or STP CAT6 would be better Be sure to have a well balanced shield/ground concept

### **5.12.2. Boot from LAN**

The integrated LAN boot option in the BIOS supports only the PXE LAN boot.

Enable the PXE OPROM function in the BIOS setup:

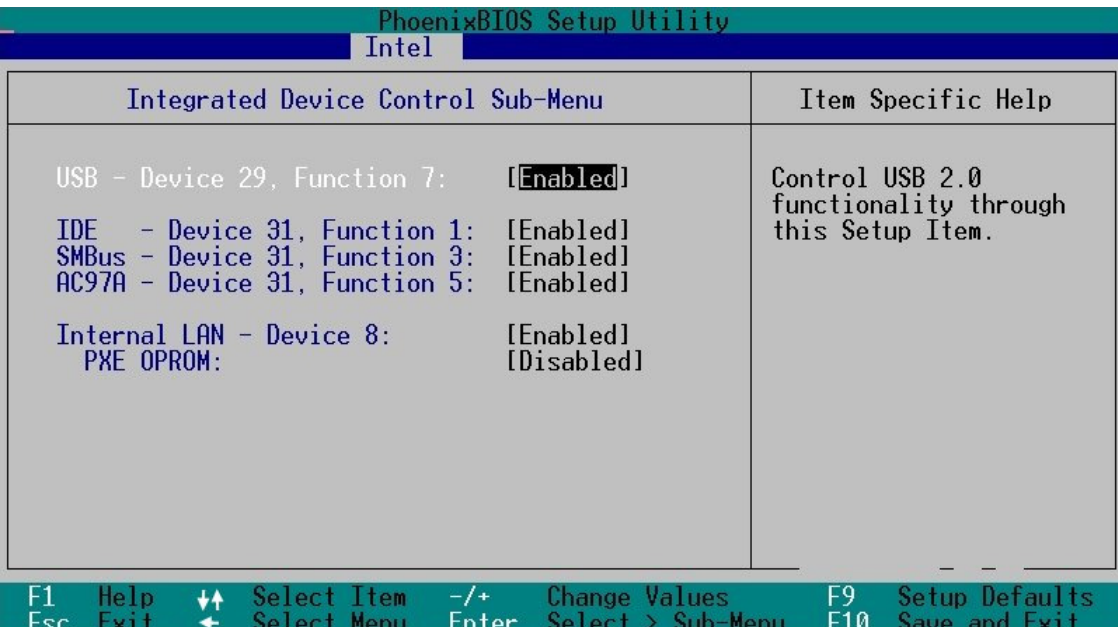

After enabling this feature, **Save**, **Exit** and **Reboot**. To boot from LAN, re-enter the BIOS setup and select the "IBA FE Slot 0240" as the first boot device in the boot order.

### **5.13. AC97 Sound**

**5.13.1. Audio Cable Connection**

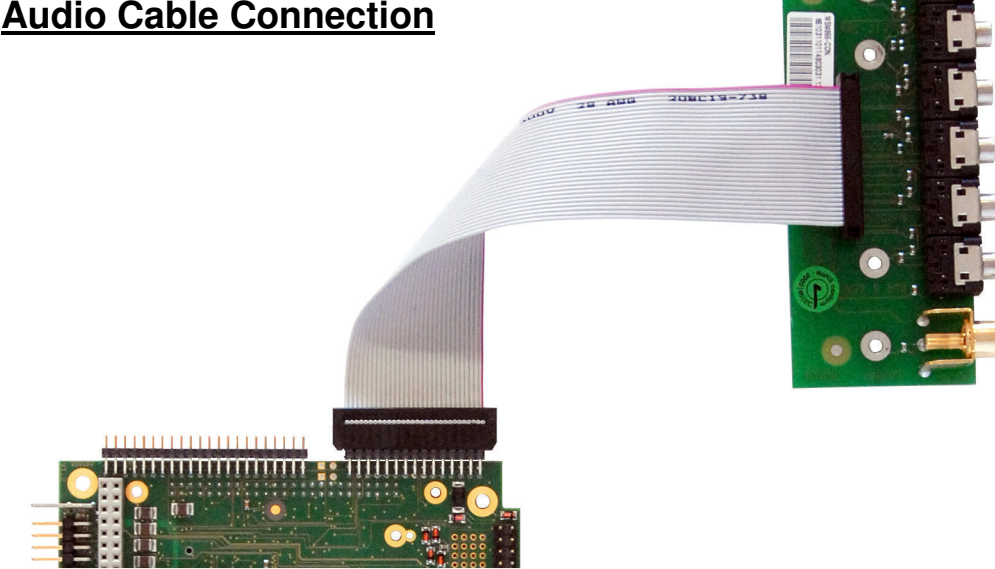

### **5.13.2. Sound Settings**

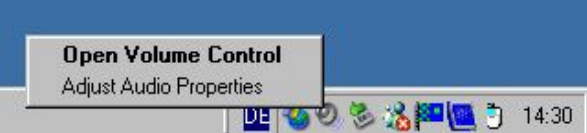

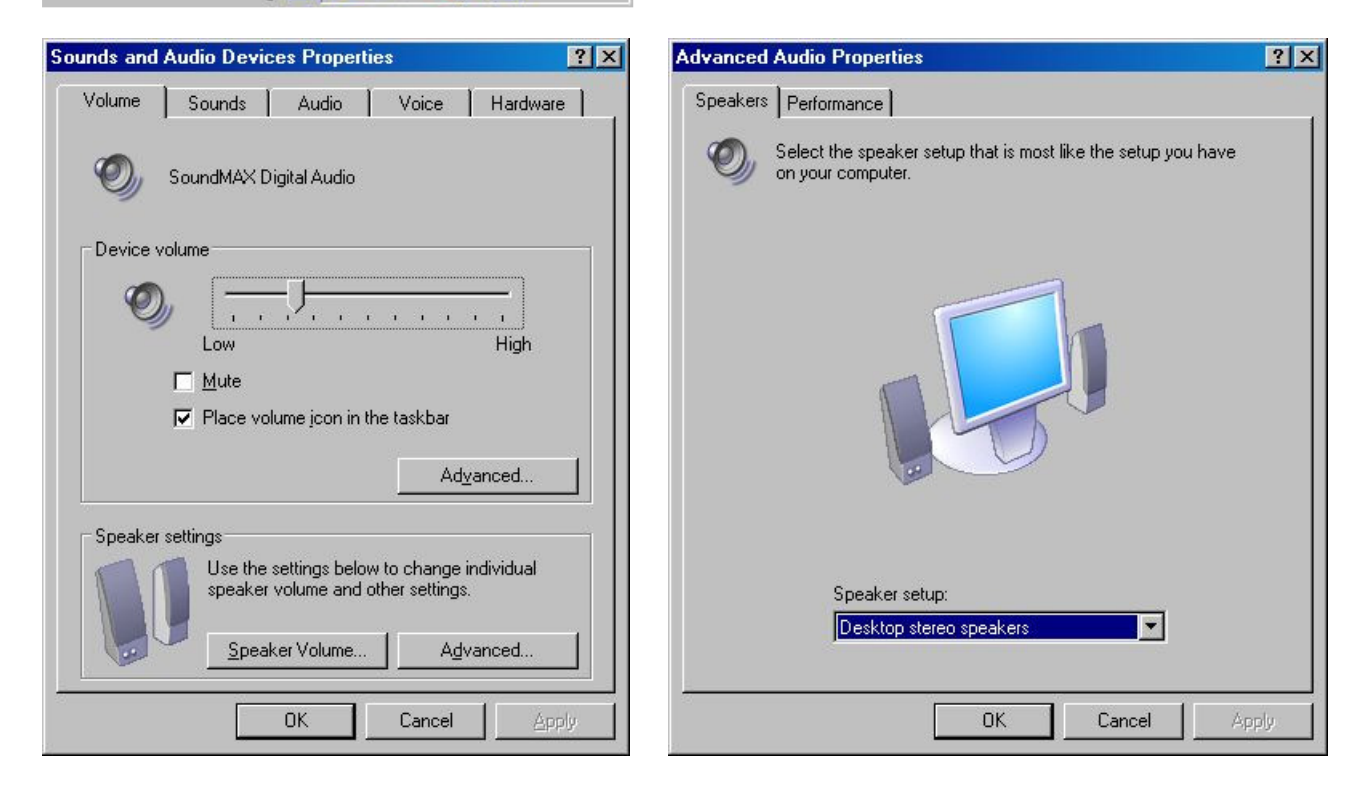

### **5.14. SpeedStep Performance Control**

The Pentium-M improved the SpeedStep mechanism by adding a third power scheme in addition to the lowpower and the full-performance modes. This new mode is called adaptive mode, and allows the frequency and voltage to switch according to the CPU activity. The CPU uses a low-power mode by default, but when its activity increases, it switches itself very quicky into full-performance mode. This new power scheme is very pleasant to use, because it allows full CPU speed only when needed. Of course, power consumption depends on the CPU activity, and the more the CPU is used, the more it consumes power.

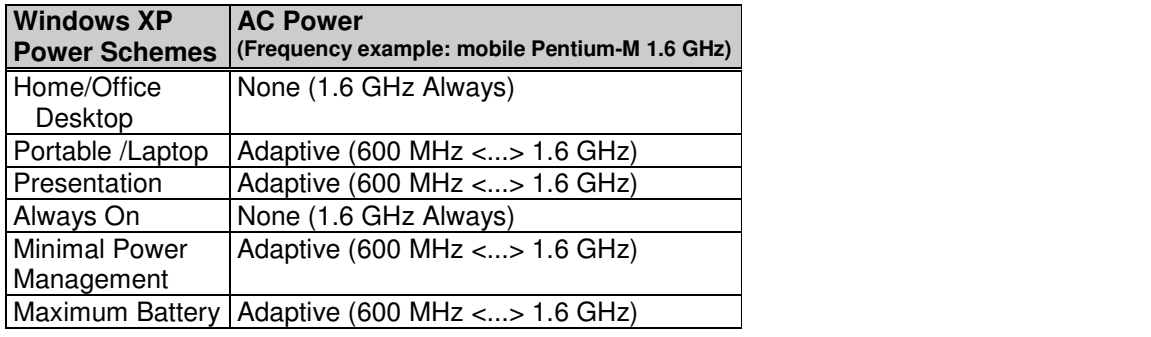

CPU performance is heavily dependent on the choice of power scheme in the system control

### **5.14.1. Set up Power Management**

**Start / Control Panel / Appearance and Themes / Display** 

#### **Go to the Register Screen Saver:**

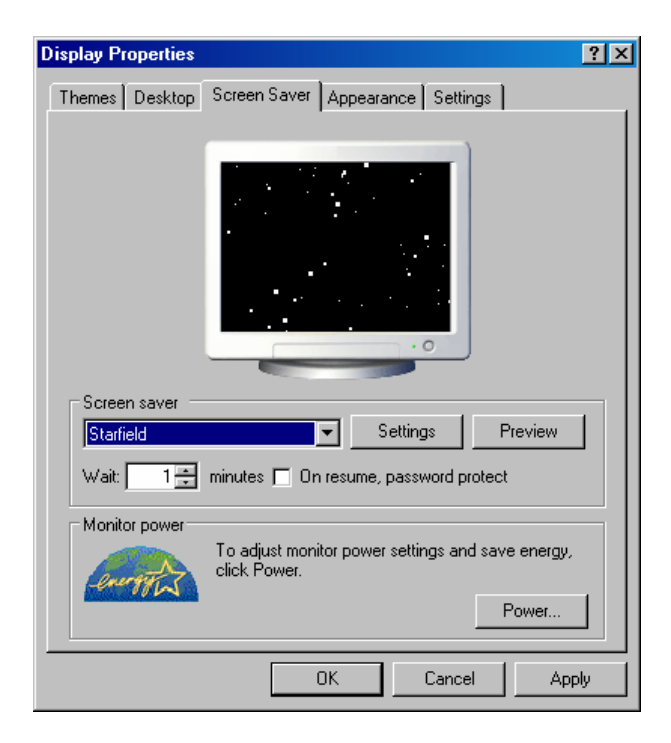

Press the Power Button

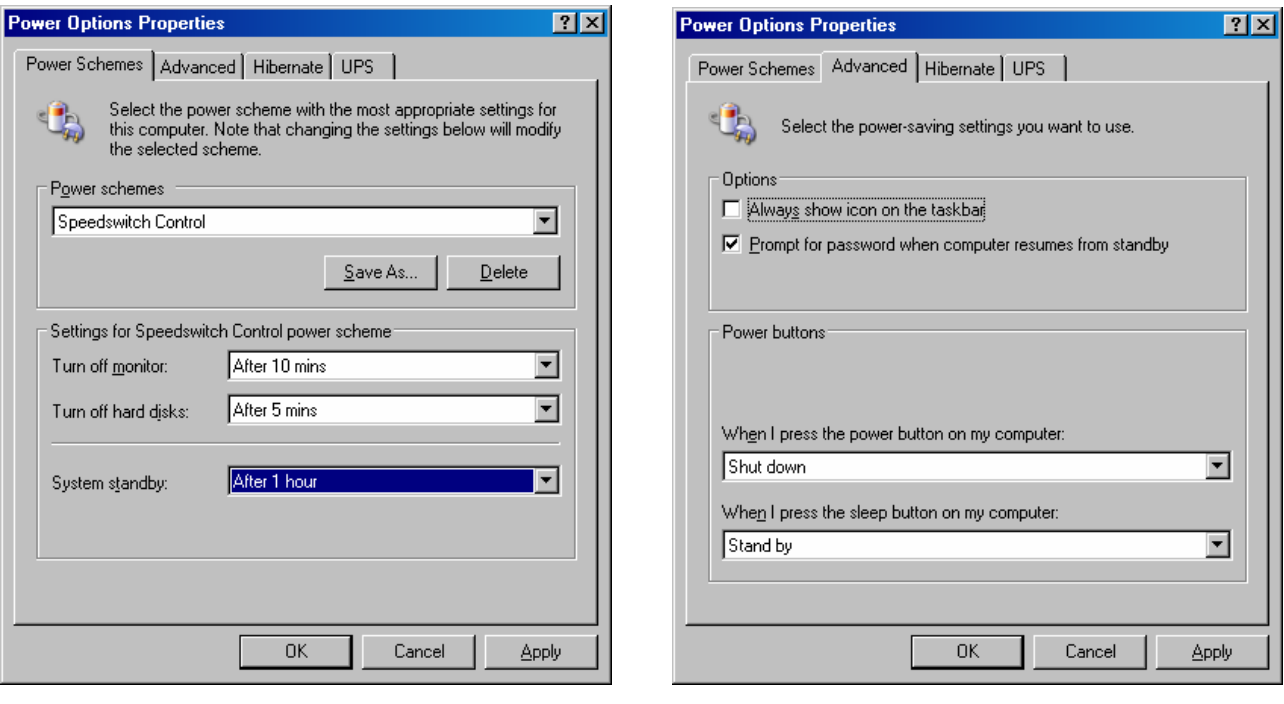

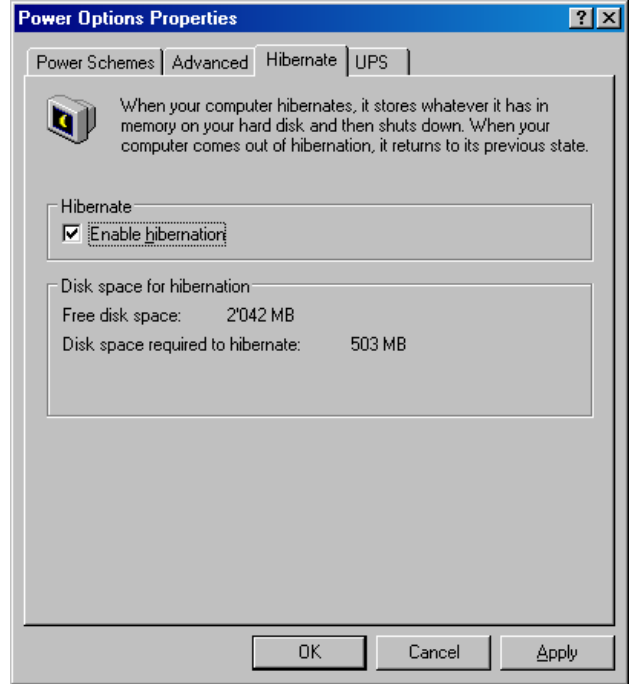

## <span id="page-16-0"></span>**6. DESCRIPTION & LOCATION OF THE CONNECTORS**

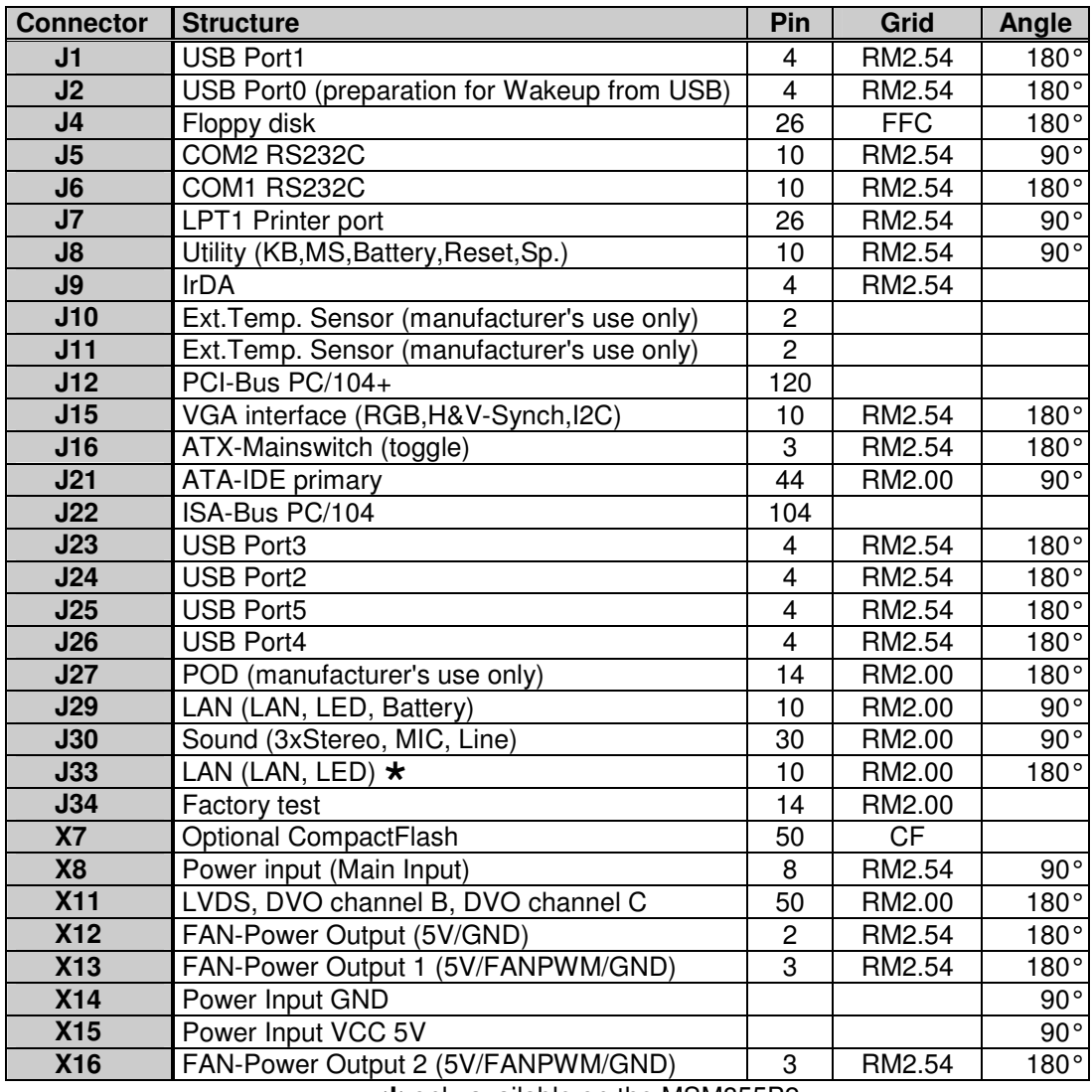

\* only available on the MSM855B2

Different connectors on board version 0.4

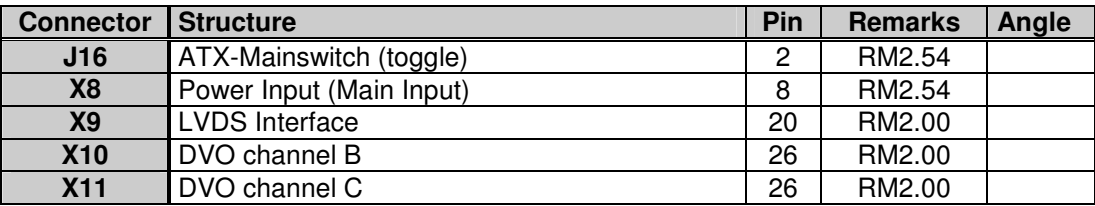

Also refer to Chapter [13,](#page-47-0) Previous Product Versions

#### **Remarks:**

J16 is used to start up the computer system.

90° angle = 180° angle (straight) =

## **6.1. Top Side of the MSM855 V1.2/V1.3**

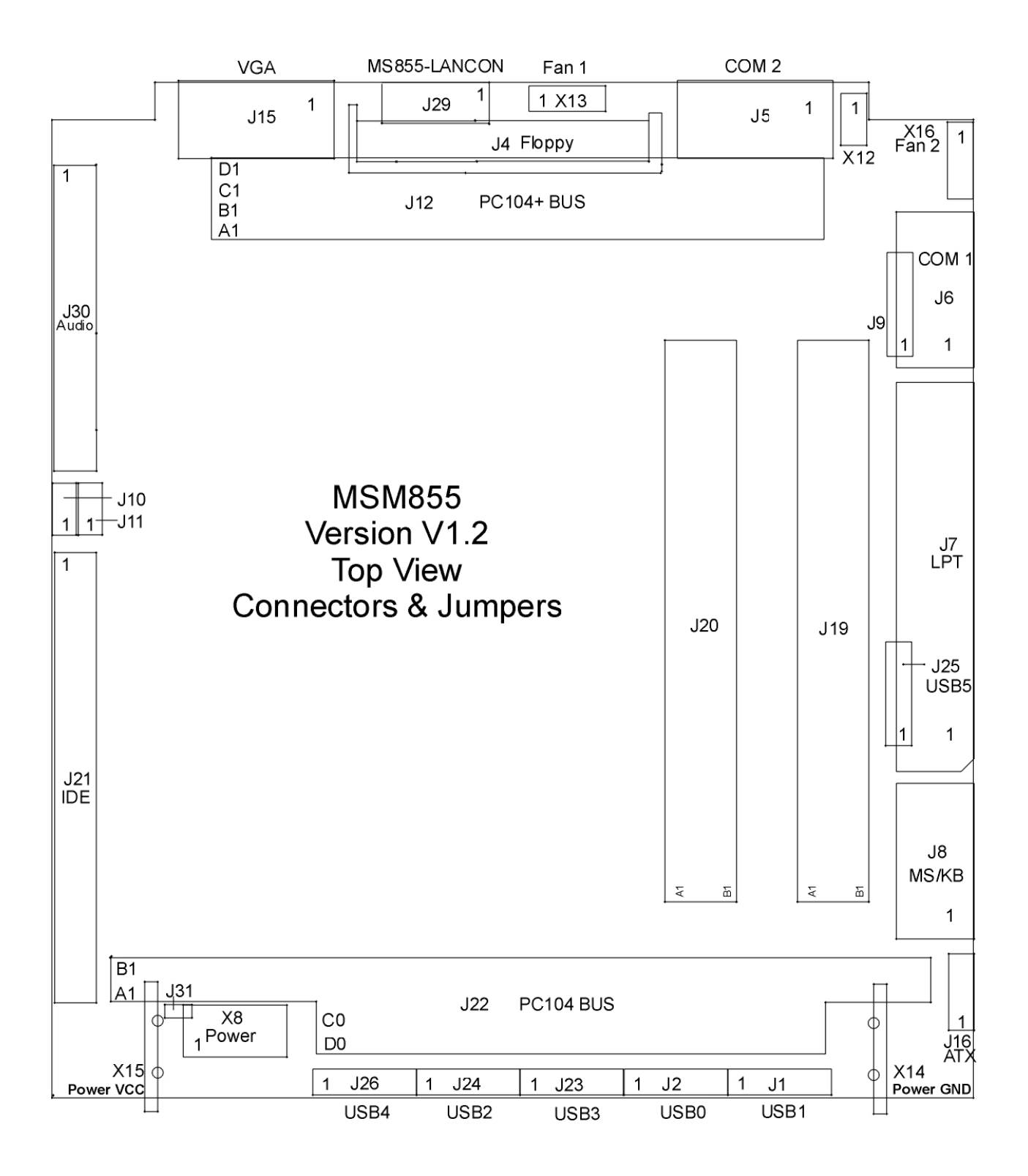

### **6.2. Bottom Side of the MSM855 V1.2/V1.3**

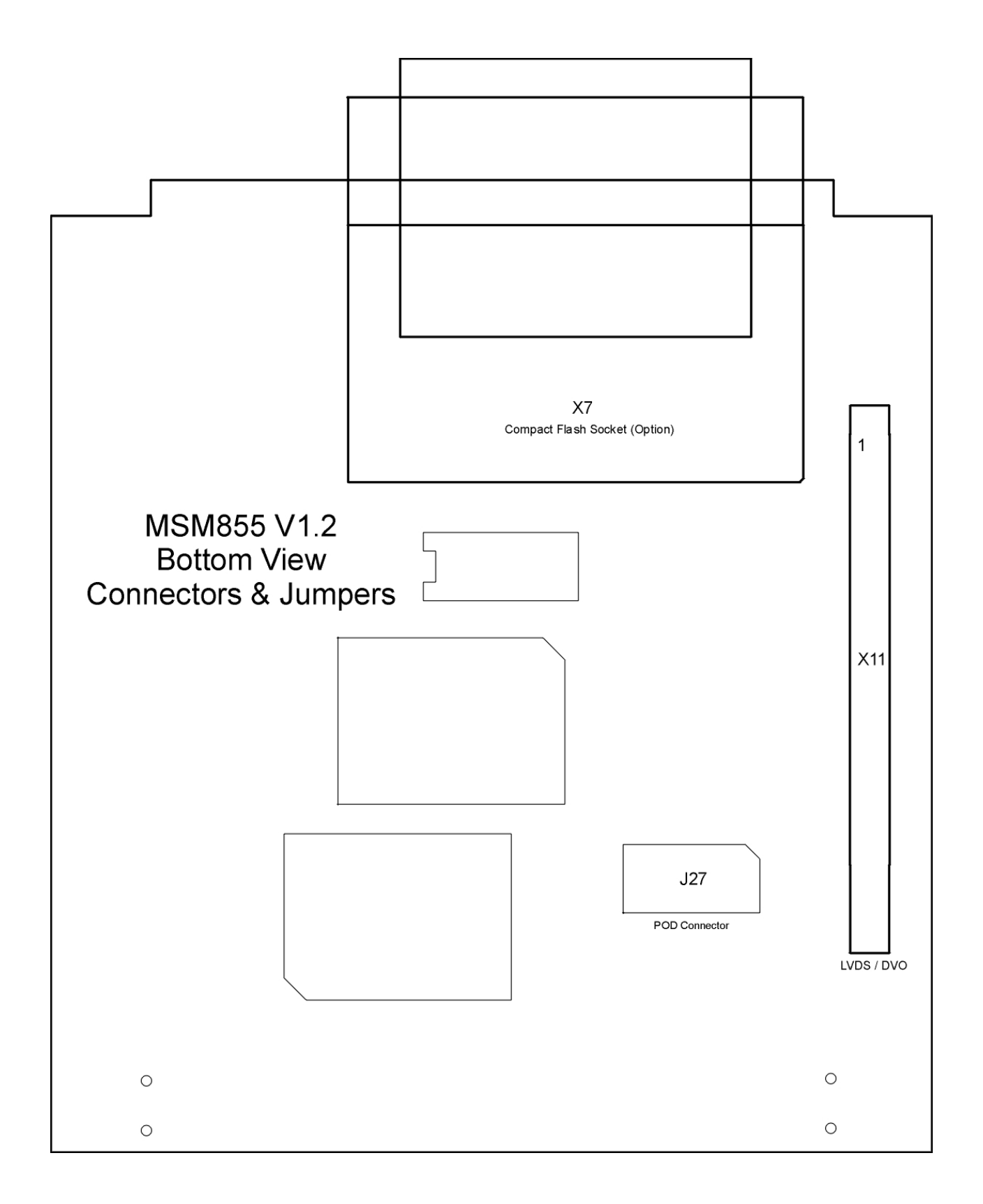

## **6.3. Top Side of the MSM855B/B2 V1.1**

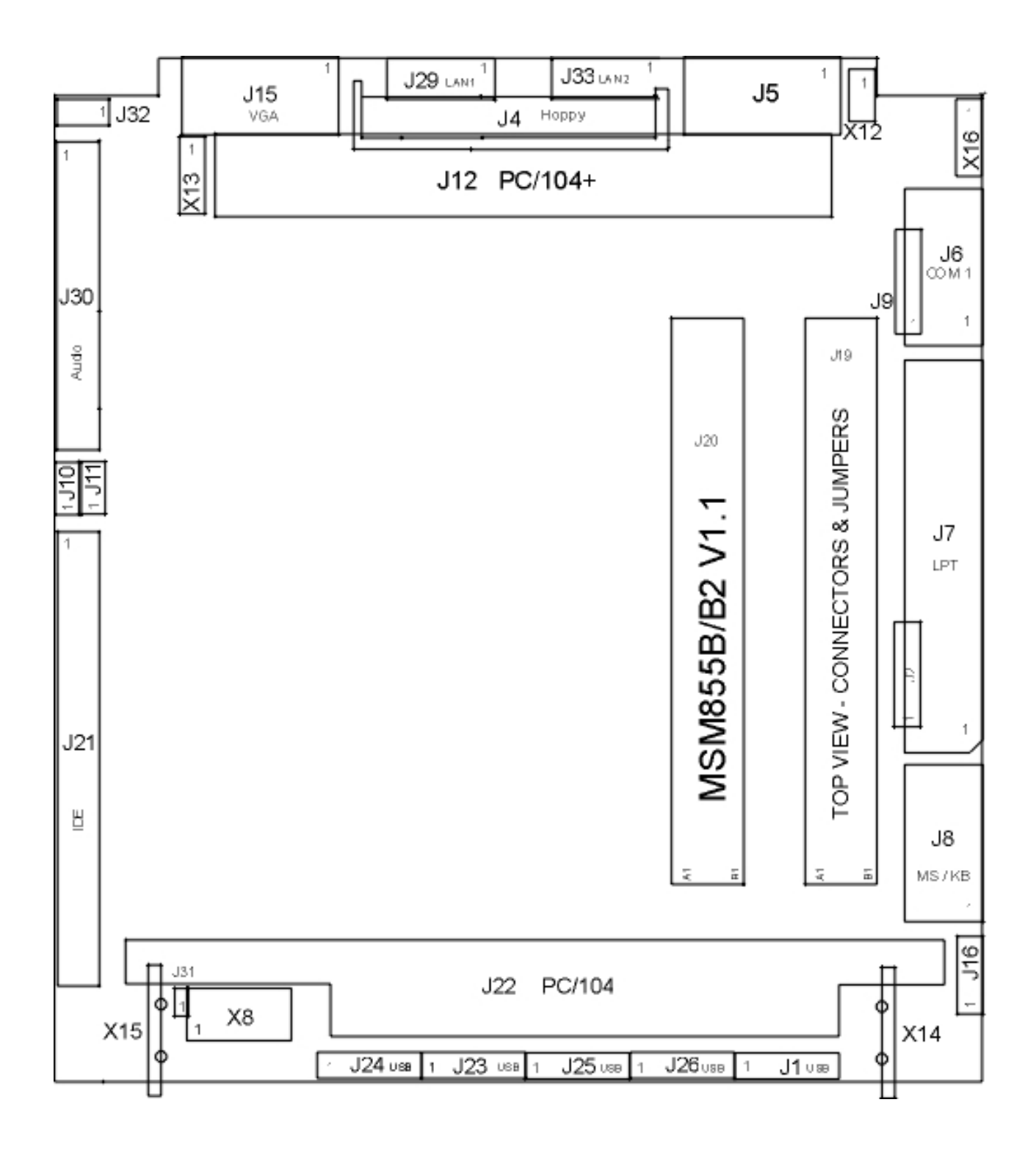

## **6.4. Top Side of the MSM855B/B2 V1.1**

The bottom of the MSM855B/B2 is indentical to the bottom side of the MSM855 V1.3.

 $+ 14.22 +$ 

13,34 DIA, 1.22

 $1.27$  $1.14$ 

T  $7.24$ t.  $3.81$ T

5.08

#### **Standard MSM855**

#### **X8 Power Supply (J31 = closed)**

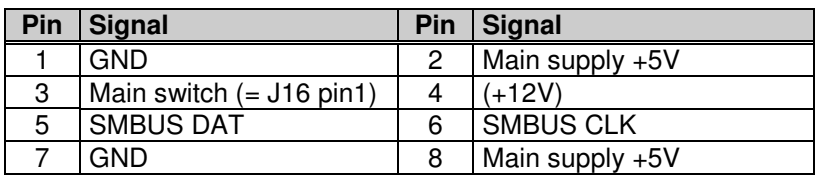

#### **Remarks:**

- Main switch is **low** active and internally pulled up to 3.3V.
- $\geq 12V$  are not used for onboard functions; only wired to PC/104bus.
- $\triangleright$  The Main supply is the only external (5V) supply used for this system.

#### **or**

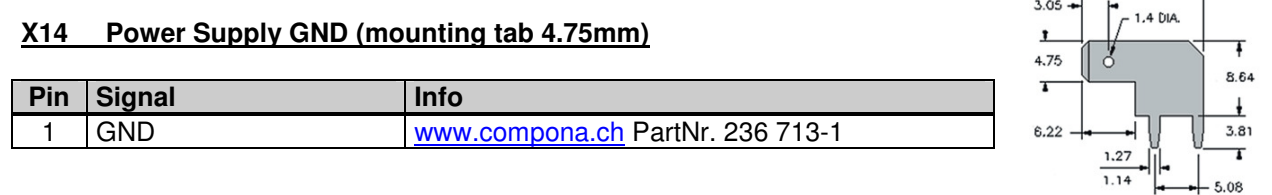

#### **X15 Power Supply VCC (mounting tab 2.8mm)**

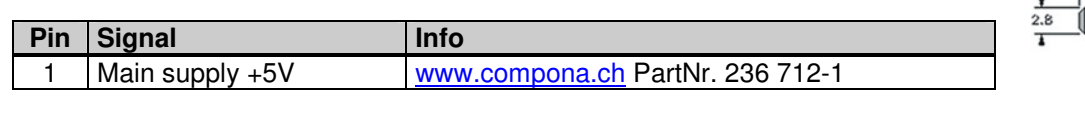

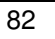

#### **Customized MSM855 with HLV input**

#### **High Level Voltage-Input (5V-24V)**

**Supply for the MSM855 baseboard only:** 

#### **X8 Power Supply with J31 open (HLV-Input)**

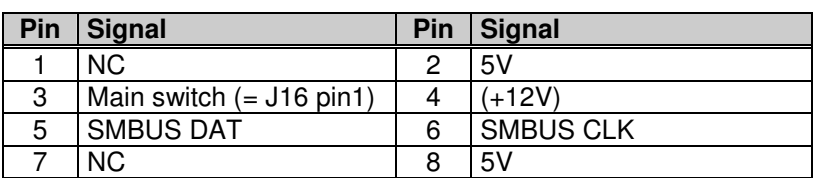

**Supply for the SM855 (5V-24V):** 

#### **X14 Power Supply GND (mounting tab 4.75mm) with J31 open (HLV-Input)**

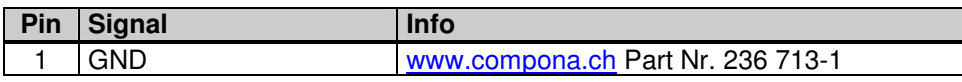

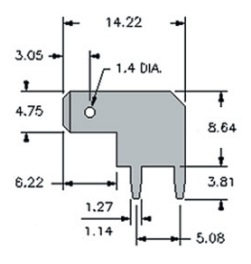

#### **X15 Power Supply VCC (mounting tab 2.8mm) with J31 open (HLV-Input)**

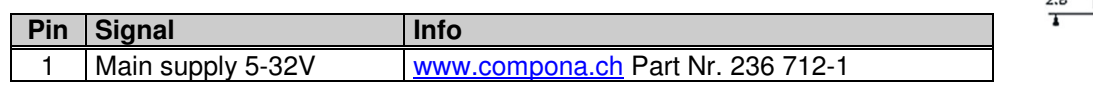

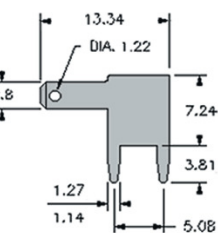

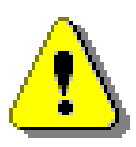

#### **Attention!**

The board, CPU and all peripherals will be destroyed if voltage between 5 and 24V is supplied through X14/X15 with Jumper J31 closed! The warranty will also be void! You must check J31 before connecting power to the system!

## **J1 USB 1 Connector**

**J2 USB 0 Connector (not assembled on the MSM855)**

**J23 USB 3 Connector**

**J24 USB 2 Connector**

**J25 USB 5 Connector (not assembled on the MSM855B/B2)**

**USB 4 Connector** 

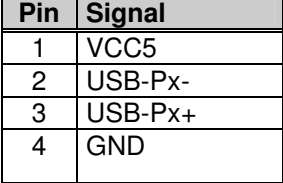

**Remarks:** 

Use twisted pair USB cables for USB V2.0 compatibility. Components assembled on MSM855<br>Cable Cable<br>Crimp Contacts Crimp Contacts Dubox 1 Pubox 1 Pubox 1 Pubox 1 Pubox 1 Pubox 1 Pubox 1 Pubox 1 Pubox 1 Pubox 1 Pubox 1 Pubox 1 Pubox 1 Pubox 1 Pubox 1 Pubox 1 Pubox 1 Pubox 1 Pubox 1 Pubox 1 Pubox 1 Pubox 1 Pubox 1 Pu Contact: [www.compona.ch](http://www.compona.ch/)

Dubox Nr. 246 513

#### **J4 Floppy Disk Interface Connector**

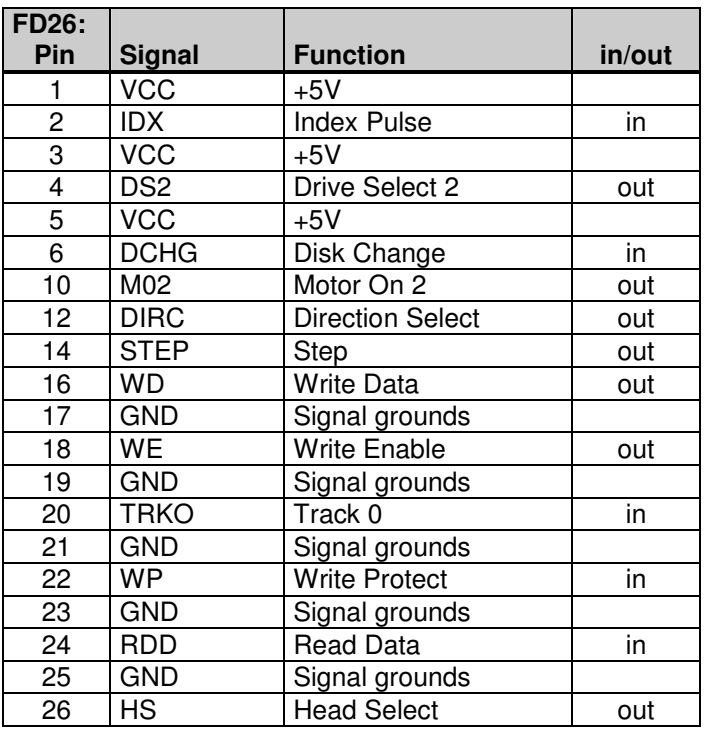

#### **J5 Serial Port COM2**

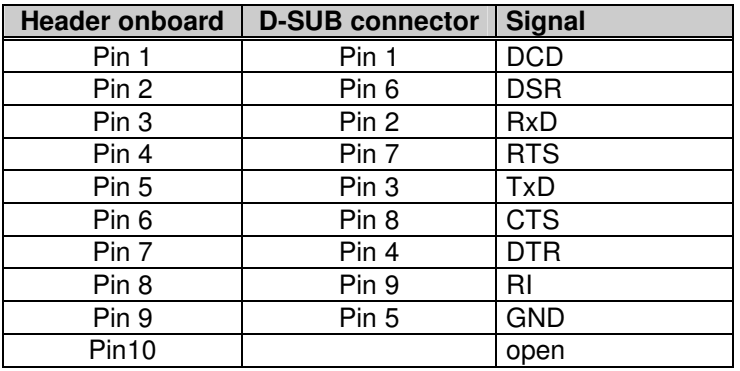

#### **J6 Serial Port COM1**

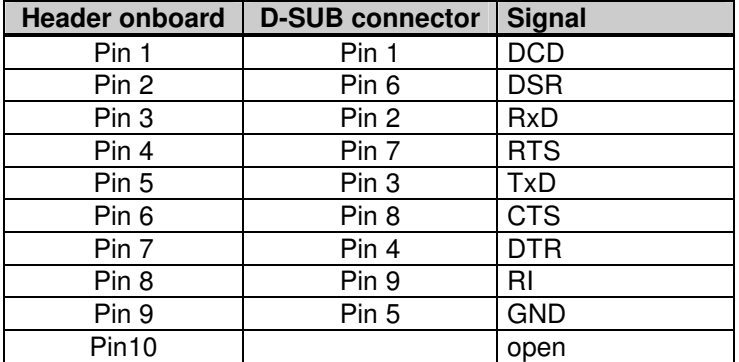

#### **J7 Printer Port (Centronics)**

The printer connector provides an interface for 8bit Centronics printers.

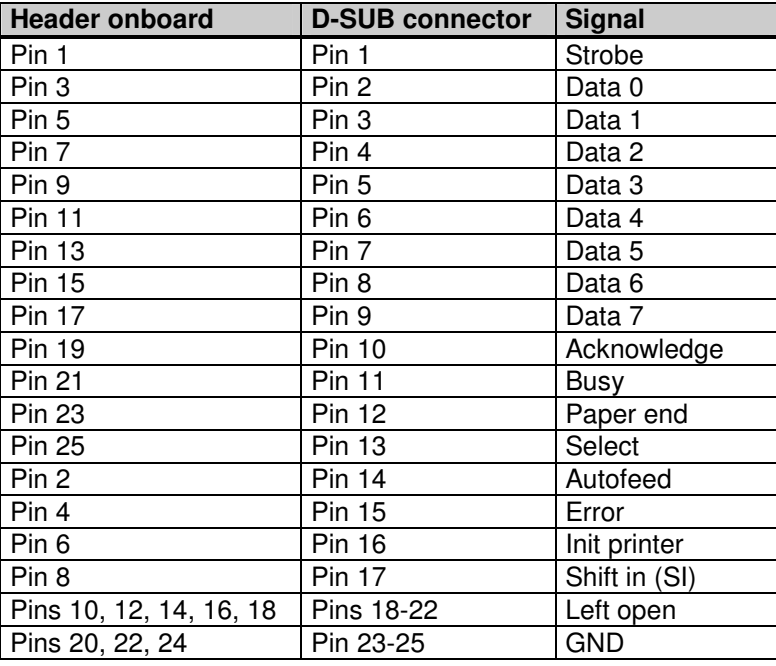

#### **J8 Keyboard PS/2/-Mouse Utility Connector**

Attention: The speaker must be connected to VCC, to have a low inactive current in the speaker !

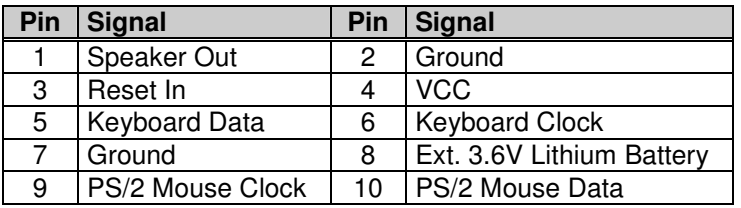

#### **J9 IrDA Connector**

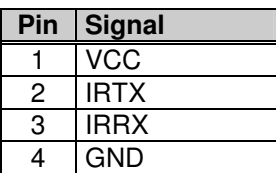

#### **J12 PC/104+ BUS Interface**

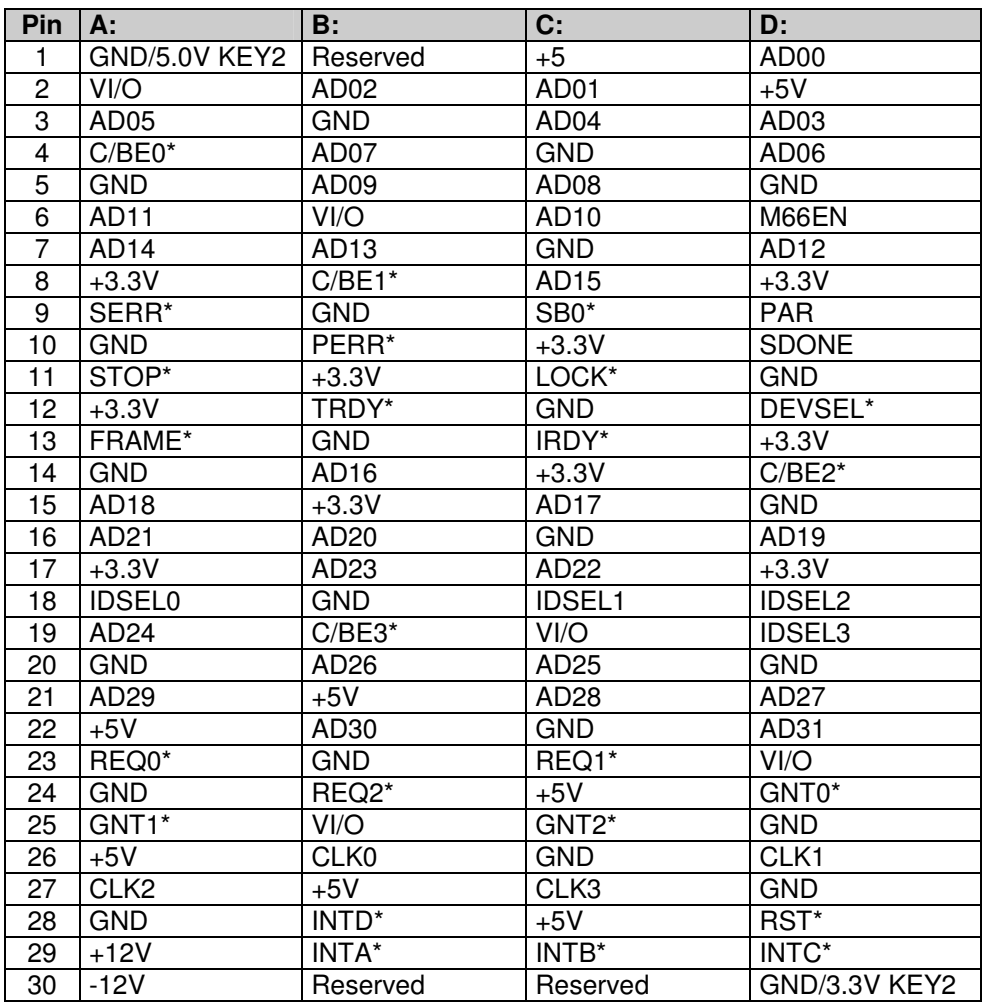

**Notes:** 

- 1. The shaded area denotes power or ground signals.
- **2.** The KEY pins are to guarantee proper module installation. Pin-A1 will be removed and the female side plugged for 5.0V I/O signals and Pin-D30 will be modified in the same manner for 3.3V I/O. It is recommended that both KEY pins (A1 and D30) be electrically connected to GND for shielding. **DLAG boards have them as NC**

#### **Signals Used Onboard (not for external use):**

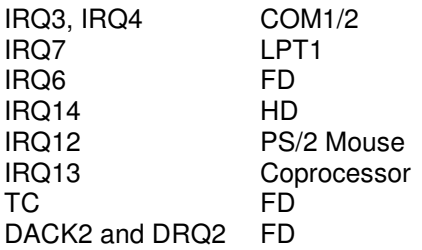

#### **J15 VGA Monitor (CRT-Signals)**

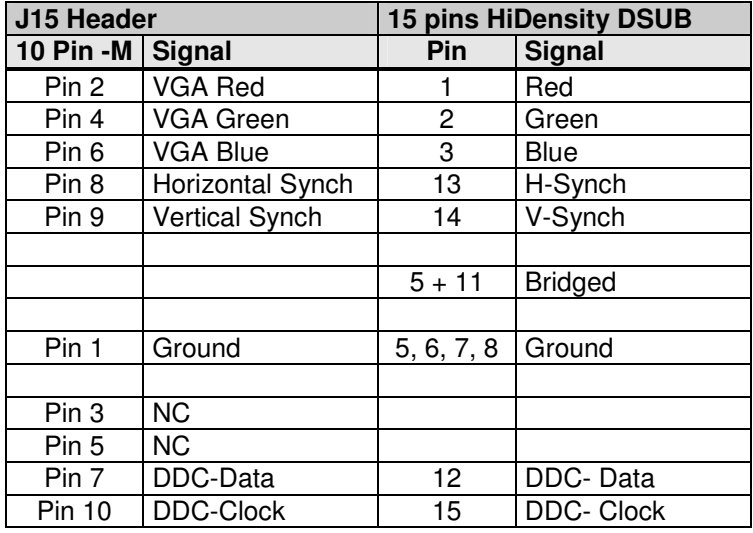

The VGA-CRT signals from J15 must be wired to a standard VGA HiDensity DSub connector (female): The LCD signals must be wired panel specific.

Solder-side view of the female 15pin HiDSub

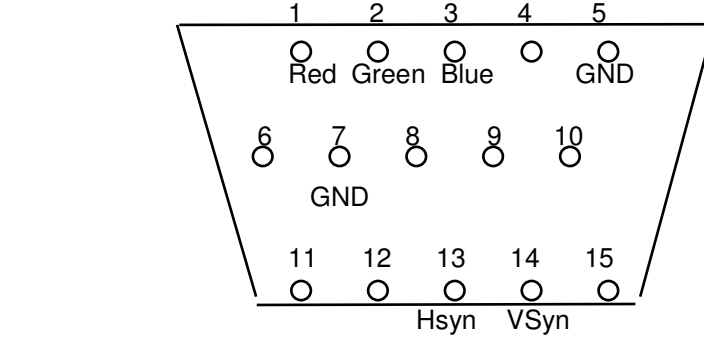

#### **J16 Main-Switch Connector 3pin**

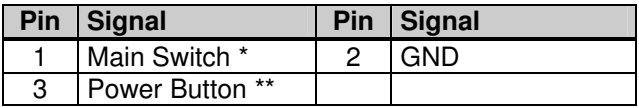

\* **J16** Default Setting: closed by a jumper between Pins 1 and 2. If this jumper is closed until the main supply powers up, the computer system will start with a boot sequence.

If you want to use a push button to start the system:

If this jumper is open until the main supply powers up, the board does not start. You must connect a push button (Main Button) to Pins 1-2. After pushing the main button, the board will start. (If you press the Main Button for more than 4 seconds, the power will be switched off.)

\*\* if you want to use the PWRBTN signal (i.e., in W2k or XP) you must connect another push button to Pins 2-3 of the **J16** jumper to shut down the Windows OS by pressing the push button.

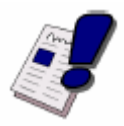

#### **Note…**

After the system is shut down with the Power Button, to restart the system the Main Button (connected to Pins 1-2) must be used.

The PWRBTN signal is **low** active and internally pulled to 3.3V.

#### **J21 IDE Interface**

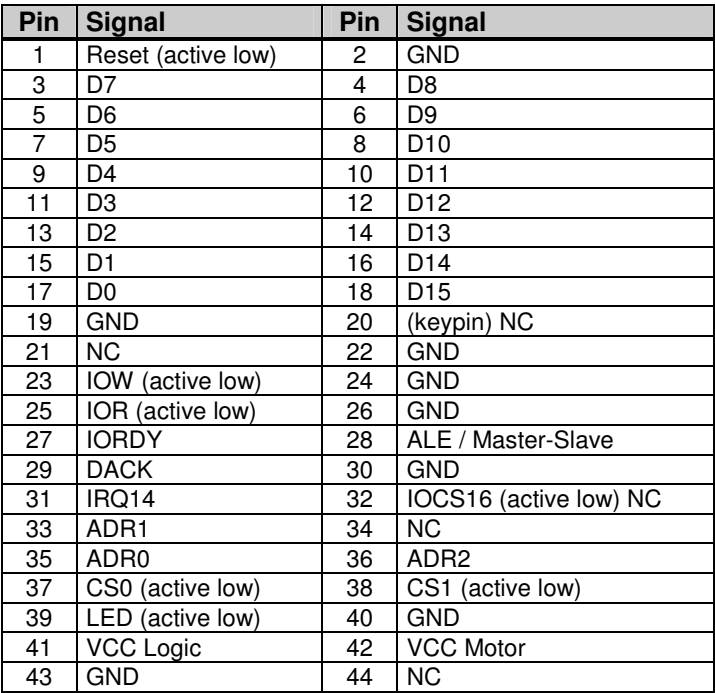

### **J22 PC/104 BUS Interface**

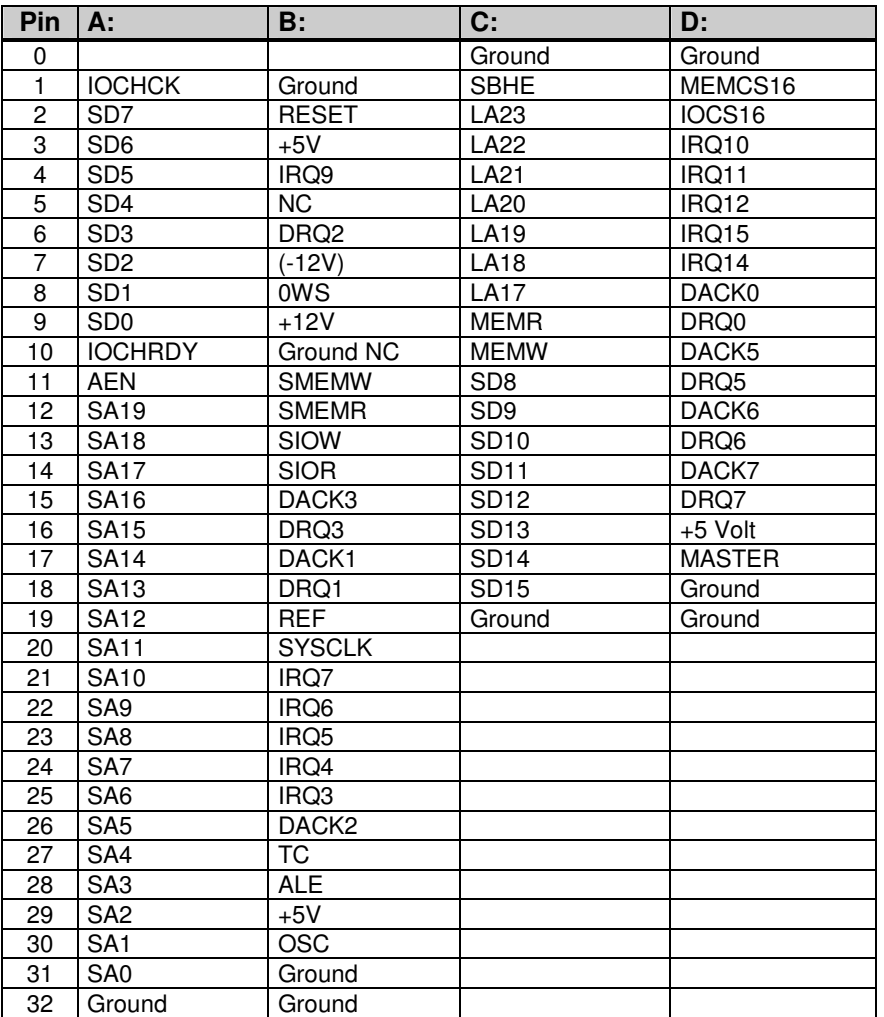

#### **J29 LAN Interface Connector**

#### **MSM855:**

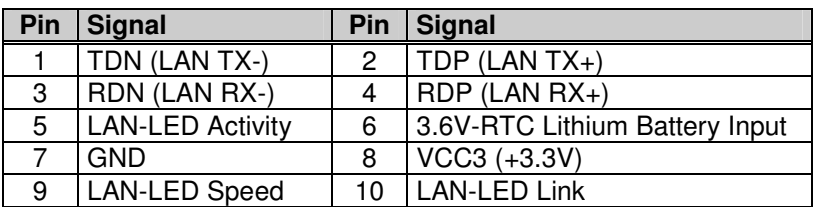

#### **Remarks:**

- $\triangleright$  Pins 1-4 must be connected to a 100/10-BASE-T transformation for isolation.
- $\triangleright$  Pins 5, 8, 9 and 10 are used to connect 3pc LAN LED's.
- Each LAN-LED-signal must be terminated with a 330 Ohm resistor.
- $\triangleright$  Pins 6 & 7 are used to connect the RTC-Battery.

#### **MSM855B/B2:**

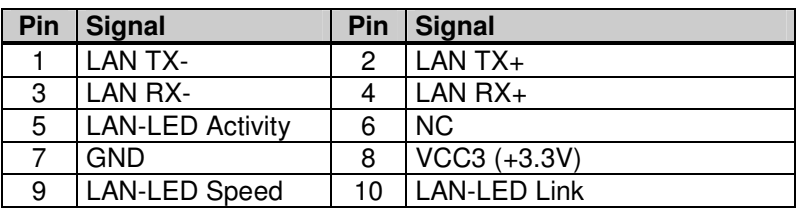

#### **J30 Sound Interface Connector**

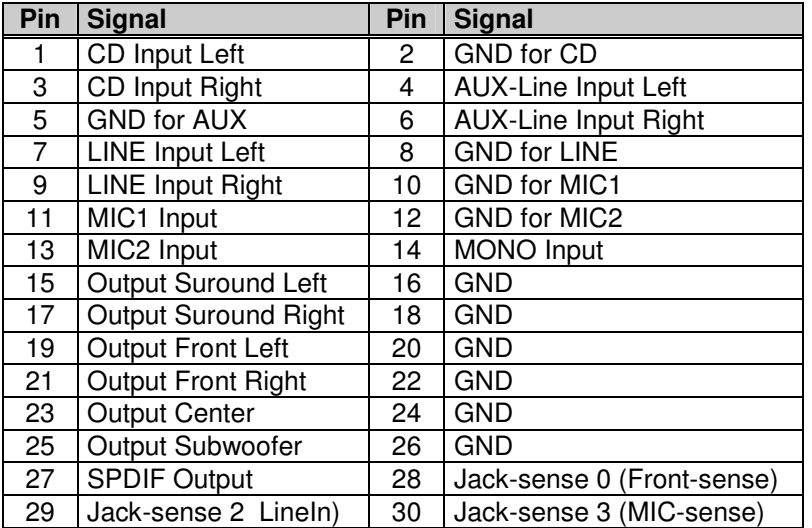

#### **J33 LAN Interface Connector**

**Only on the MSM855B2:** 

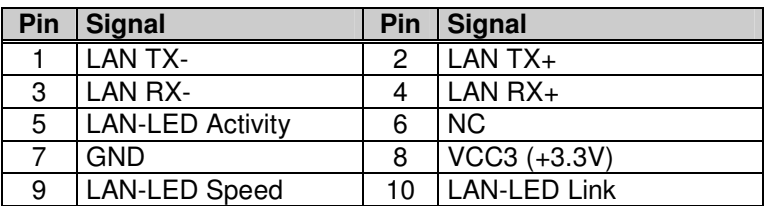

#### **X11 LVDS / DVO on board version V1.0**

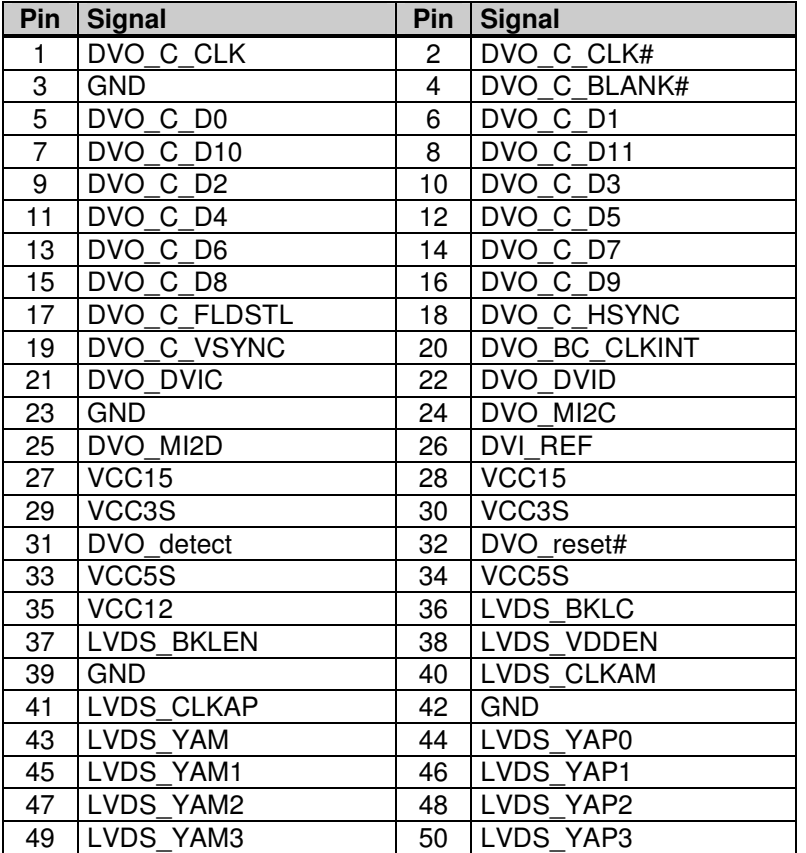

### **Detailed signal description:**

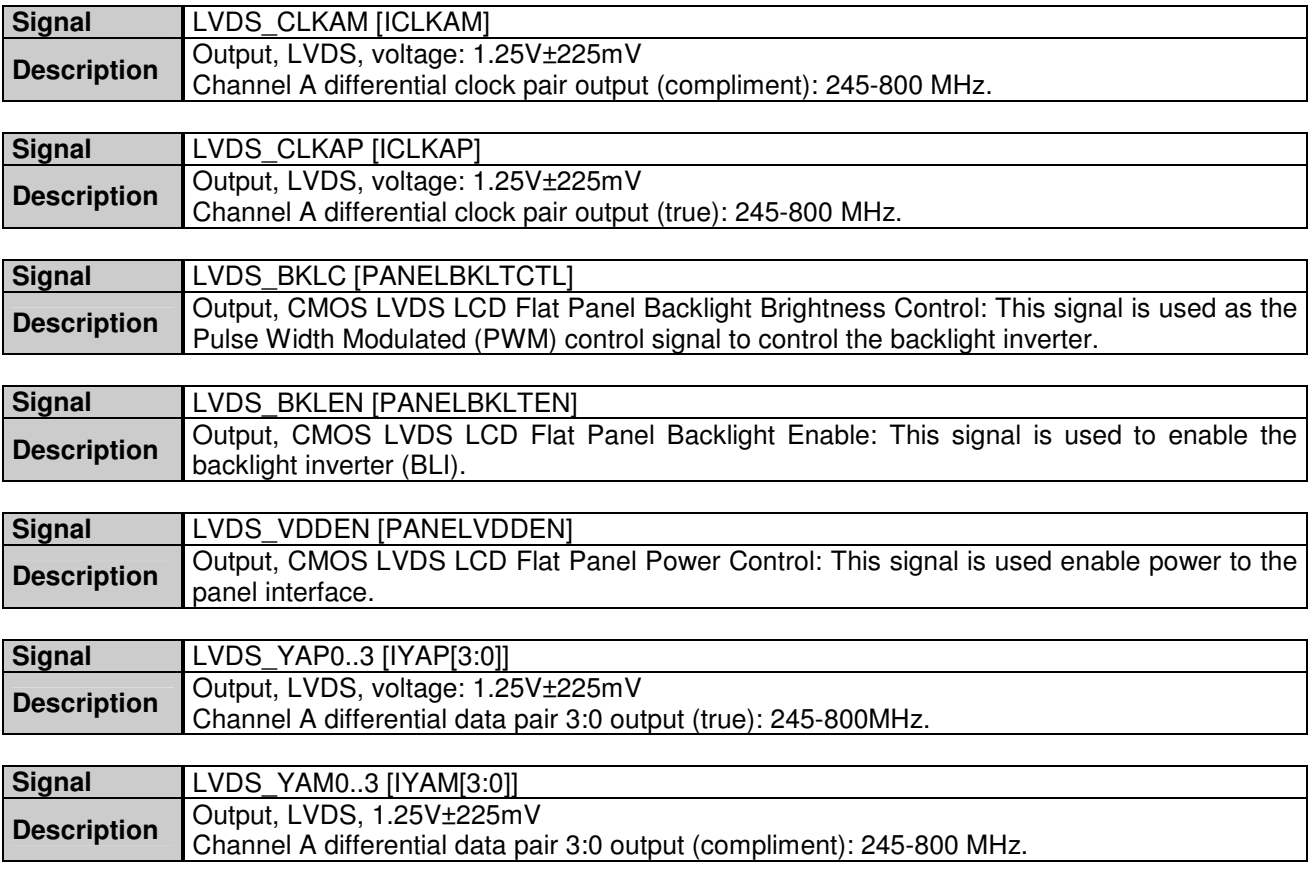

#### **X12 FAN-Power Supply, 2pin**

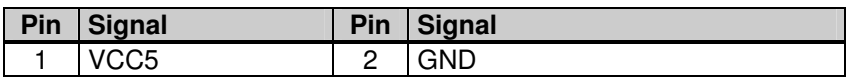

#### **X13 FAN-Power Supply 1, 3pin**

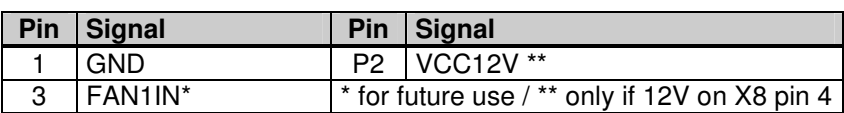

#### **X16 FAN-Power Supply 2, 3pin**

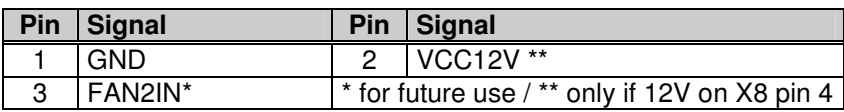

## <span id="page-29-0"></span>**7. JUMPER LOCATIONS ON THE BOARD**

The following figures show the location of all jumper blocks on the MSM855 board. The numbers shown in the figures are silk screened on the board so that the pins can easily be located. This chapter refers to the individual pins for these jumpers. The default jumper settings are written in **bold**.

**Be careful:** some jumpers are soldering bridges; you will need a miniature soldering station with a vacuum pump.

#### **Settings written in bold are defaults!**

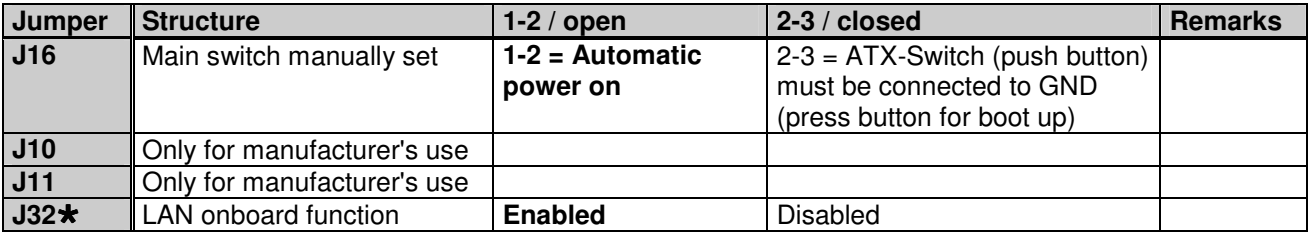

\* only available on the MSM855B/B2

For the jumpers of board Version 0.4 please refer to Chapter [13](#page-47-0), Previous Product Versions.

## **7.1. The Jumpers on the MSM855**

**MSM855 V1.2 / V1.3 – Top View** 

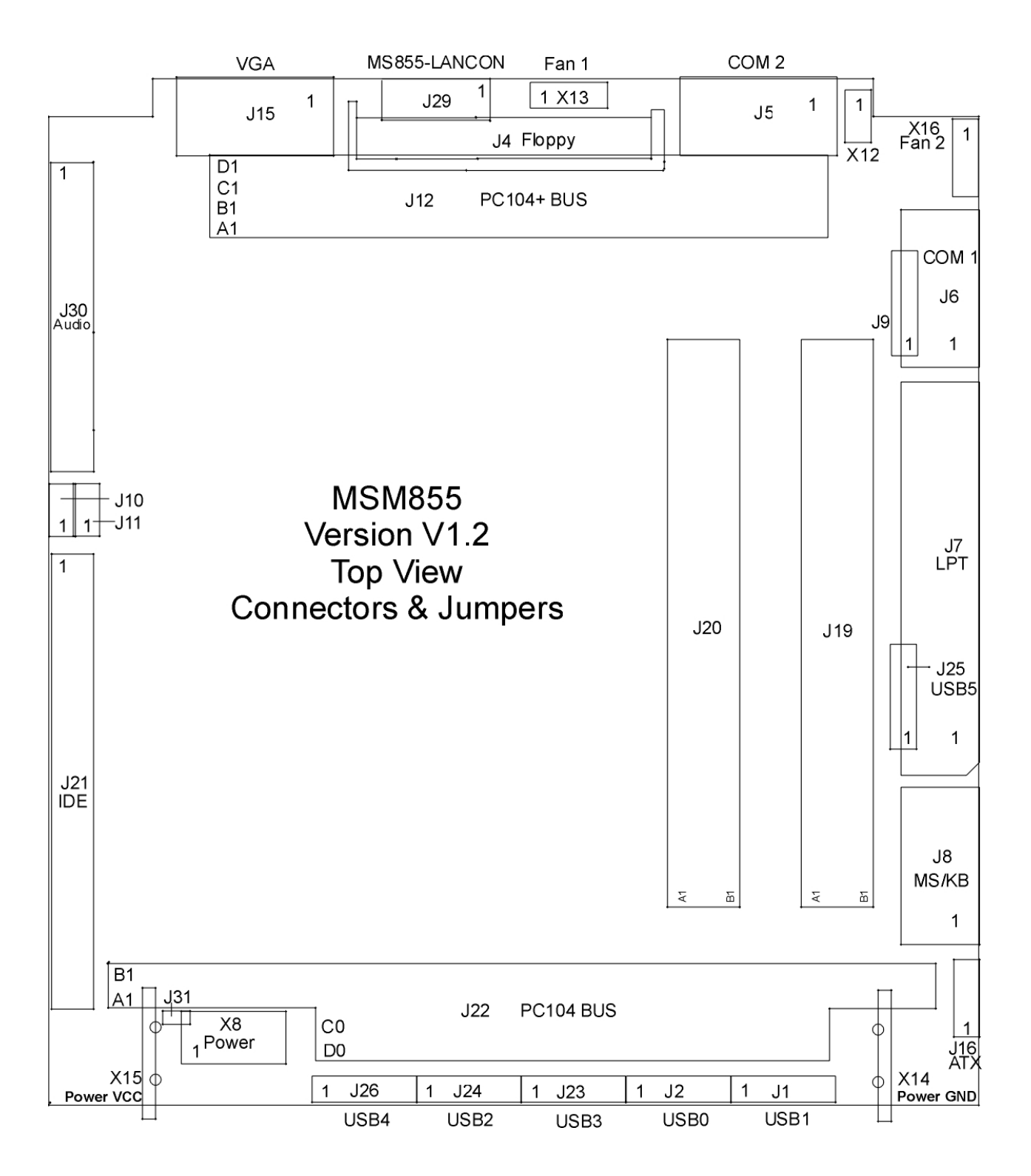

### **7.2. The Jumpers on the MSM855/B2**

**MSM855B/B2 V1.1 – Top View** 

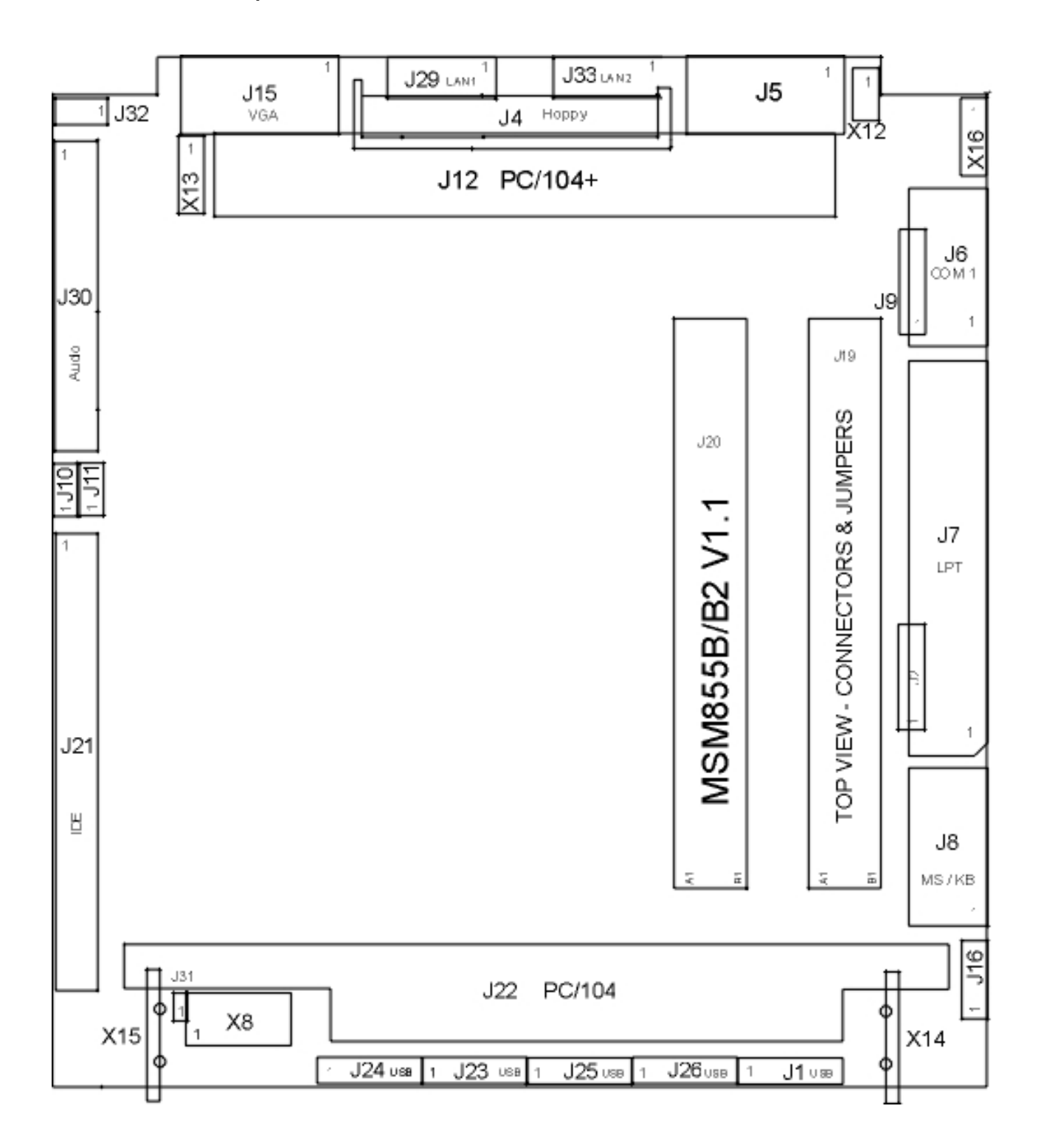

# **8. LED CRITERIA**

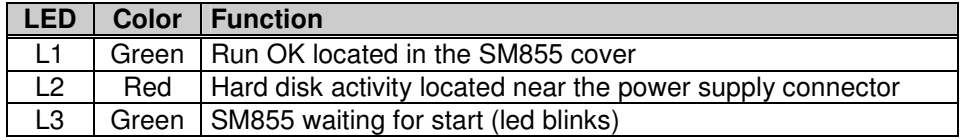

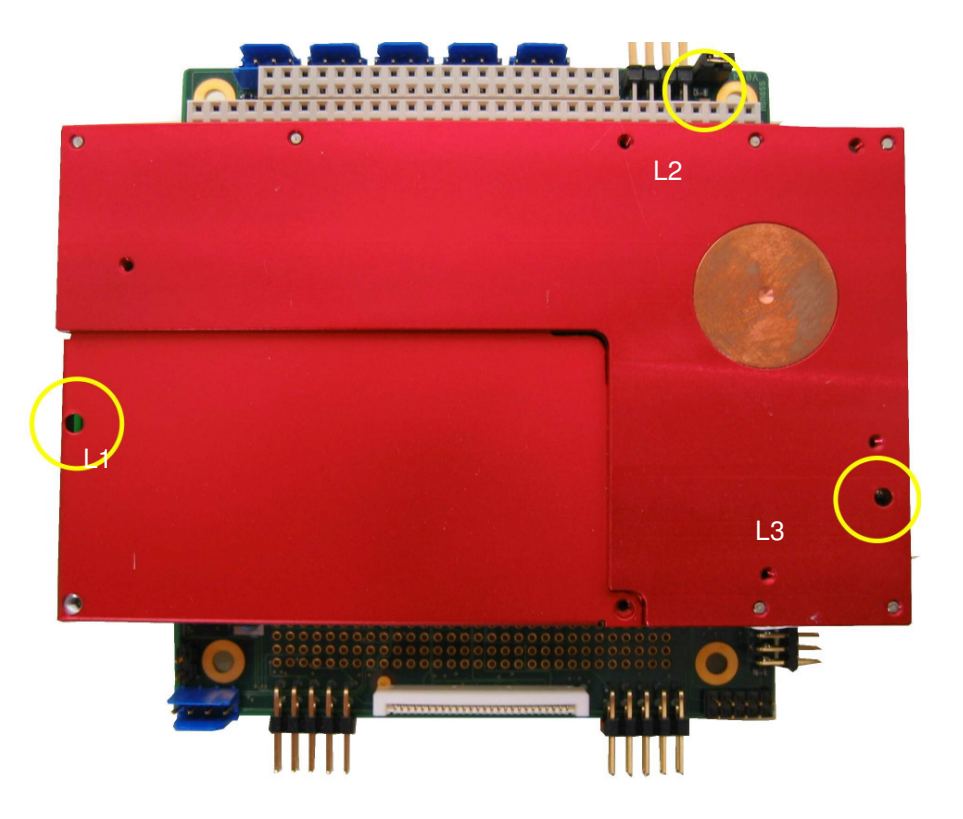

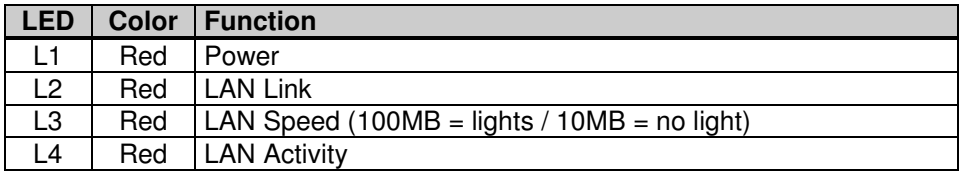

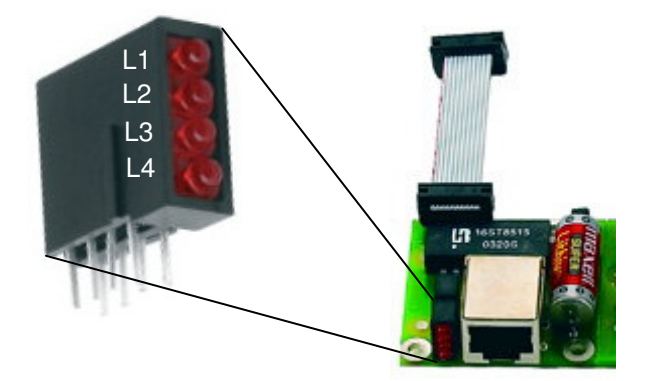

## **9. CABLE INTERFACES**

### **9.1. The Hard Disk Cable 44pin**

IDT Terminal for Dual Row (2.00mm grid) and 1.00mm flat cable; 44pins = 40pins signal and 4pins power.

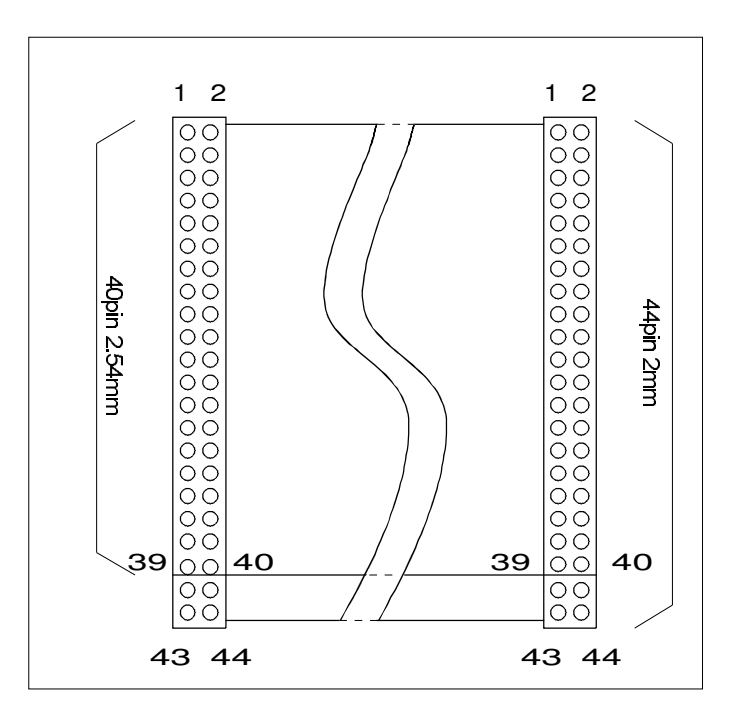

Maximum length for the IDE cable is 30cm.

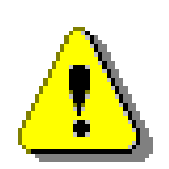

### **Attention!**

Check the Pin 1 marker of the cable and the connector before you power-on. Refer to the technical manual of the installed drives because a wrong cable will immediately destroy the drive and/or the MICROSPACE MSM945 board. In this case the warranty is void! Without the technical manual you may not connect this type of drive.

The 44pin IDE connector on the drives is normally composed of the 44 pins, 2 open pins and 4 test pins, 50 pins in total. Leave the 4 test pins unconnected.

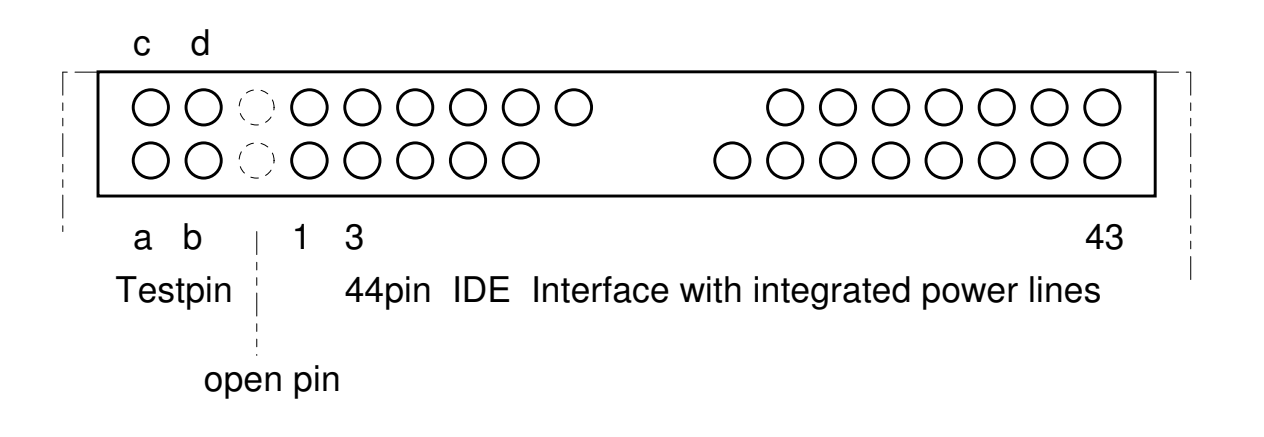

### **9.2. The COM 1/2 Serial Cable**

DT terminal for dual row 0.1" (2.54 mm grid) and 1.27 mm flat cable.

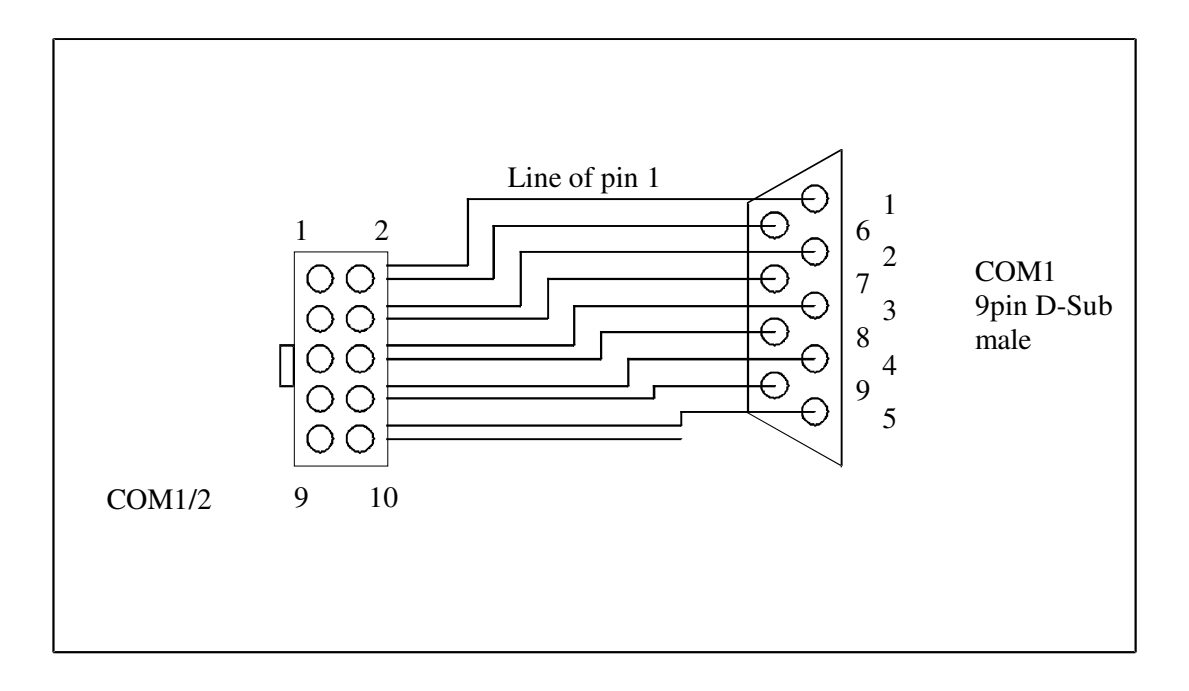

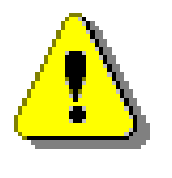

### **Attention!**

- $\triangleright$  Do not short circuit these signal lines.<br> $\triangleright$  Never connect any pins on the san
- Never connect any pins on the same plug or to any other plug on the MICROSPACE MSM945. The +/- 10Volts will destroy the MICROSPACE core logic immediately**. In this case the warranty is void!**
- Do not overload the output; the maximum output current converters: 10mA

### **9.3. VGA Cable**

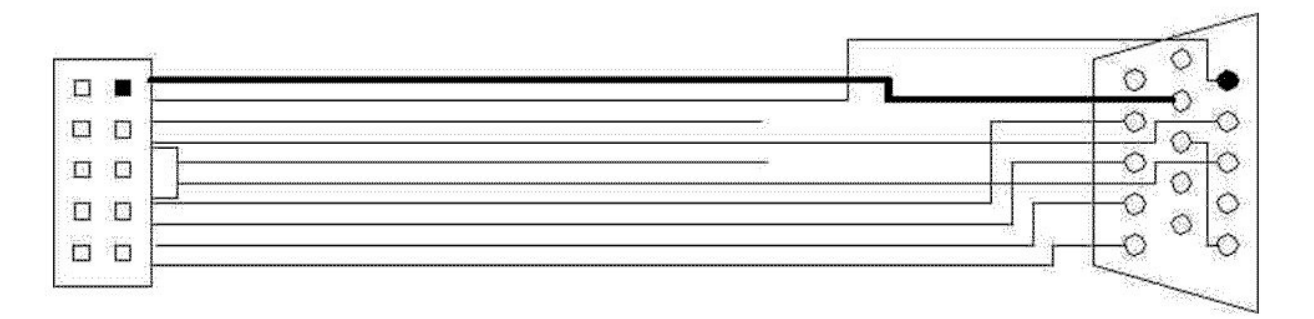

### **9.4. The Printer Cable (P4)**

IDT terminal for dual row 0.1" (2.54mm grid) and 1.27 mm flat cable

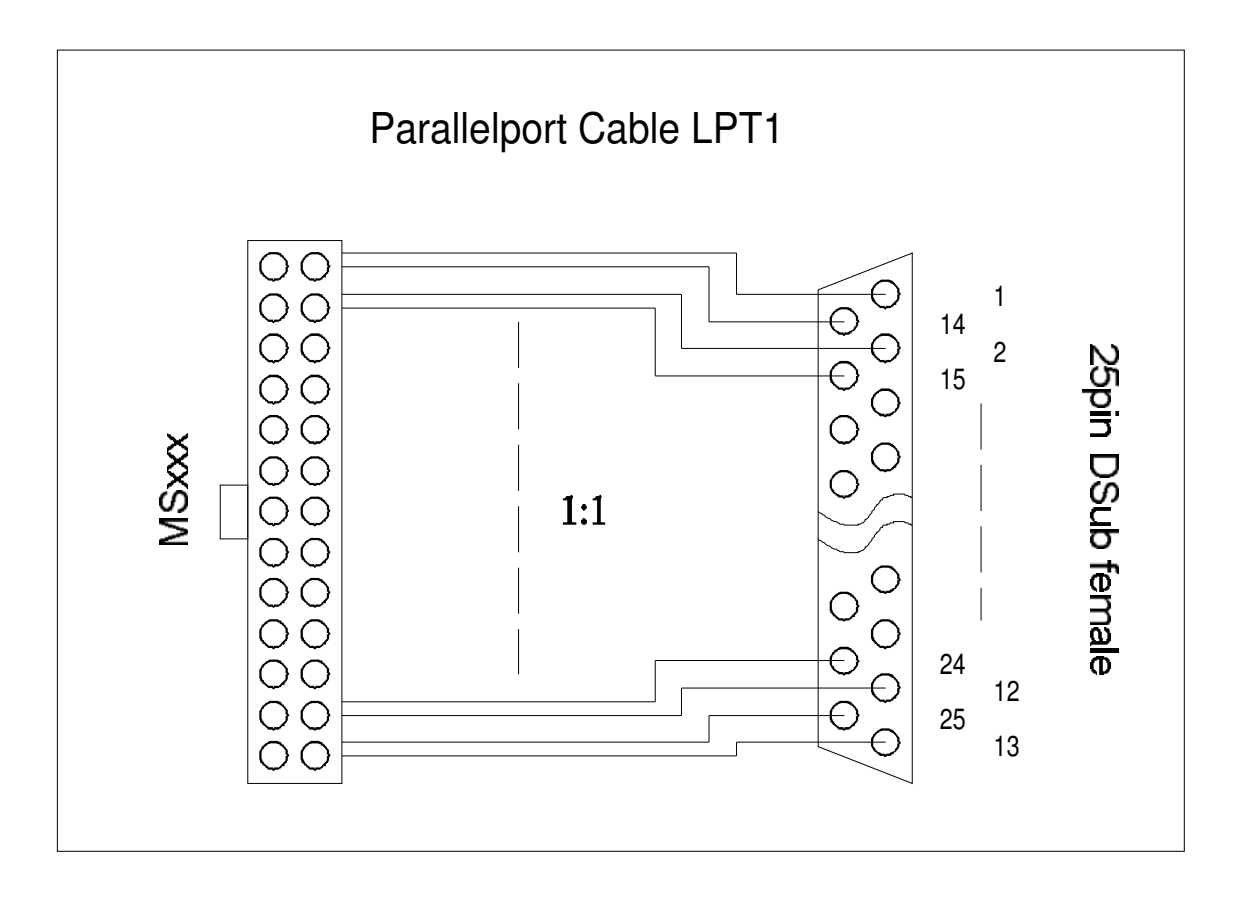

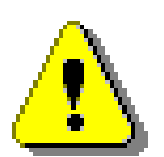

#### **Attention!**

- Maximum length of this cable is 6 meters.
- $\triangleright$  Prevent short-circuits.
- **Never apply power to these signals, the MICROSPACE MSM945 will be destroyed.**

## **9.5. USB Cable**

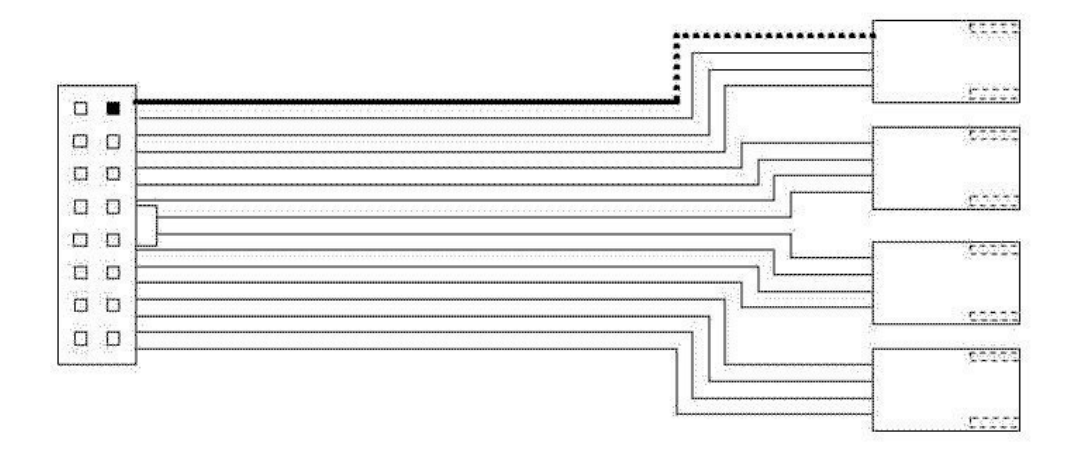

## **9.6. The Micro Floppy Cable**

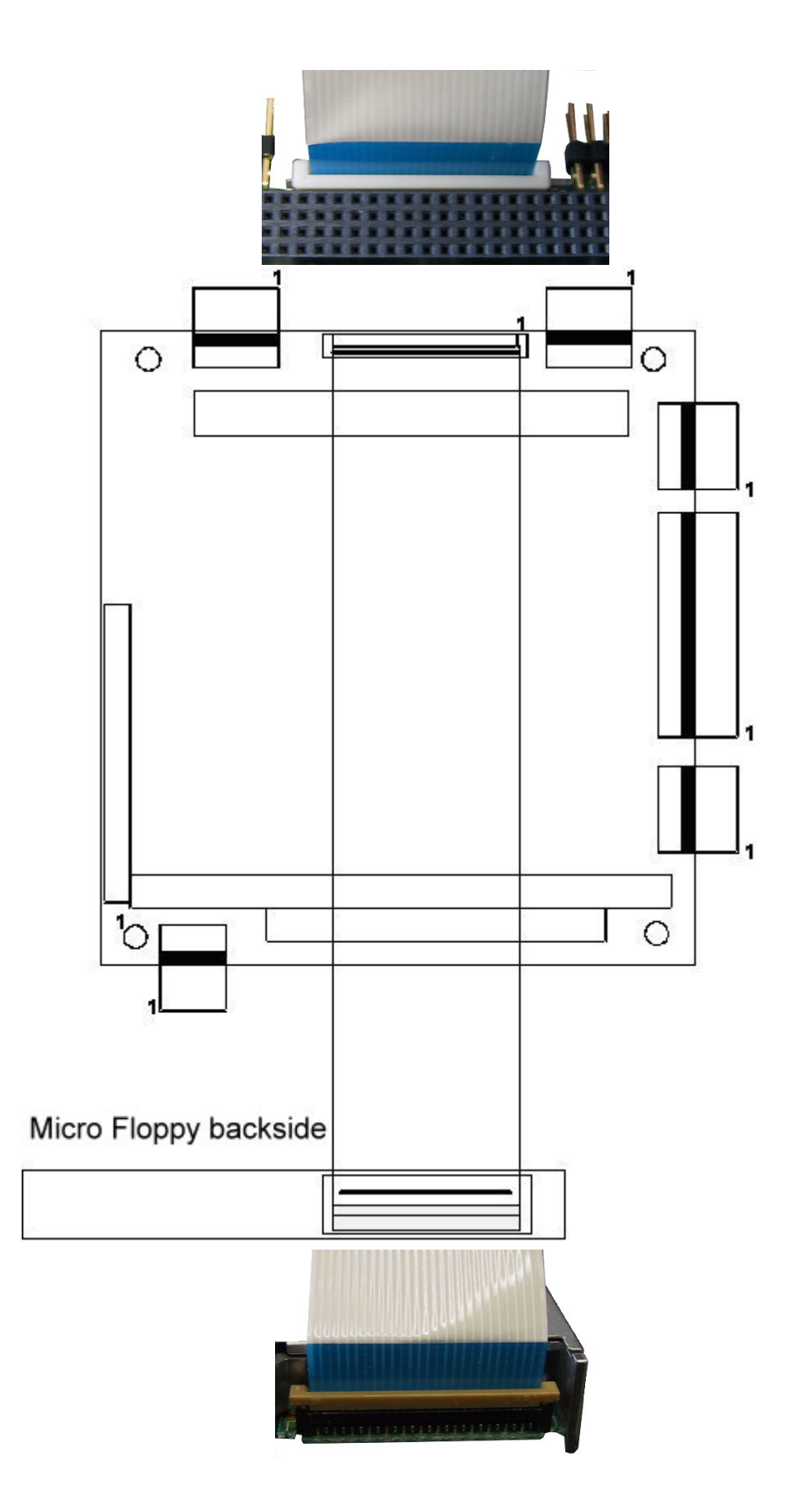

### **9.7. The LAN Interface Cable (RJ45)**

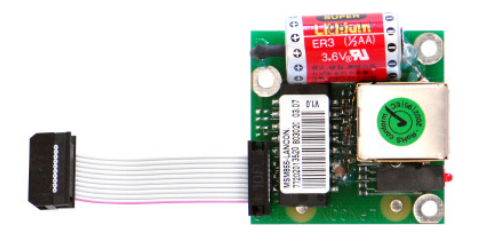

This picture shows the MSM855-LANCON.

### **RJ45 connector 10BaseT (IEEE 802.3i), 100BaseTX (IEEE 802.3u):**

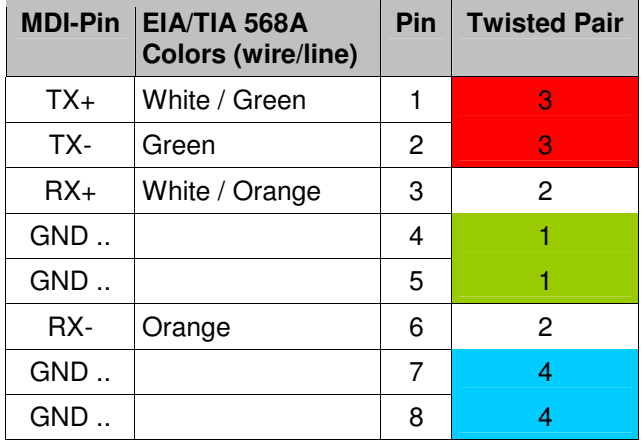

**Cabling:** Do not exceed 100 meters (328 feet) Has a minimum quality of CAT5, preferably S/FTP or STP CAT6 Be sure to have a well balanced shield/ground concept

### **9.7.1. MSM855 LANCON**

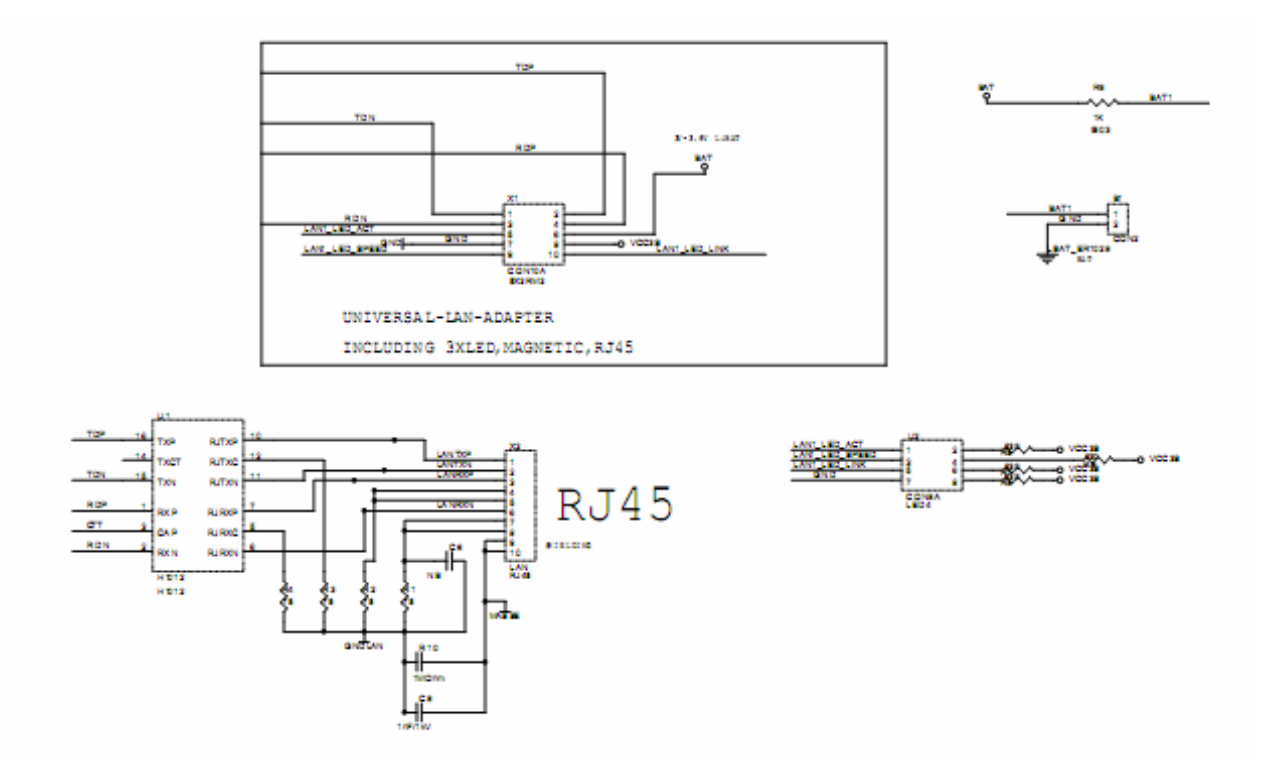

### **9.7.2. MSM855B/B2 LANCON**

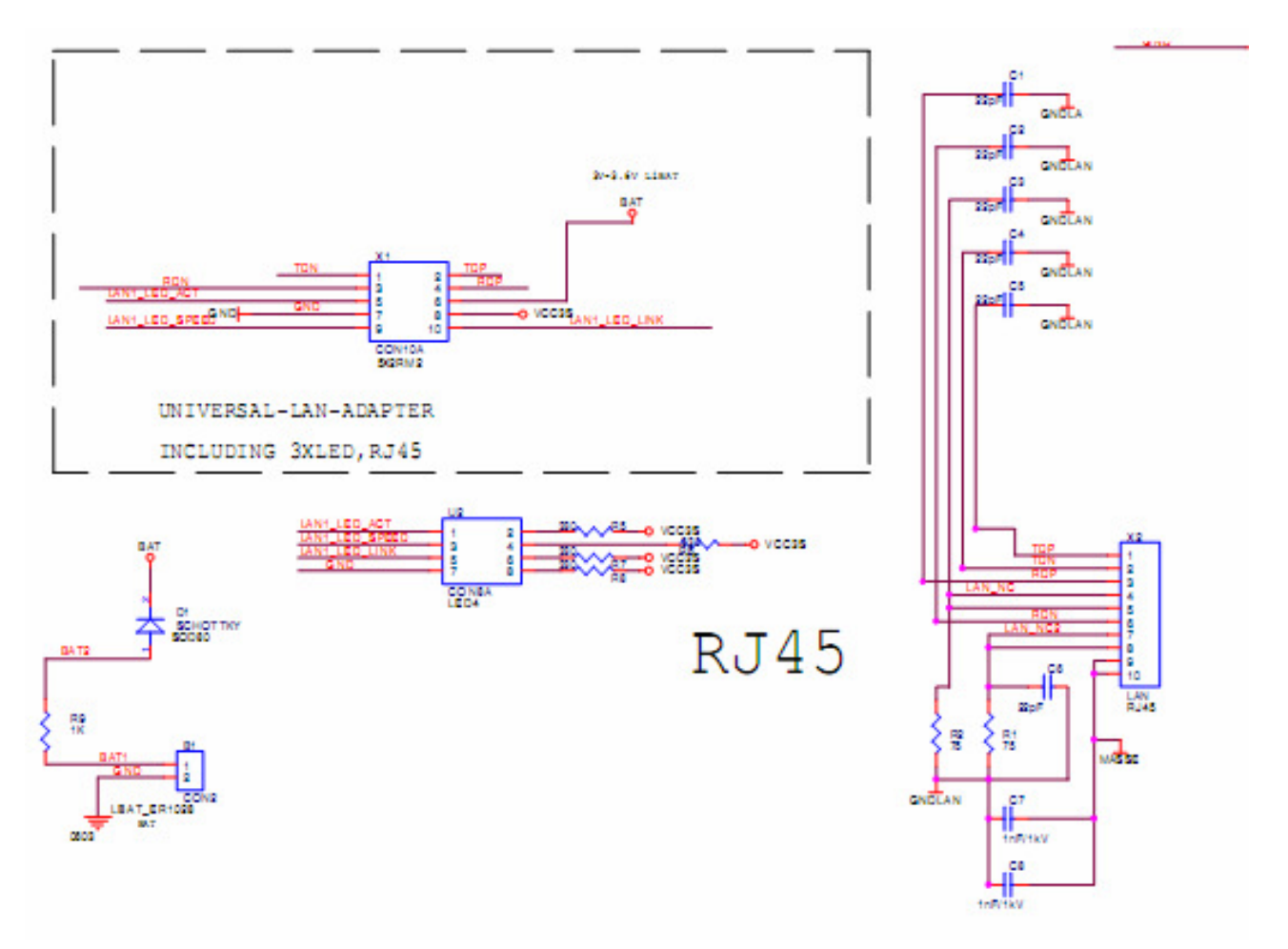

## **10. THERMAL SPECIFICATIONS**

### **10.1. Thermal Analysis for Case Integration**

Since the integrated heat sink is uni-directional, the airflow must be exactly in the direction of the heat rails. If possible, mount the board vertically, so that the heat rails are up/down. In this case, the self produced airflow is about 3m/sec.

Pay particular attention when mounting the PC-product in a fully enclosed case/box. The thermal energy will be stored in the inner room of this environment.

If the case has a fan:

- $\triangleright$  The hot air must be exchanged with cool air from outside using a filtered fan.
- $\triangleright$  The hot air must be cooled with a heat exchanger.

If the case has no fan or opening to exchange the hot air:

- $\triangleright$  The heat sink of the CPU must be mounted directly to a heat sink integrated in the case. The thermal energy does not go through the air; the heat will be conducted directly through the alloy of the heat sink to the outside.
- Diminish the thermal energy production by reducing the CPU performance, i.e. by using the 600MHz clock only.

### **10.2. Assembly of the Passive Heat Sink**

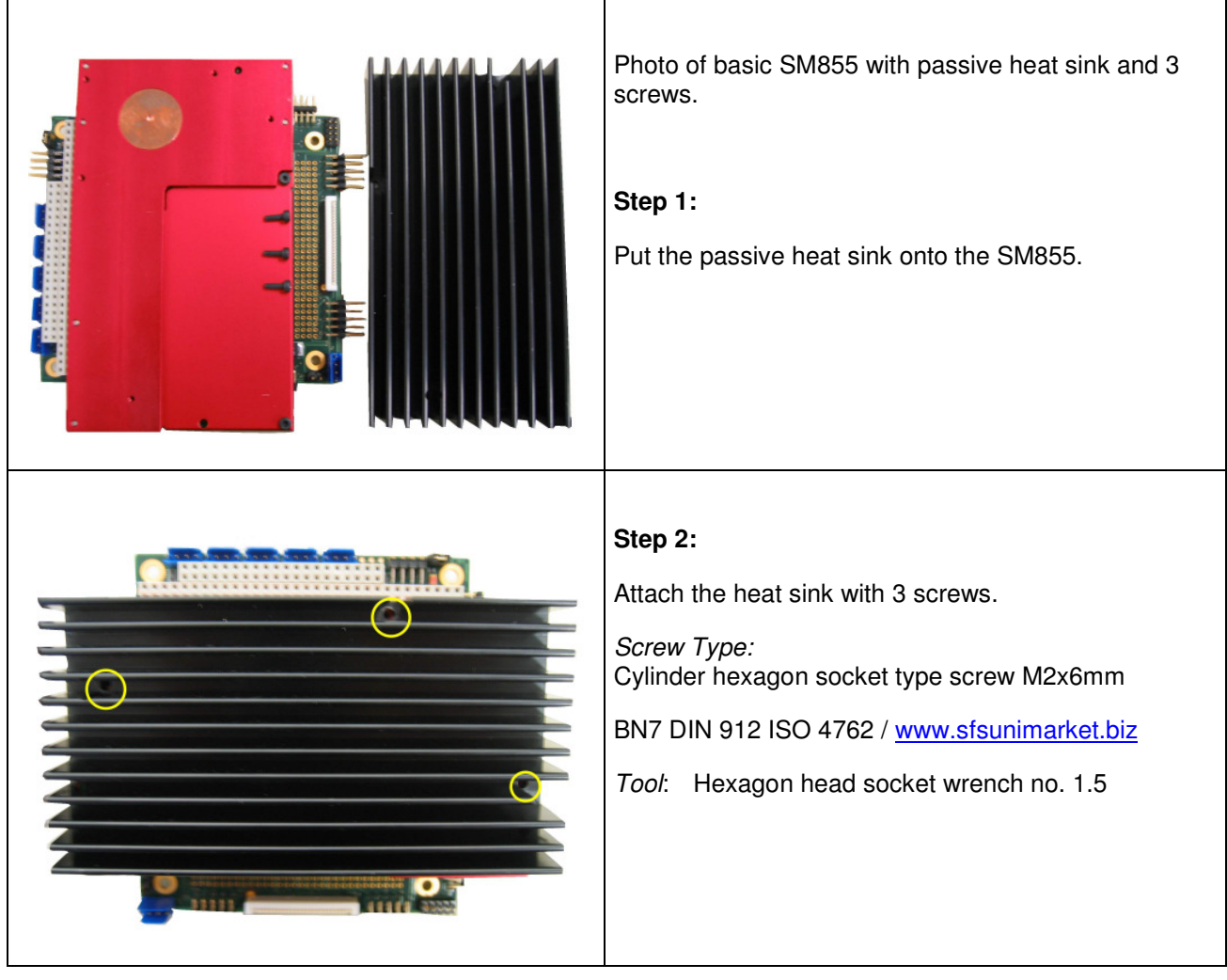

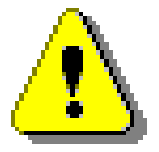

### **Attention!**

When using an active/passive heat sink that is not from DLAG, be very careful! The maximum depth the screws can go into the product is 3mm or the smartModule will be destroyed!

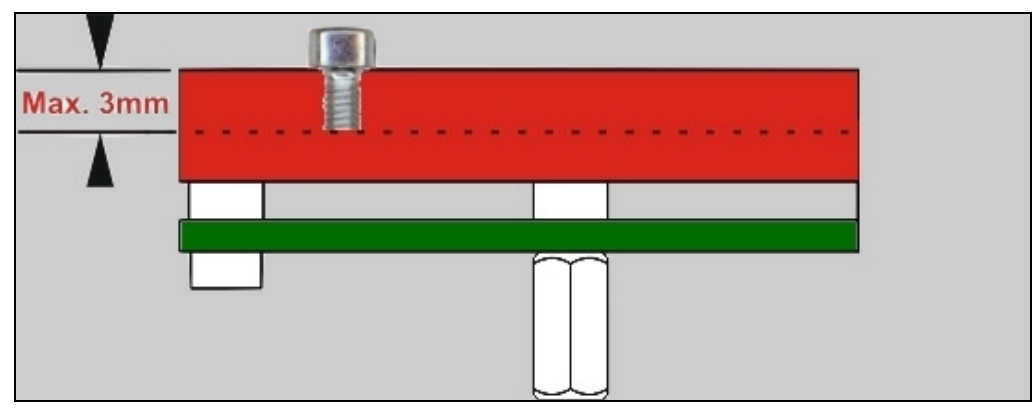

### **10.3. Assembly of the Active Heat Sink**

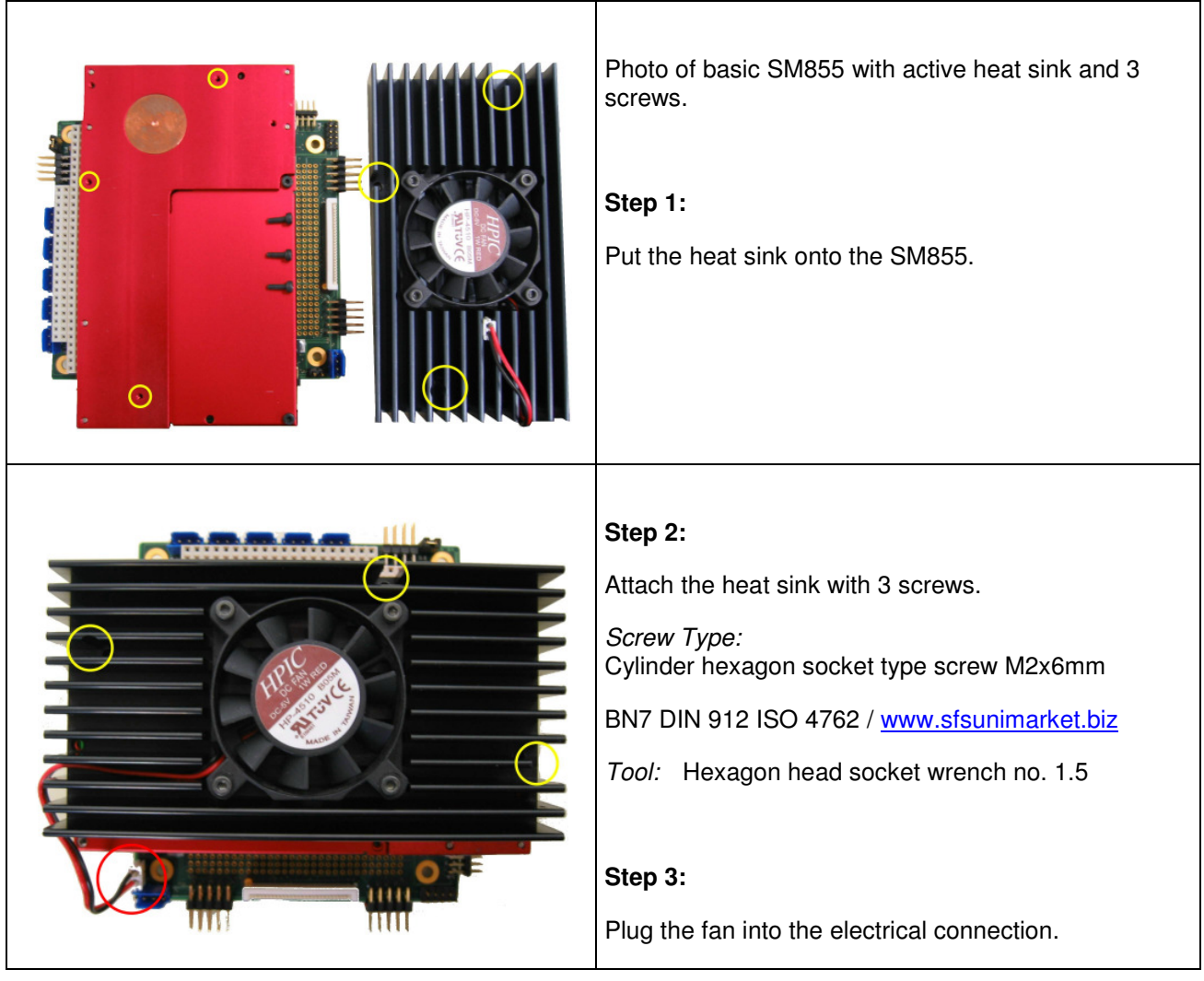

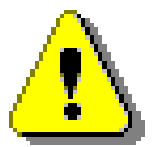

### **Attention!**

When using an active/passive heat sink that is not from DLAG, be very careful! The maximum depth the screws can go into the product is 3mm or the smartModule will be destroyed!

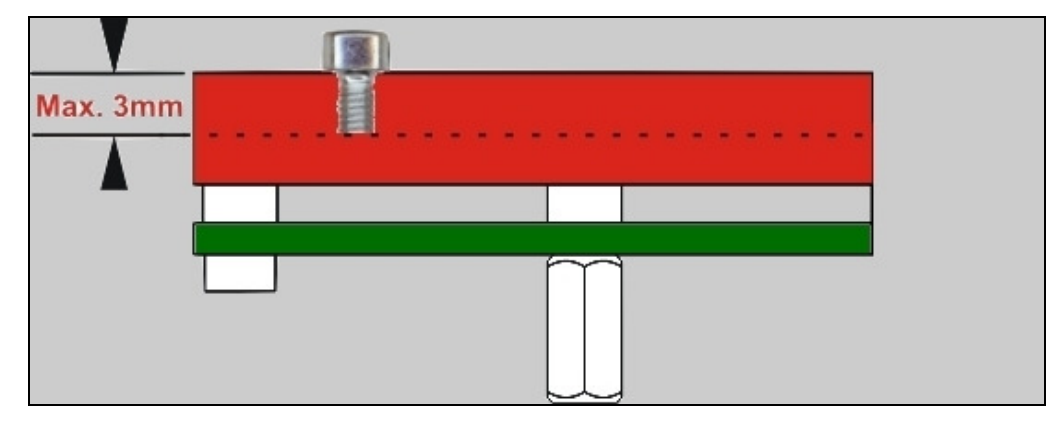

## **11. ASSEMBLY VIEWS**

## **11.1. MSM855 V1.2 / V1.3**

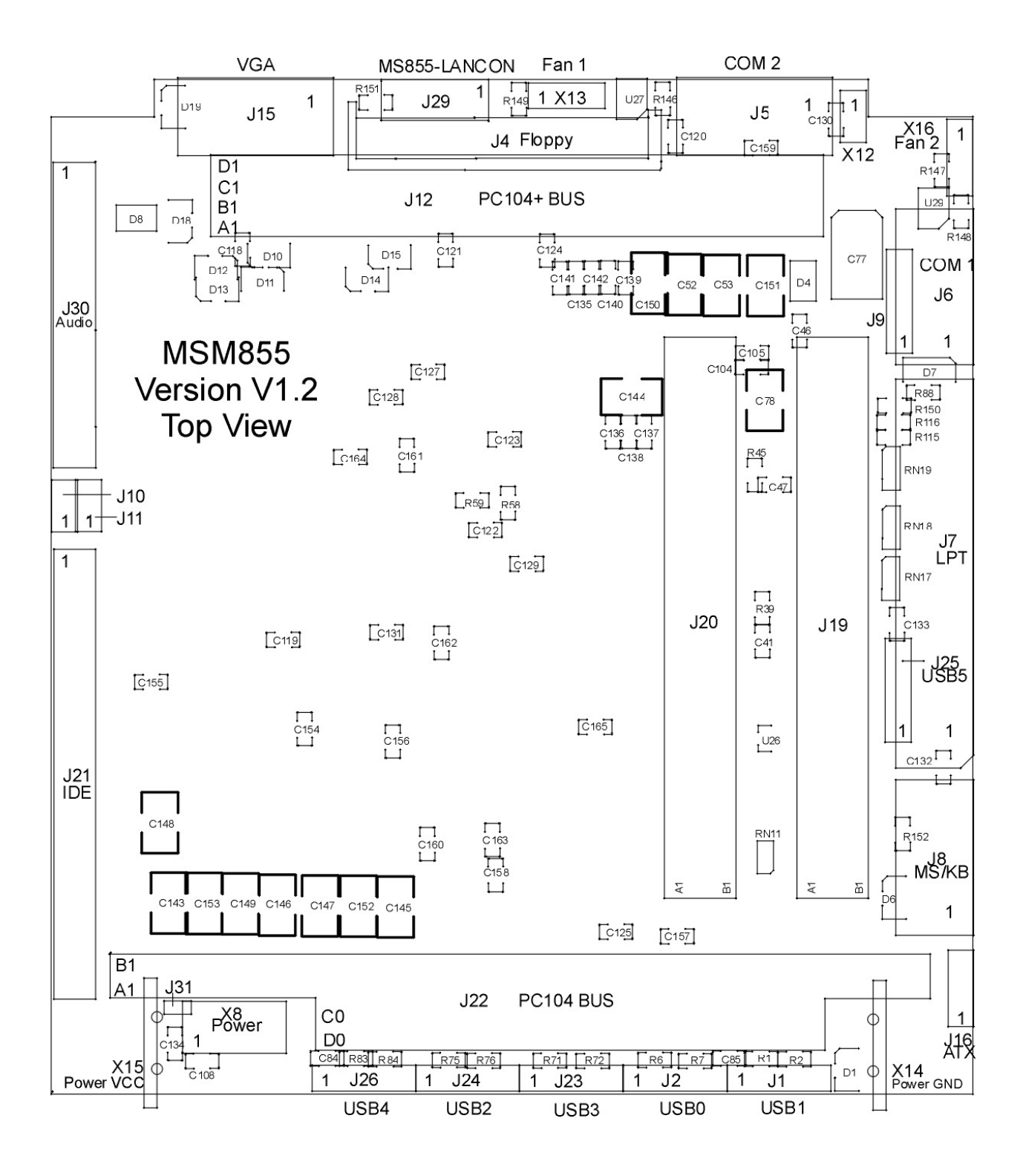

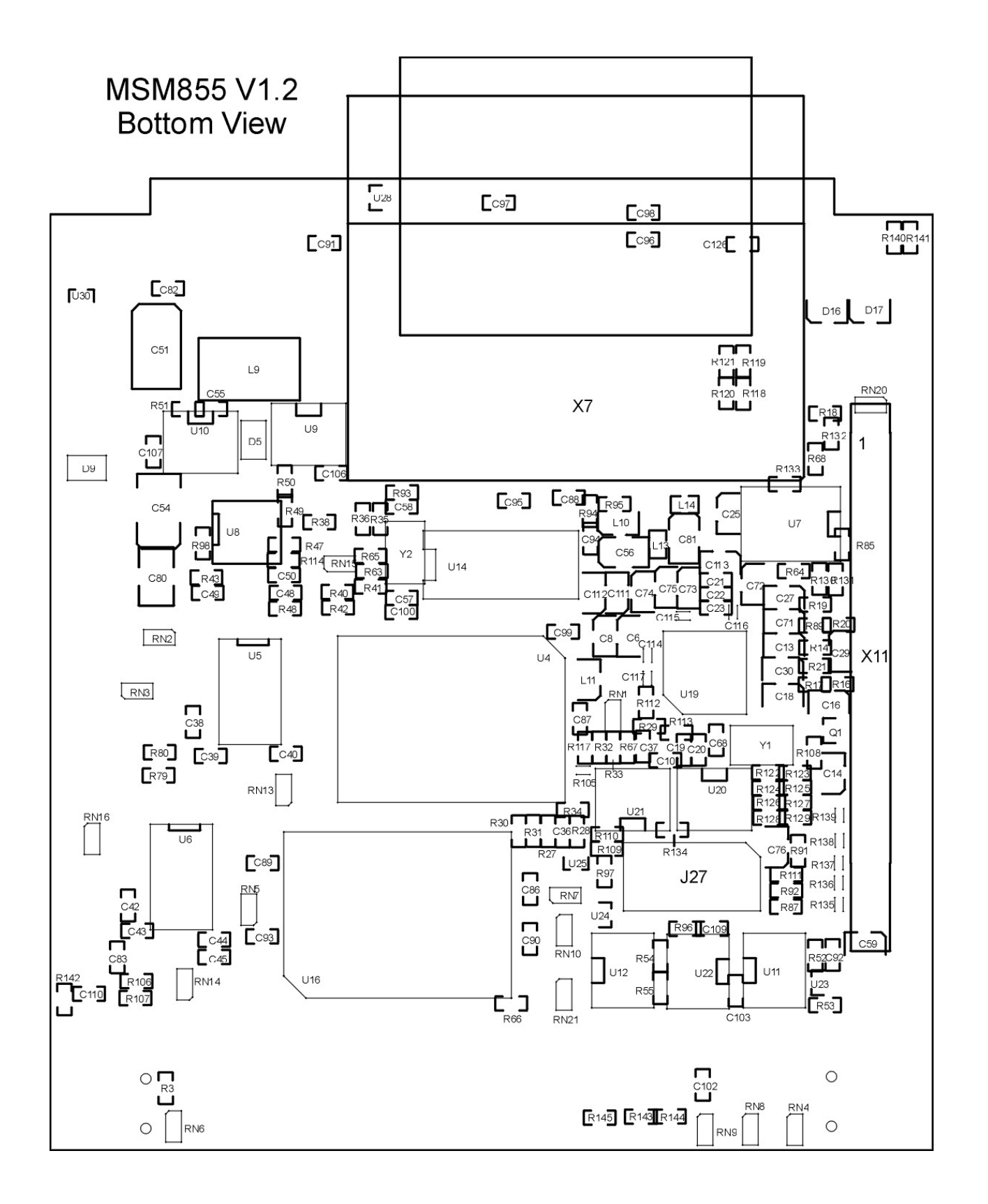

### **11.2. MSM855B/B2**

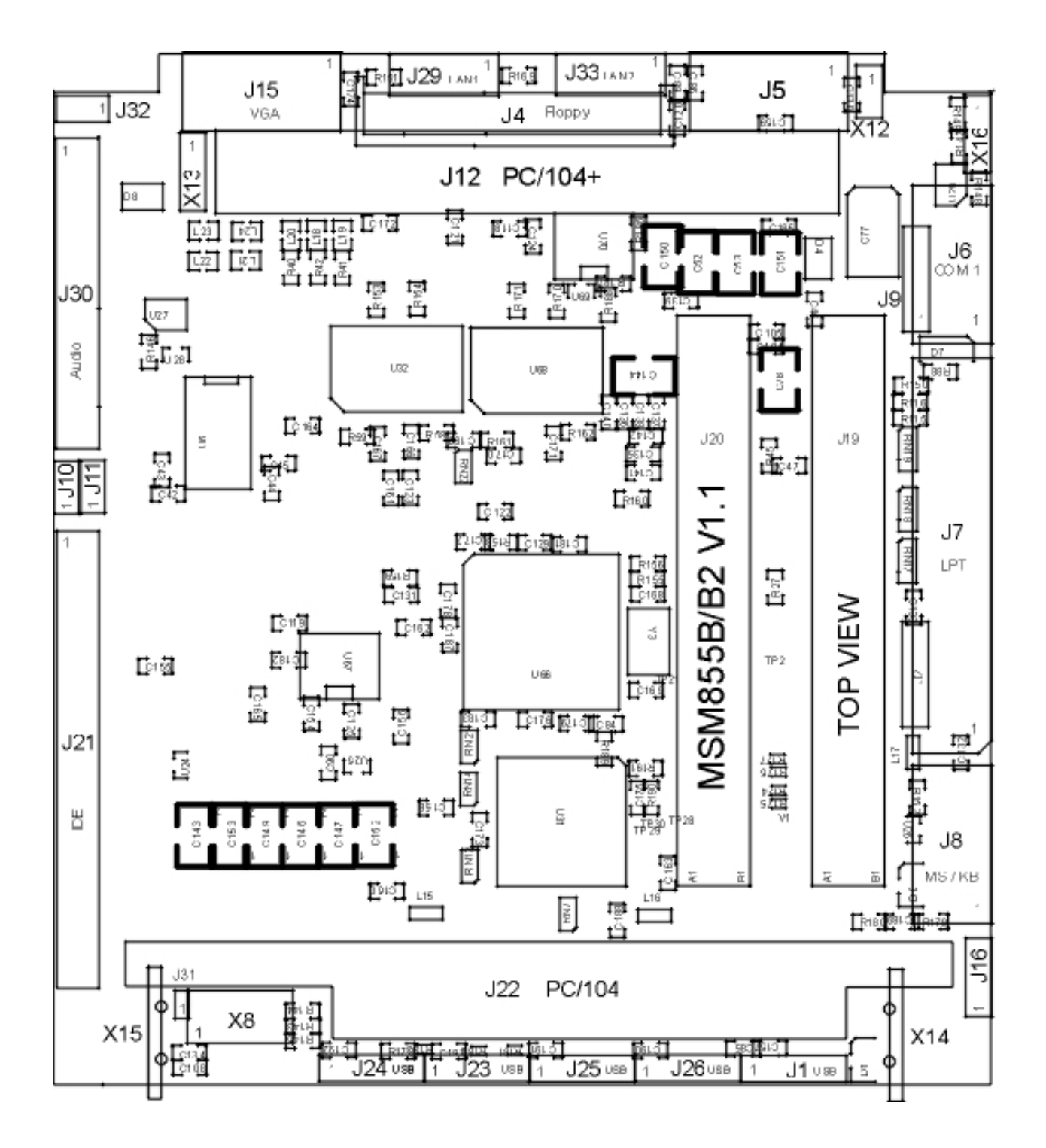

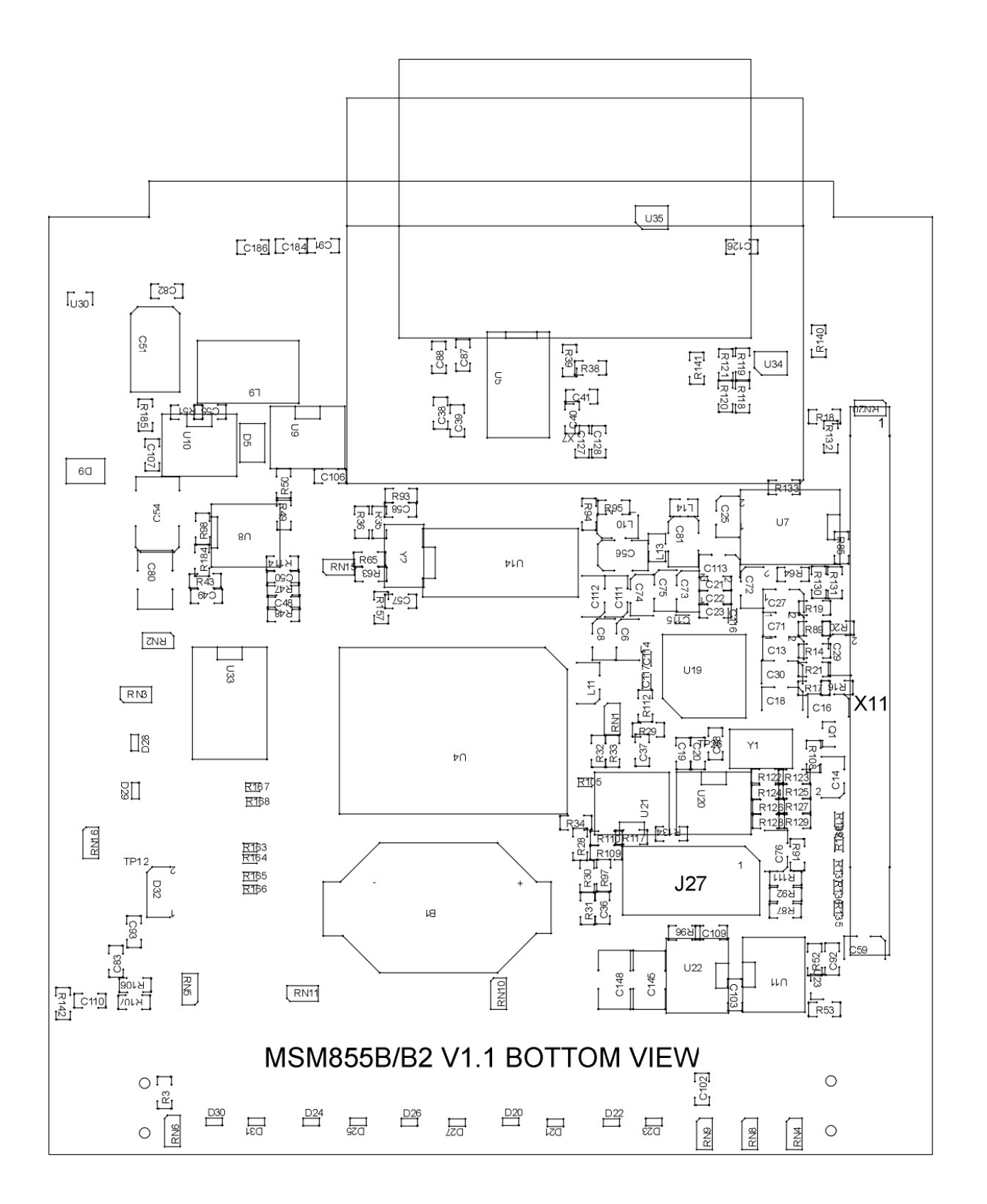

# **12. Q&A – QUESTIONS & ANSWERS**

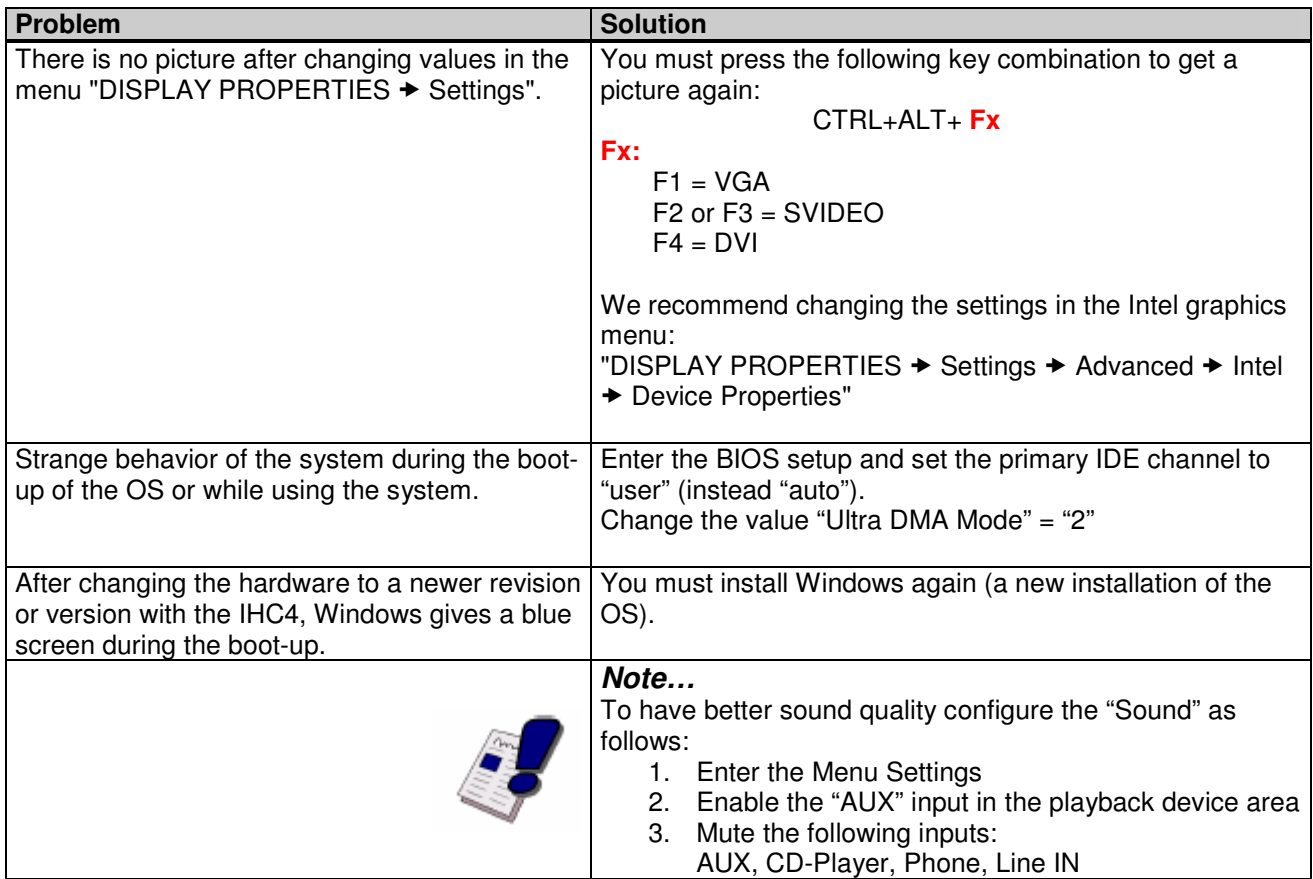

## <span id="page-47-0"></span>**13. PREVIOUS PRODUCT VERSIONS**

## **13.1. Mechanical Drawing V0.3/V0.4**

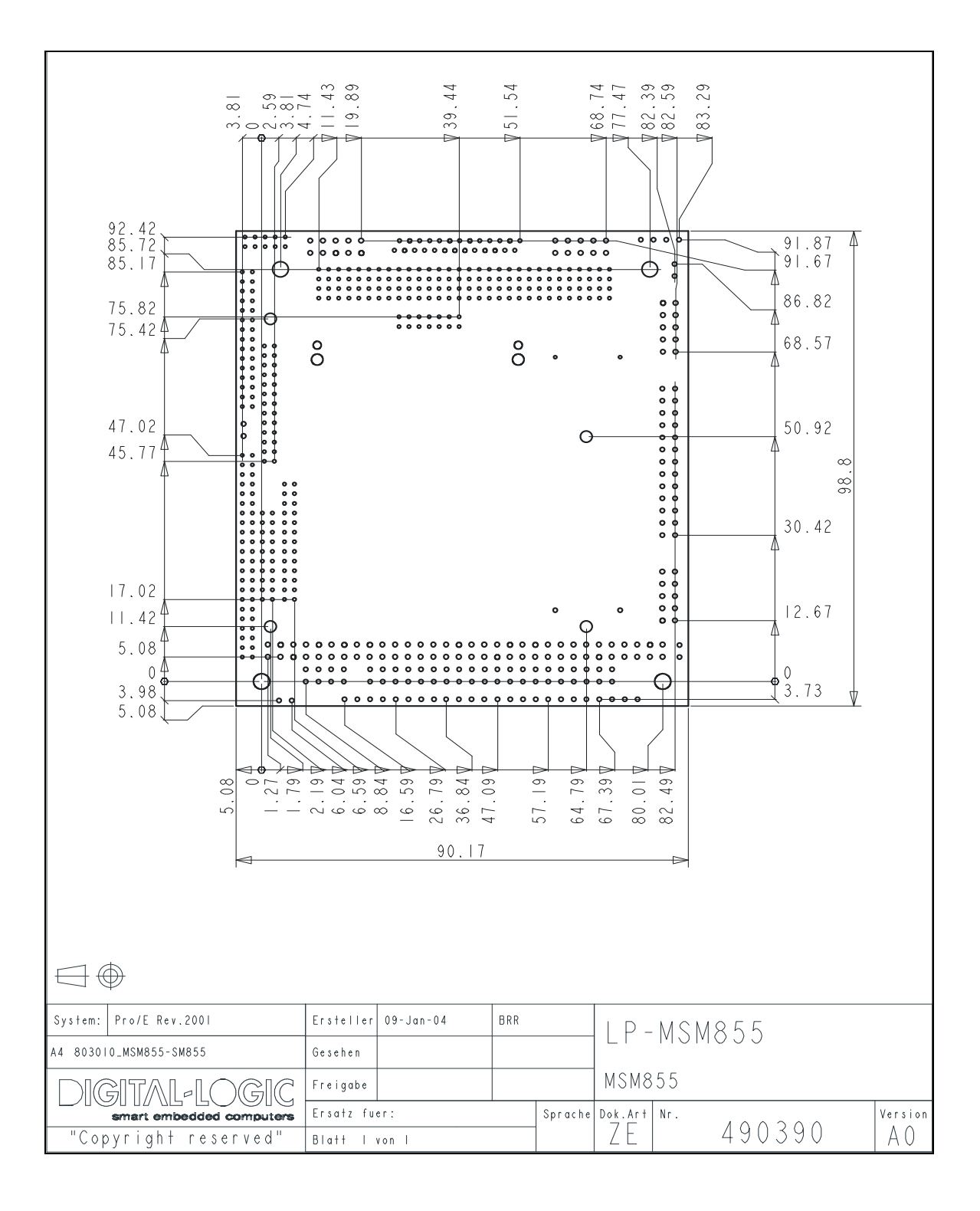

### **13.2. Assembly Views**

### **13.2.1. MSM855 V0.3 / V0.4**

### **13.2.1.1. Top View**

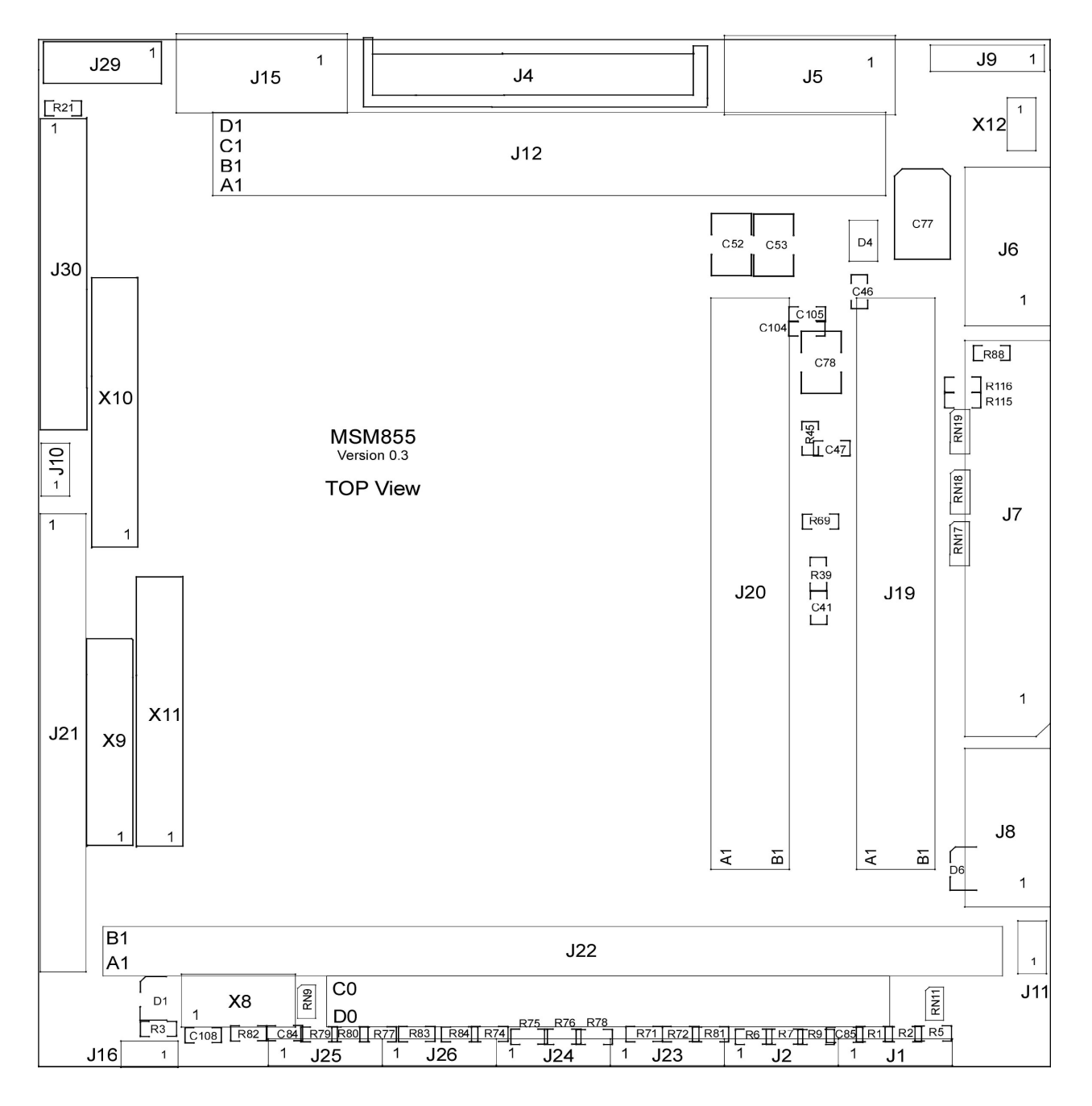

### **13.2.1.2. Bottom View**

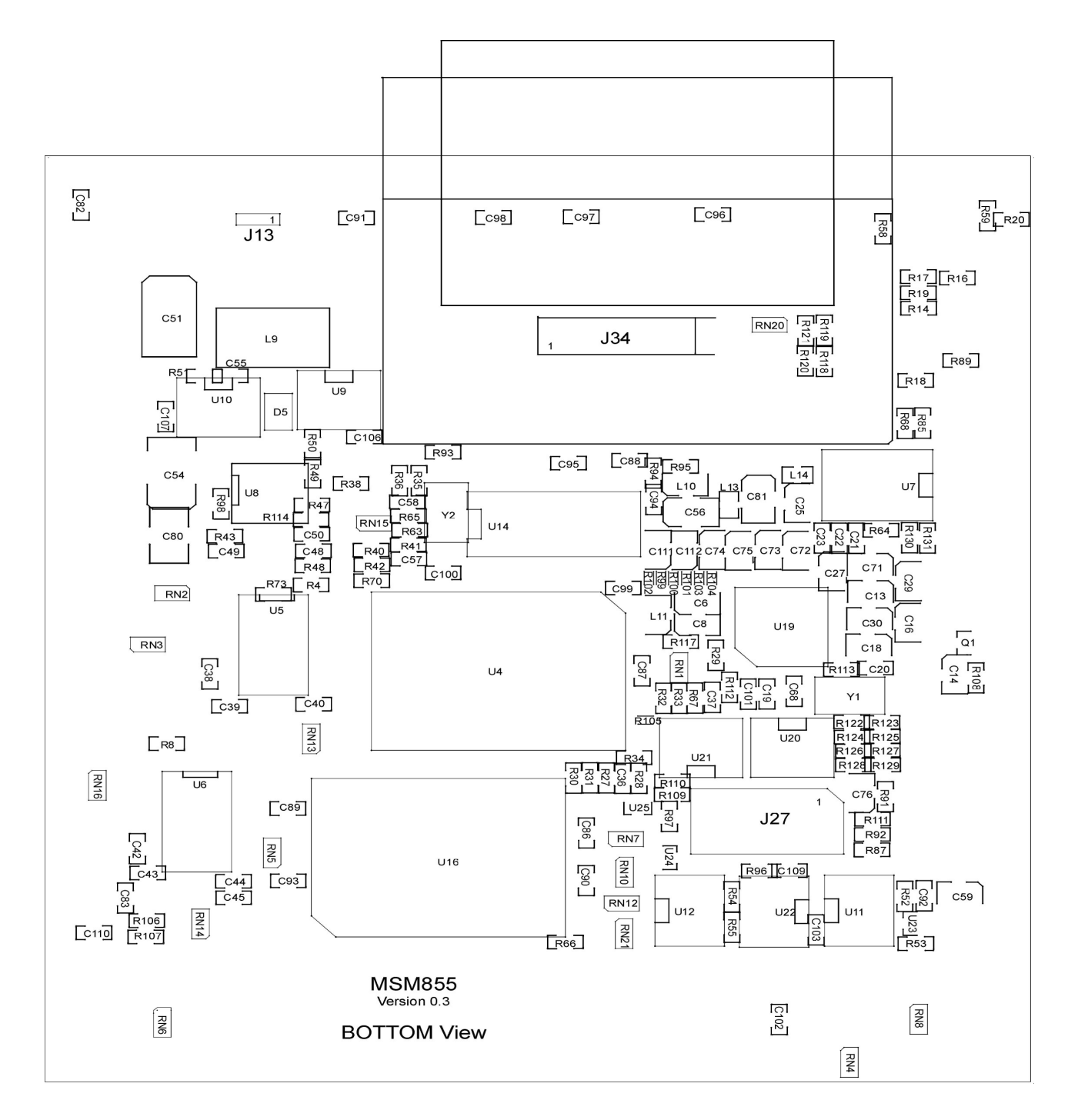

### **13.2.2. MSM855 V1.0 / V1.1**

### **13.2.2.1. Top View**

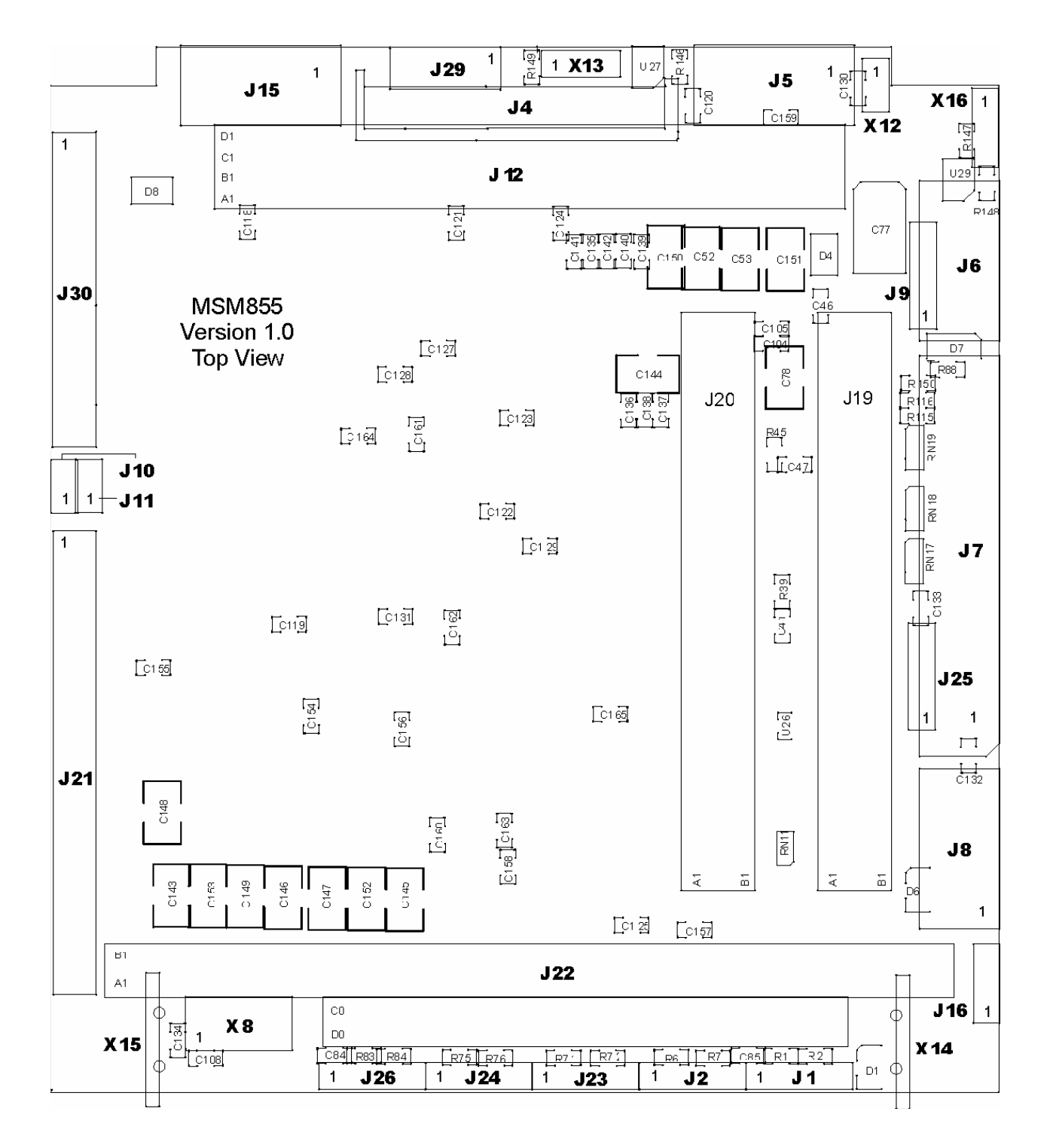

### **13.2.2.2. Bottom View**

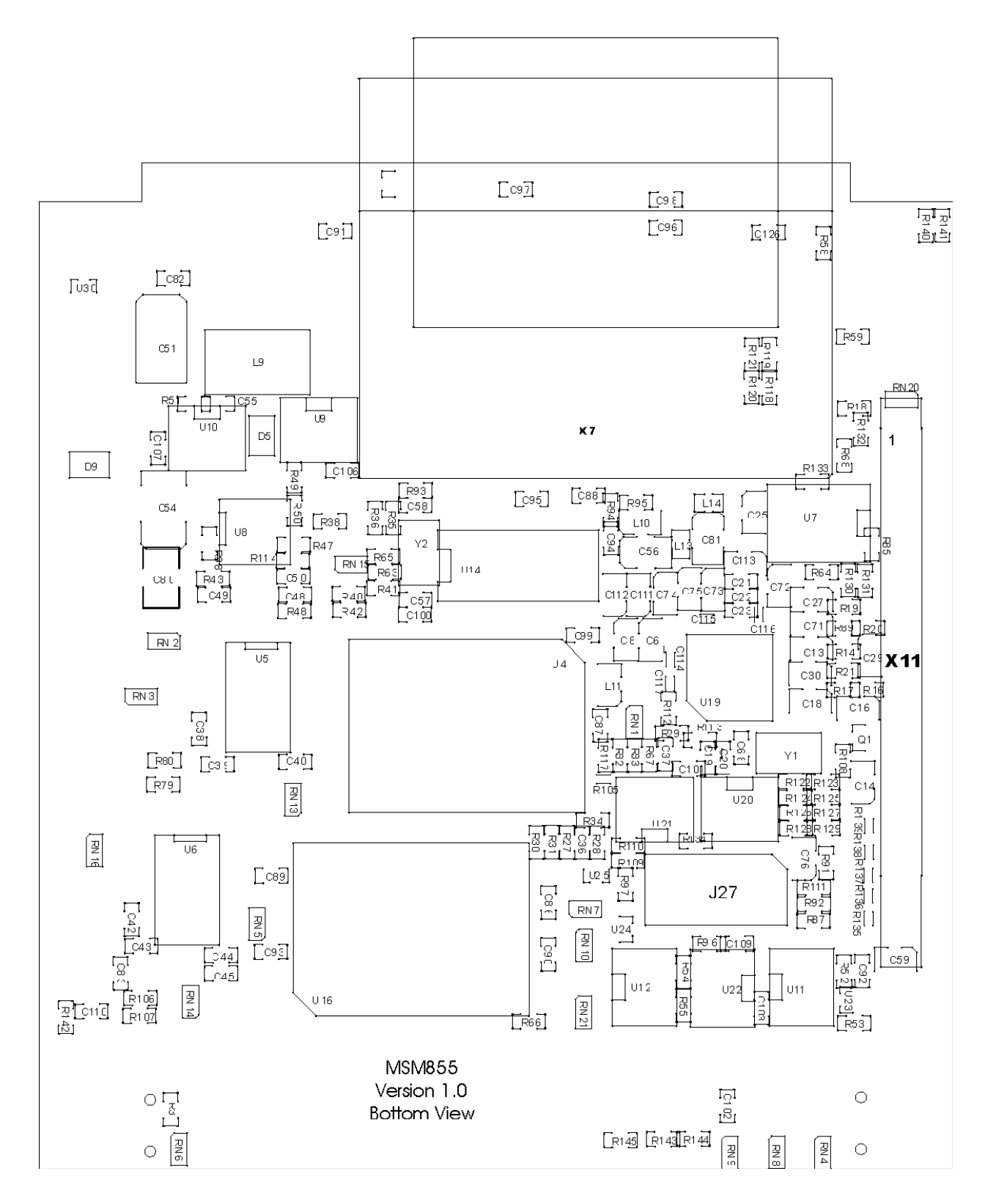

### **13.3. Connectors & Jumpers**

### **13.3.1. MSM855 V0.3 / V0.4**

### **13.3.1.1. Top View**

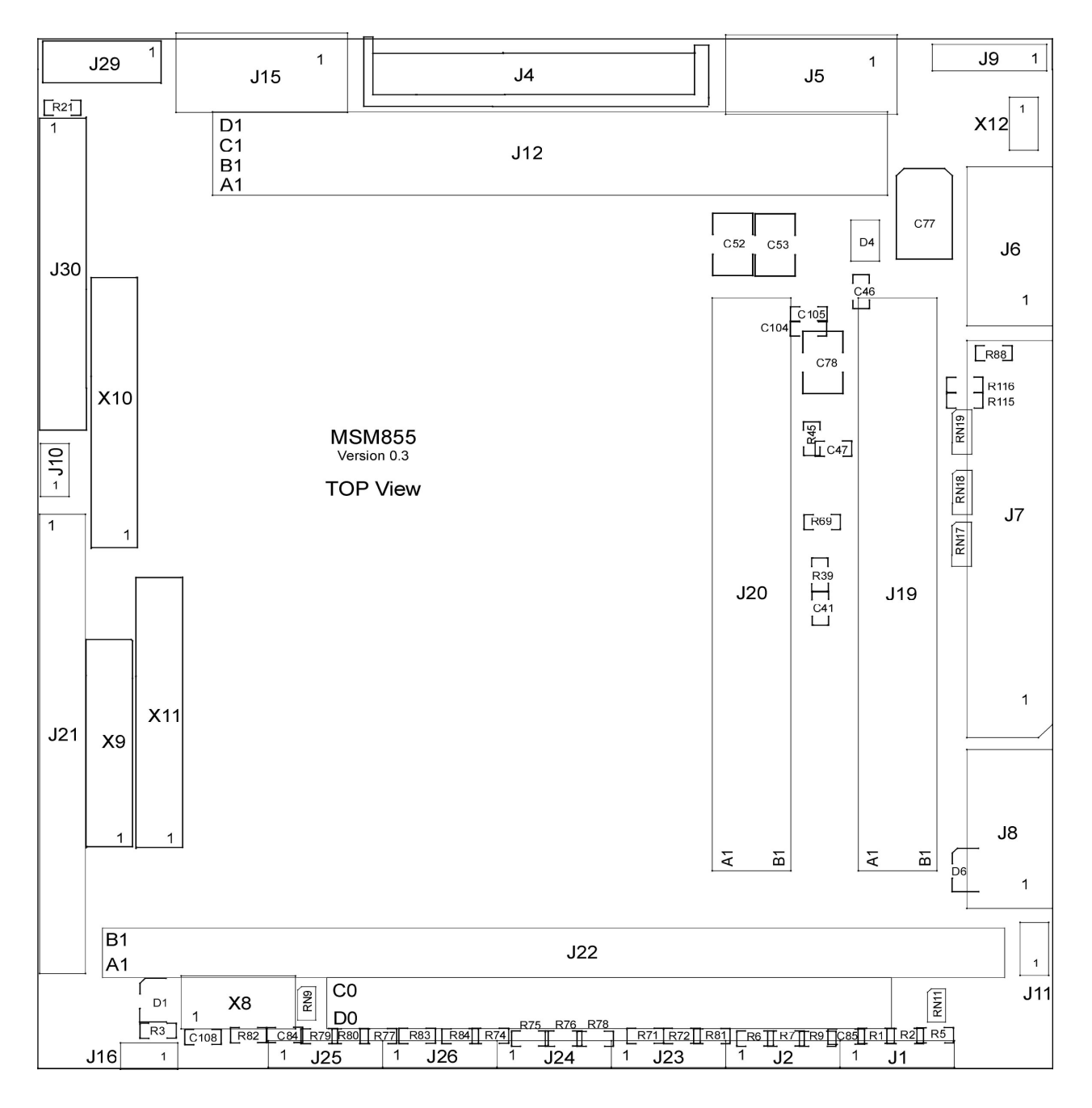

### **13.3.1.2. Bottom View**

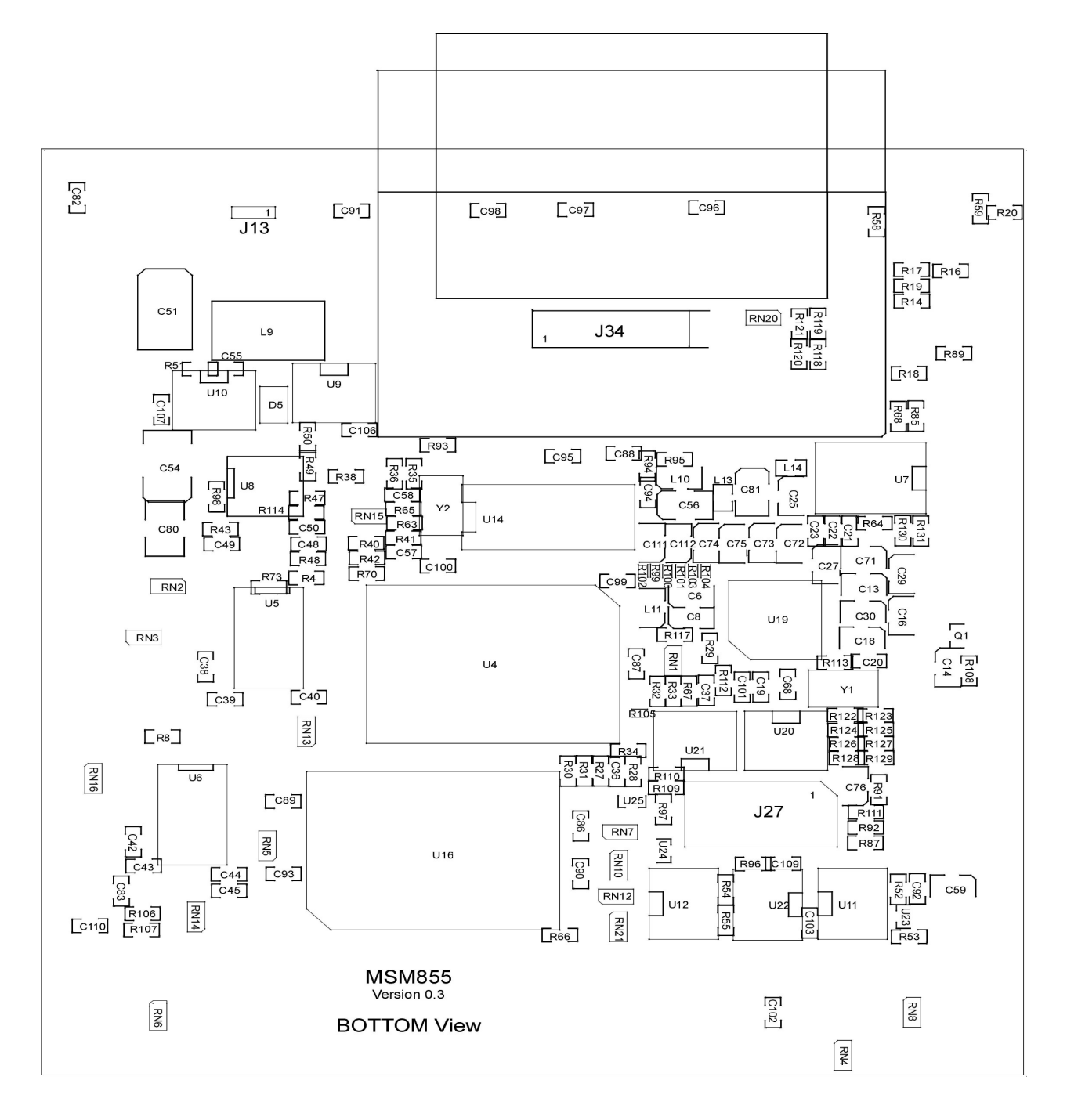

### **13.3.2. MSM855 V0.3 / V0.4 – Jumpers only**

### **13.3.2.1. Top View**

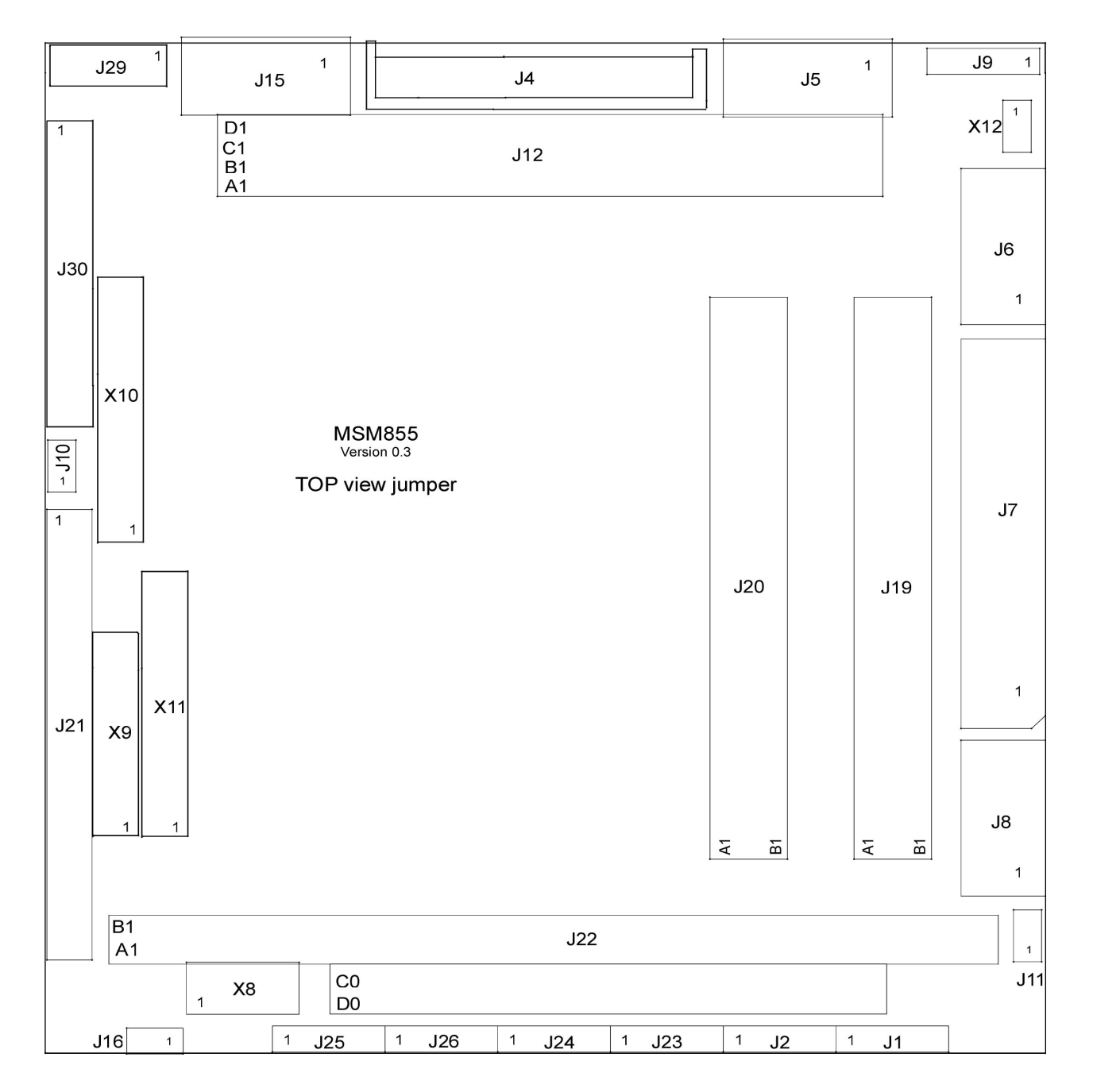

### **13.3.2.2. Bottom View**

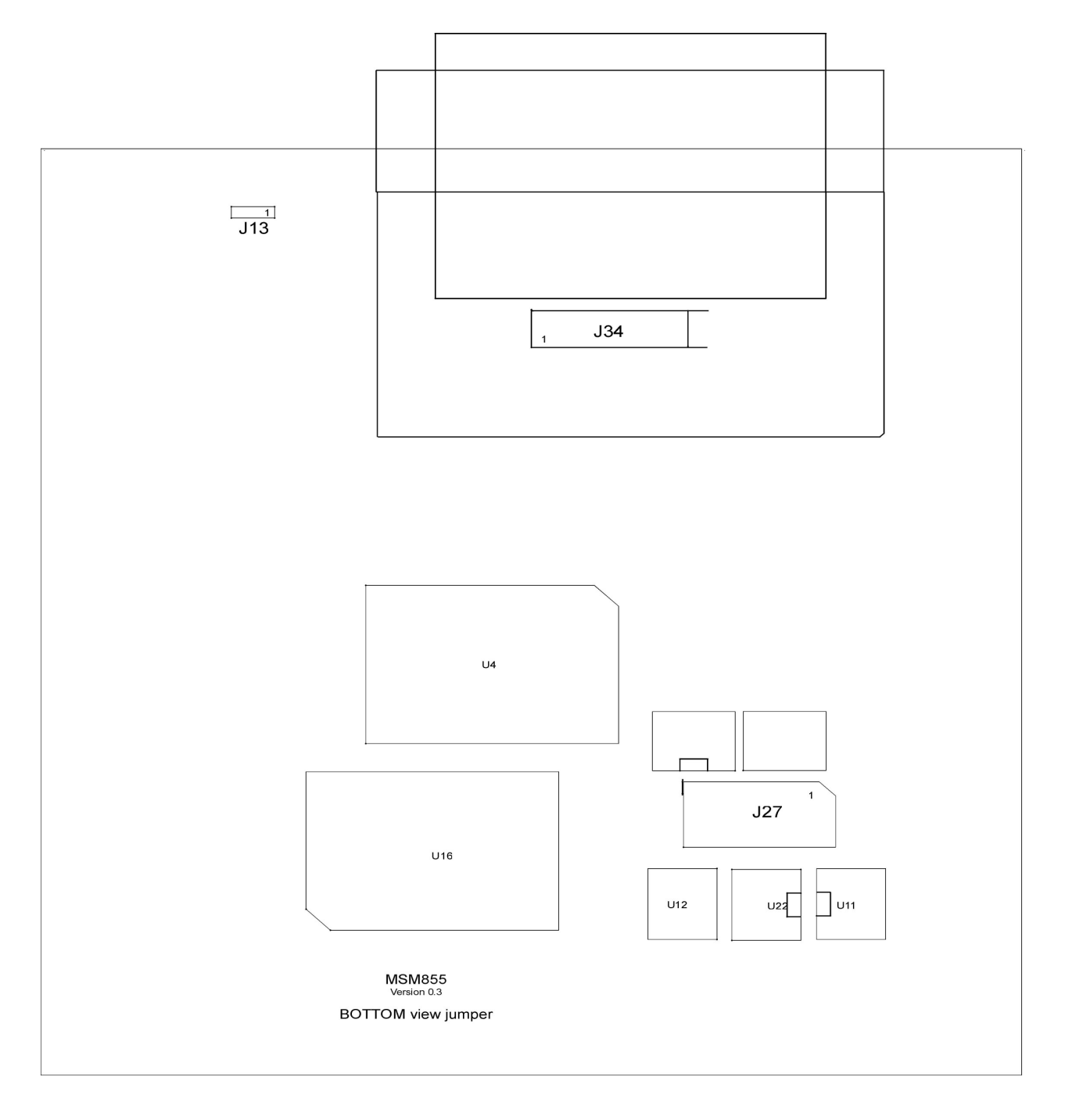

### **13.3.3. MSM855 V1.0 / V1.1**

### **13.3.3.1. Top View**

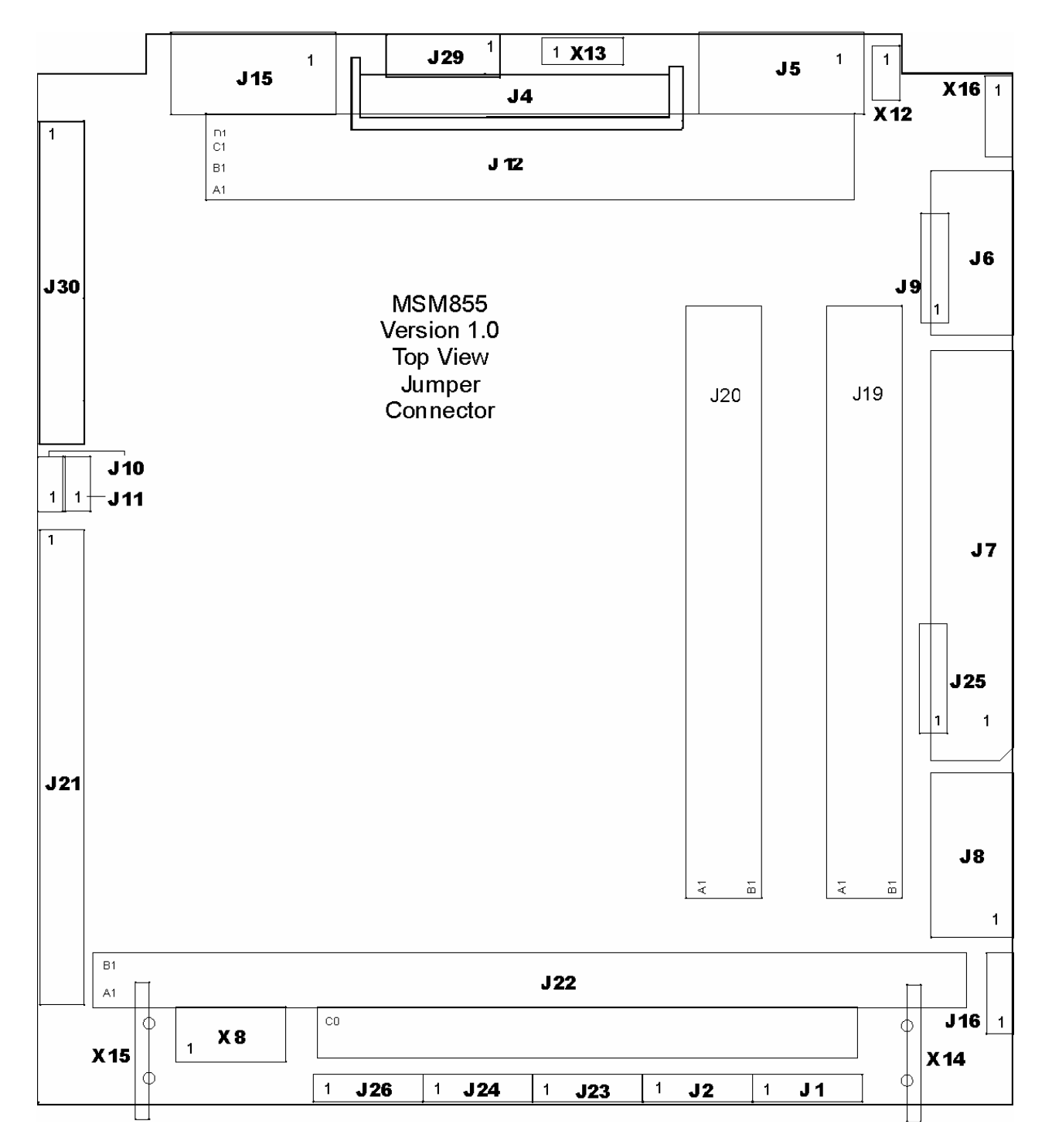

### **13.3.3.2. Bottom View**

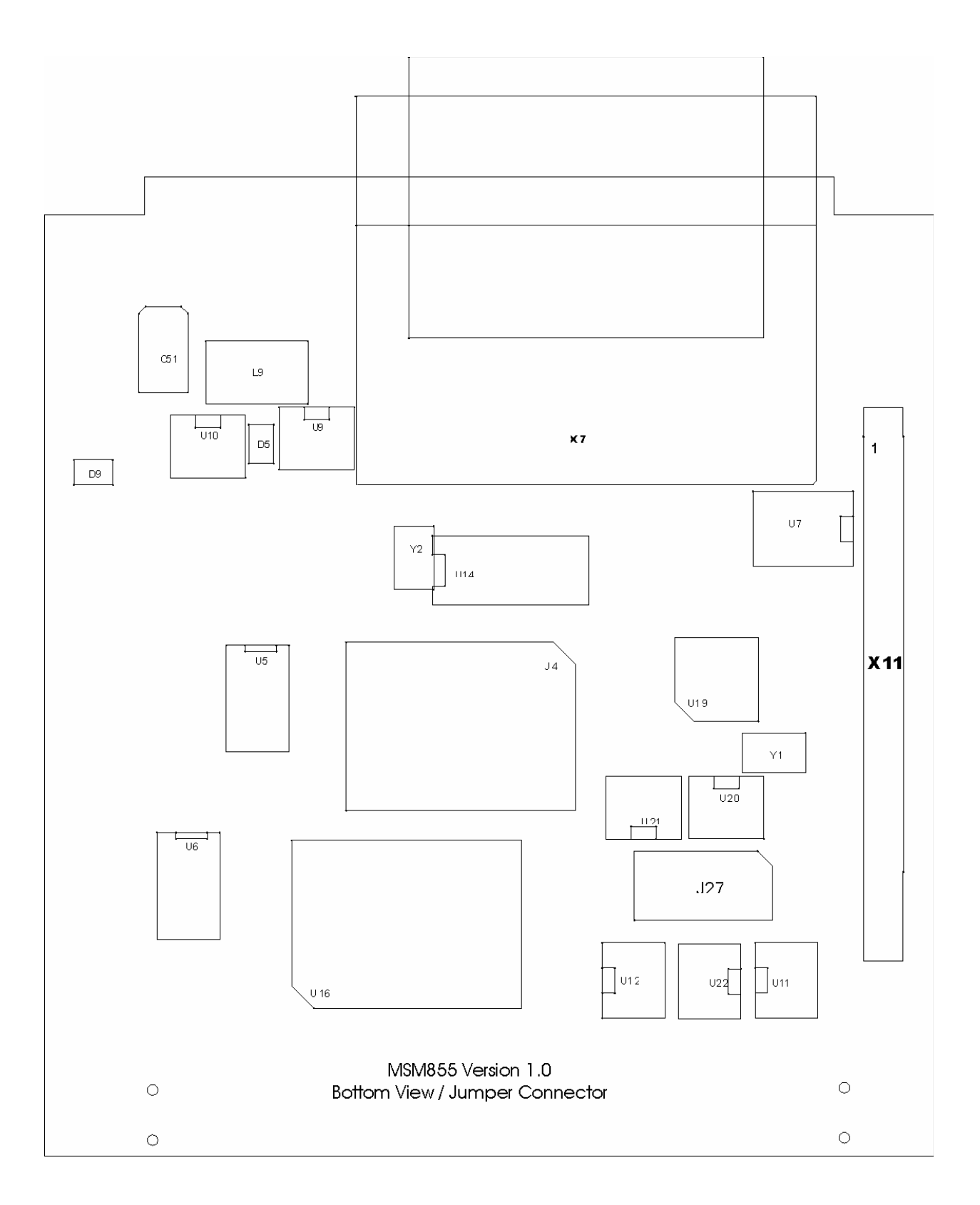

### **13.4. Description of the Connectors for V0.4**

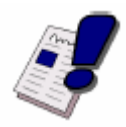

#### **Note…**

Only the following connectors are different to the newer board version. All other connectors are the same. Therefore, please refer to Chapter [6](#page-16-0) for the other connectors.

#### **J16 Main Switch Connector, 2pin**

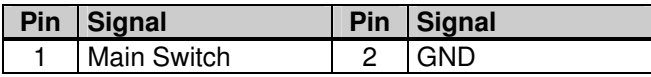

- $\triangleright$  Used for connecting the ATX–compatible toggle switch (momentary close between Pins 1 and 2).
- $\triangleright$  If this jumper is closed until the main supply powers up, the computer system starts by booting.
- $\triangleright$  If this jumper is open until the main supply power up, then Pin1 (ATX-switch) must be tied to the ground (Pin 2) to start the computer system (this is the ATX-function).

#### **X8 Power Supply**

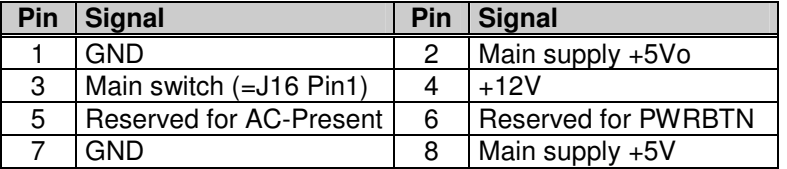

#### **Remarks:**

- The Main Switch is **low** active and internally pulled up to 3.3V.
- PWRBTN signal is **low** active and internally pulled up to 3.3V.
- $\geq 12V$  are not used for onboard functions, only wired to the PC/104bus.
- $\triangleright$  The Main Supply is the only external (5V) supply used for this system.

#### **X9 LVDS Interface**

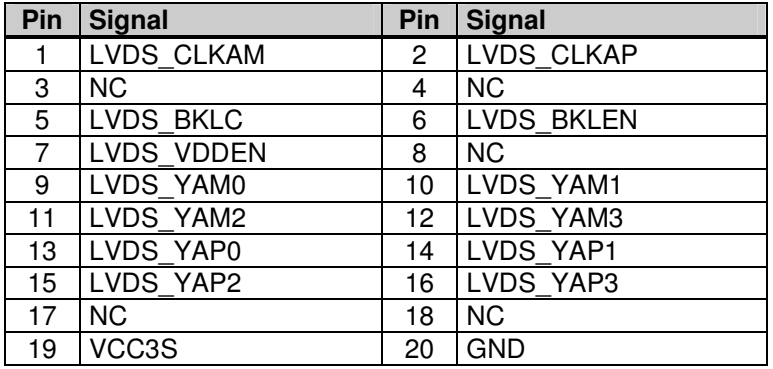

#### **X10 DVO Channel B**

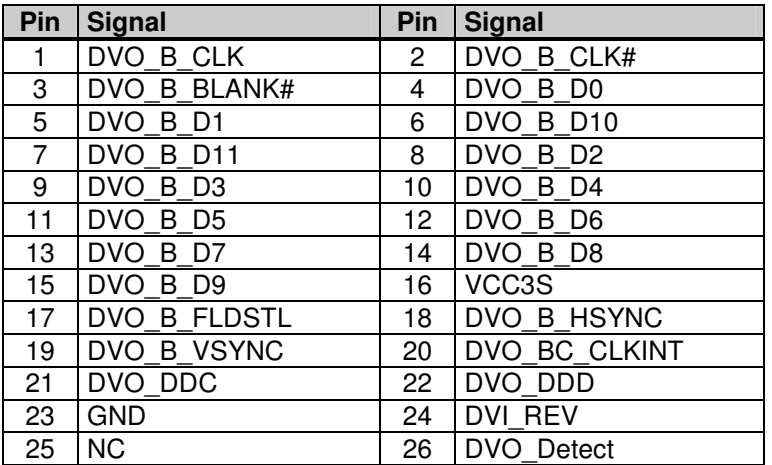

### **X11 DVO Channel C**

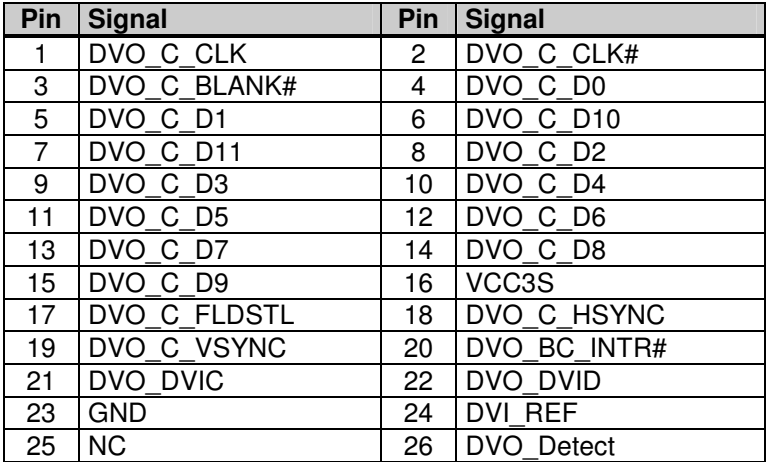

### **13.5. Description of the Jumpers for V0.4**

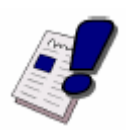

### **Note…**

Only the following connectors are different to the newer board version. All other connectors are the same. Therefore, please refer to Chapter [7](#page-29-0) for the other jumpers.

#### **Settings written in bold are defaults!**

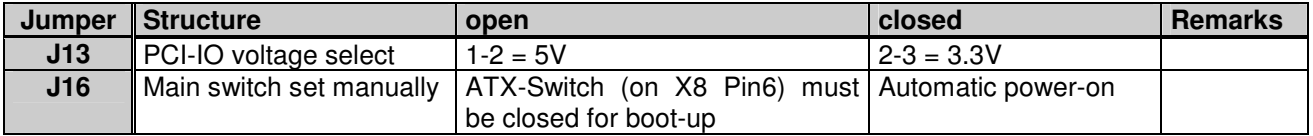

## 14. INDEX

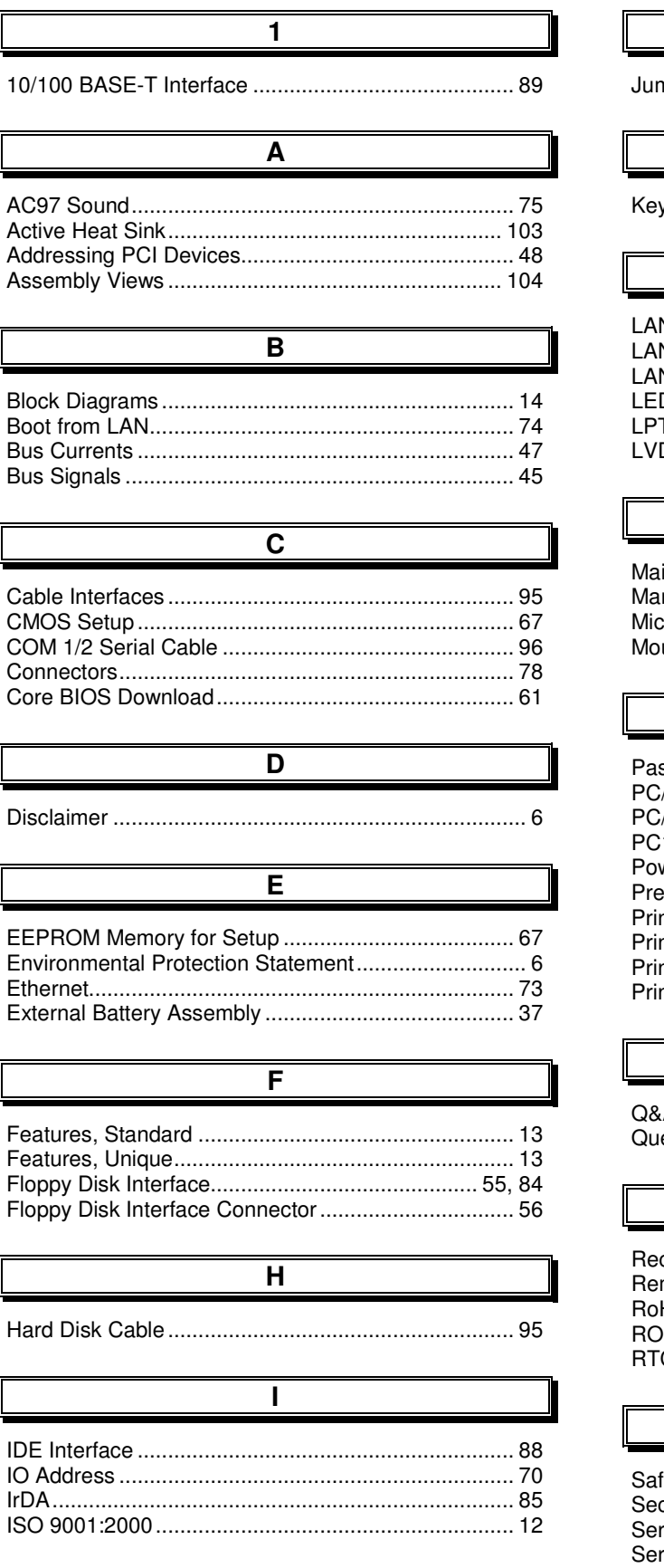

## $\overline{\mathsf{K}}$

 $\overline{\mathsf{J}}$ 

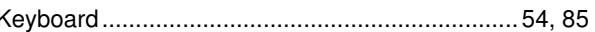

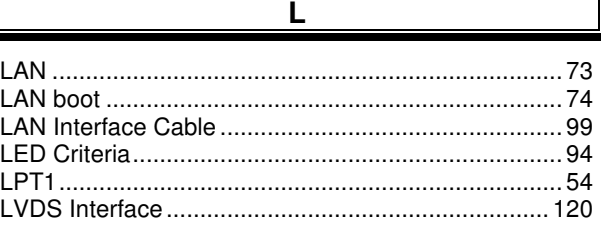

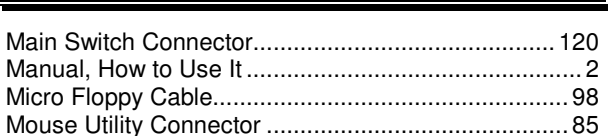

M

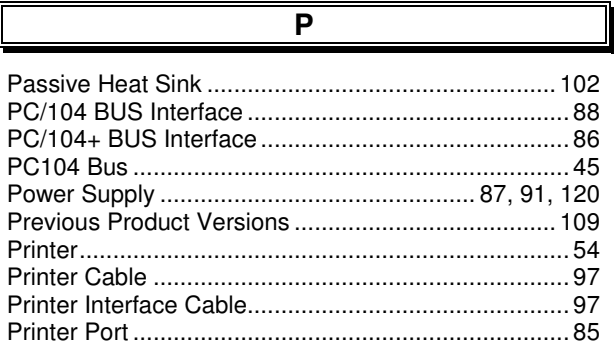

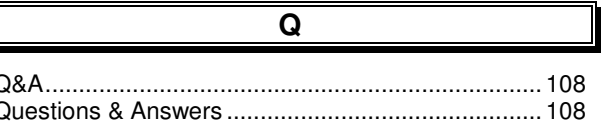

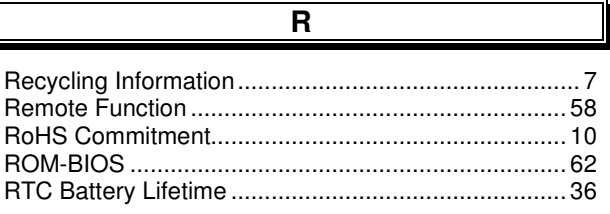

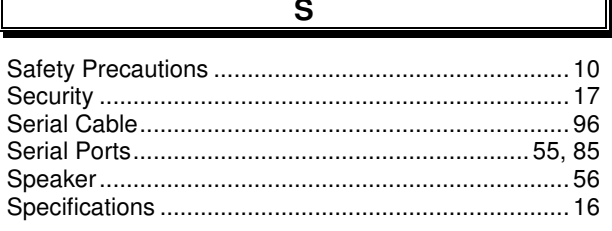

### **DIGITAL-LOGIC AG**

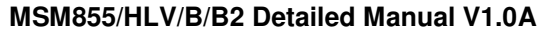

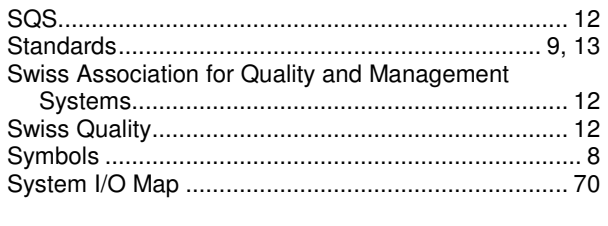

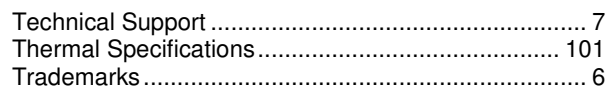

 $\overline{\mathsf{T}}$ 

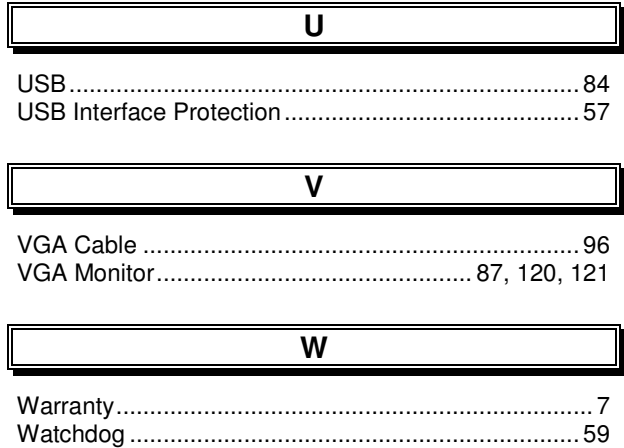